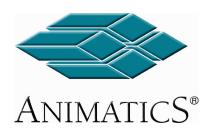

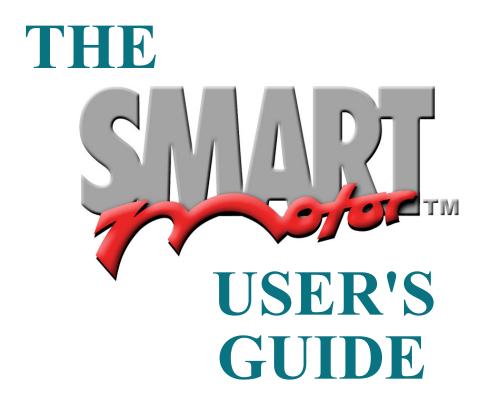

©2001, 2002 Animatics Corporation. All rights reserved

#### **Animatics The SmartMotor™ User's Guide.**

This manual, as well as the software described in it, is furnished under license and may be used or copied only in accordance with the terms of such license. The content of this manual is furnished for informational use only, is subject to change without notice and should not be construed as a commitment by Animatics Corporation. Animatics Corporation assumes no responsibility or liability for any errors or inaccuracies that may appear in this book.

Except as permitted by such license, no part of this publication may be reproduced, stored in a retrieval system or transmitted, in any form or by any means, electronic, mechanical, recording, or otherwise, without the prior written permission of Animatics Corporation.

Animatics, the Animatics logo, SmartMotor and the SmartMotor logo are all trademarks of Animatics Corporation. Windows, Windows 95/98, Windows 2000 and Windows NT are all trademarks of Microsoft Corporation.

Please let us know if you find any erorrs or omissions in this work so that we may improve it for future readers. Such notifications should be sent by e-mail with the words "User's Guide" in the subject line sent to: **techwriter@animatics.com**. Thank you in advance for your contribution.

#### Contact Us:

Animatics Corporation 3050 Tasman Drive Santa Clara, CA 95054 USA

Tel: 1 (408) 748-8721 Fax: 1 (408) 748-8725 www.animatics.com

# TABLE OF CONTENTS

| QUICK START                       | 5  |
|-----------------------------------|----|
| SMARTMOTOR™ INTERFACE SOFTWARE    | 13 |
| Talking to SmartMotors            | 13 |
| Addressing SmartMotors            | 14 |
| Using Macros                      | 15 |
| Monitoring SmartMotor Parameters  | 16 |
| Advanced Polling                  | 16 |
| Programming with <b>SMI</b>       | 19 |
| Transmit Setup                    | 22 |
| SMI menu Commands                 | 23 |
| Toolbar Commands                  | 28 |
| Running <b>SMI</b>                | 31 |
| THE SMARTMOTOR TUNING UTILITY     | 31 |
| Tuning Utility overview           | 31 |
| Quick Tutorial                    | 31 |
| SmartMotor Tuning Utility Windows | 34 |
| SmartMotor Tuning Utility Menus   | 35 |
| SmartMotor Tuning Utility Help    | 39 |
| PROGRAMMING TABLE OF CONTENTS     | 41 |
| Creating Motion                   | 45 |
| Program Flow                      | 53 |
| Variables                         | 59 |
| Encoder and Pulse Train Following | 65 |
| System State Flags                | 69 |
| Inputs and Outputs                | 71 |
| Communications                    | 81 |
| The <b>PID</b> Filter             | 89 |

Continued on following page

# TABLE OF CONTENTS

# **Continued from preceding page**

| APPENDIX A                                         | 95  |
|----------------------------------------------------|-----|
| Understanding Binary Data                          | 95  |
| APPENDIX B                                         | 99  |
| ASCII Character Set                                | 99  |
| APPENDIX C                                         | 100 |
| User Assigned Variables Memory Map                 | 100 |
| APPENDIX D                                         | 103 |
| SmartMotor Commands                                | 103 |
| APPENDIX E                                         | 113 |
| Downloading the Software                           | 113 |
| APPENDIX F                                         | 115 |
| Screen by screen SmartMotor Interface installation | 115 |
| APPENDIX G                                         | 117 |
| SmartMotor Specifications                          | 117 |
| SM1720                                             | 117 |
| SM2315                                             | 118 |
| SM2337                                             | 119 |
| SM2300 Series                                      | 120 |
| SM3400 Series                                      | 121 |
| SM4200 Series                                      | 122 |
| SM5600 Series                                      | 123 |

A SmartMotor<sup>™</sup> is delivered without any peripheral equipment due to the huge variety of systems and machines it can be used in. In order to make the SmartMotor run, the following will be needed at a minimum:

- A SmartMotor™
- 2. A computer running MS Windows 95/98, 2000 or NT
- 3. A DC power supply for the SM1700 through SM3400 series motors or AC power cord for the SM4200 through SM5600 series motors.
- 4. A data cable to connect the SmartMotor to the computer's serial port
- Host level software to communicate with the SmartMotor.

The first time user of the SM1700 through SM3400 series motors should purchase the Animatics SMDEVPACK. It includes the CBLSM1-10 data and power cable, the SMI software, the manual and a connector kit.

The CBLSM1-10 cable (right) is also available separately.

Animatics also has the following DC power supplies available:

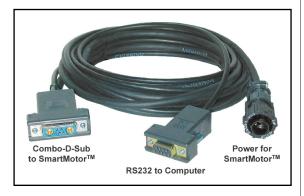

Optional SmartMotor™ cable (CBLSM1-10)

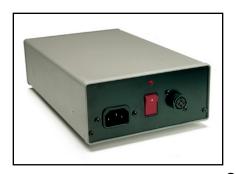

PS24V8A (24 Volt, 8 Amp) and PS42V6A (42 Volt, 6 Amp)

Both power supplies will work with the DC motors, but the PS42V6A supply allows the motors to operate at higher speeds. Note that the Speed-Torque curves are taken at 48VDC, the upper limit. Special care must be taken when near the upper limit or in vertical applications that can back-drive the SmartMotor. Gravity influenced applications

can turn the SmartMotor into a generator and back-drive the power supply voltage above the safe limit. Many vertical applications require a SHUNT to protect the SmartMotor from damage. Larger open frame power supplies are also available and may be more suitable for cabinet mounting.

For the AC SmartMotors, SM4200 through SM5600 series, Animatics offers:

CBLSMA1-10 10' communication cable

CBLAC110-10 10' 110 volt AC single phase power cord

Optional PS24V8A or PS48V6A power supply

"Many vertical applications require a SHUNT to protect the SmartMotor from damage"

# **QUICK START**

Connecting a SM2320D SmartMotor using a CBLSM1-10 cable assembly and PS24V8A power supply

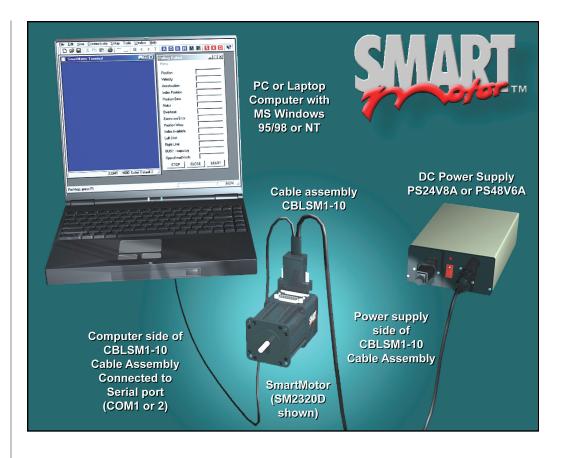

CBLAC200-10 10' 208-230 volt AC 3 phase power cord

#### SOFTWARE INSTALLATION

Either the downloaded software (see **Appendix E**) or the SmartMotor CD-ROM software can be installed with the following procedure. Any differences are noted.

Double click the downloaded file, **SMISetup.exe**, or **Setup.exe** on the SmartMotor CD-ROM. The **SMI Setup** window (right) should now be visible.

If the defaults are accepted on all of the setup screens after this screen, the software will be installed in the C:/Programs/Animatics directory. The Programs directory, that is accessed from the Windows Start button, will now have Animatics listed as an option with four subdirectories;

> SmartMotor Interface SmartMotor Tuning Utility SMI Help SMIEngine Help

Appendix F is a complete screen by screen software installation guide

The **SMI Setup** window

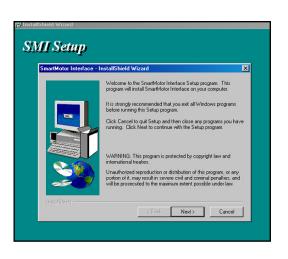

## A QUICK LOOK AT THE SMARTMOTOR INTERFACE

The **SmartMotor Interface** (**SMI**) is part of a suite of programs, that can be downloaded free from our web site (*www.smartmotor.com*) or purchased from Animatics Corporation on CD or a set of floppies. The suite runs on the **MS Windows 95/98, Windows 2000** or **NT** operating systems.

The software connects a SmartMotor, or a series of SmartMotors, to a computer or workstation and gives a user the capability to control and monitor the status of the motors directly from the computer. Every SmartMotor has an ASCII interpreter built in. It is not necessary to use **SMI** to operate a SmartMotor. The interface does, however, allow the user the ability to write programs and download them into the SmartMotor's non-volatile EEPROM memory.

The suite includes the SmartMotor™ Tuning Utility, SMI Help and SMIEngine Help in addition to the SmartMotor™ Interface itself. With these tools the SmartMotor(s) can be tuned, addressed, monitored, tested and run from one computer. The SmartMotor can operate in a variety of different configurations. One or more motors can be completely controlled from a host computer, or by a Master SmartMotor programmed to control the others. Alternatively, each SmartMotor can have an independent program. The SmartMotor has three basic functions: Motion Generation, Program Execution and Communications. Each SmartMotor can do all three simultaneously, although the user should take care in implementing communications so as to avoid data collisions when programming multiple SmartMotors to send data over the same network.

The **SMI** suite is a free download from our web site (see **Appendix E**) or it can be purchased on a single CD or a set of floppies.

Every SmartMotor has an ASCII interpreter built in. It is not necessary to use **SMI** to operate a SmartMotor.

# **QUICK START**

Selecting
SmartMotor
Interface from the
Windows' Start
button

SmartMotor Terminal window

Set Host Communications Port window

Communication
Ports window

#### PREPARING TO RUN THE SMARTMOTOR

Make sure everything is connected properly (see diagram on preceding page)

then turn on the power supply and computer. A red LED should light on the motor indicating that it is powered and ready to go to work.

From the Windows desktop click on the **Start** button and then click on **Programs**, **Animatics** and the **SmartMotor Interface**.

The dark blue **SmartMotor Terminal** window (right) should now be on screen. This is the main window that's used to communicate with a SmartMotor.

Click **Setup** on the menu bar, then click **Configure Host Port** from the drop-down menu. The **Set Host Communications Port** window should now be on screen.

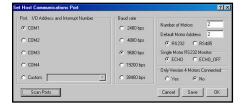

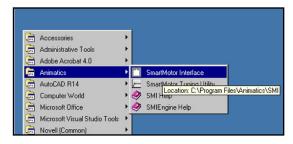

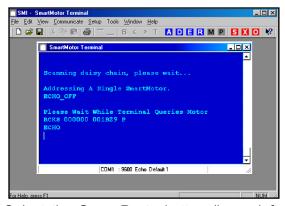

Select the **Scan Ports** button (lower left corner) and the **Communication Ports** window (below) should open.

This window only reports the status of the computer's serial ports and cannot be edited. If a SmartMotor is found (COM1 in the example) the **Motor Responded** box

will have a check mark in it and the other two boxes under COM1 will be blank. If no motor is found (COM2) the **No Motor Responded** box will be checked. The computer used for these examples only has two COM ports (1 and 2) so the other COM ports (3 and 4) have **Port Not Available** checked. COMn isn't addressed.

If the motor being tested returns similar results to those in the example, the computer and SmartMotor are properly interconnected and the SmartMotor is ready to transmit and receive data through its RS-232 serial port.

If no COM resource is available, independent measures should be taken to obtain an available port. This could be done either through system re-configuration or through the use of a USB to RS-232 or similar port converter.

#### MAKING THE SMARTMOTOR RUN

This is a quick tutorial designed to help the new **SmartMotor™** user get started. The commands used here are only described in enough detail to help in understanding what is happening.

Click on the A button on the **SMI** tool bar. A few messages and responses will appear in the blue **SmartMotor Terminal** window (right).

Now the computer and the SmartMotor are communicating and ready for commands. The example is showing the data returned from the SmartMotor used to get these screen shots. The data returned from a different motor may be quite different.

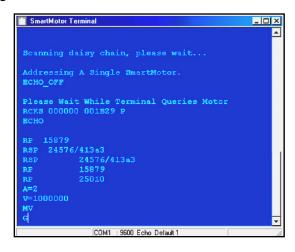

The larger
SmartMotors
can shake and
move suddenly and
should be
restrained for
safety.

SmartMotor Terminal window with example data

## **Transmitting commands**

In the **SmartMotor Terminal** window type **RSP** (with CAPS LOCK *on*) followed by the enter key. The SmartMotor should respond with a string of data in the terminal window containing version information.

Type **RP** and then Enter. The motor responds with its current position (15879 in the example, above). Rotate the SmartMotor's shaft a little and type **RP** again. Note the change in the position (25010, above).

The RP (Report Position) and RSP (Report Sample Period and version number) are Report to Host commands and are only two out of over sixty that can be used to query almost every aspect of a SmartMotor's status and performance. When any of the commands are entered into the SmartMotor Terminal window they return whatever data the command solicits.

# **Initiating motion**

Now enter the following lines into the **Terminal** window (omitting the comments to the right).

After the final **G** command has been entered, the SmartMotor will accelerate up to speed, slew and then decelerate to a stop at the absolute target position.

1000000 Scaled Counts/Sample= about 1860 RPM for SM2300 series motors and about 930 RPM for series SM3400, 4200 and 5600 motors

## Polling Motor 1 dialog box. (The number refers to the motor number)

Program editing window.

If the **SmartMotor** used in this test needs a memory module make sure one is installed.

## **Monitoring motor status**

Click on the **M** button on the toolbar and the **Polling Motor 1** status window (right) will open. This window shows the current status of the test SmartMotor (number 1).

While the monitor is polling the motor, enter a new position and repeat the **G** command to initiate the move. With the monitor on, the progress of the move can be seen. The changing of the **Index Position** can also be seen as the encoder's index passes with each revolution (Motors equipped with a variable resolution encoder do not have an index marker).

To stop the motor in the middle of a move, enter the **X** command in the **SmartMotor Terminal** window. The SmartMotor will decelerate to a stop at the same rate the **A**cceleration parameter was last set (**A=100**).

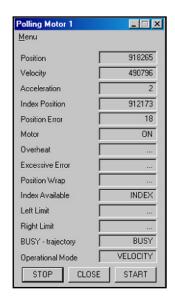

## Writing a user program

Press the D button on the toolbar and the **SMI2**\* program editing window (below) will open. This window is where SmartMotor programs are entered and edited.

Enter the following program in the editing window. It's only necessary to enter

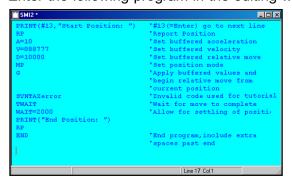

the boldface text. The text preceded by a single quote is a comment and is for information only. Comments and other text to the right of the single quotation mark do not get sent to the motor. The text is usually used to describe what's going on at that moment in the program. Pay close attention to spaces and capitalization. The code is case sensitive and a

space is a programming element.

```
PRINT(#13,"Start Position: ")
```

| INTINI (1115, Dear o | rosicion. ,                          |
|----------------------|--------------------------------------|
|                      | '#13(=Enter) go to next line         |
| RP                   | 'Report Position                     |
| A=10                 | 'Set buffered acceleration           |
| V=888777             | 'Set buffered velocity               |
| D=10000              | 'Set buffered relative move          |
| MP                   | 'Set position mode                   |
| G                    | 'Go, apply buffered values and begin |
|                      | relative move from current position  |
| SYNTAXerror          | 'Invalid code used for tutorial      |
| TWAIT                | 'Wait for move to finish             |
| WAIT=2000            | 'Allow for position settling         |

PRINT("End Position: ")

RP 'Report Position

END 'End program, include extra spaces after END for test

After the program has been entered, select **File** from the menu bar and **Save as...** from the drop down menu. In the **Save File As** window give the new program a name such as "MyProgram.sms" and click on the **Save** button. The file name will replace the edit window title (**SMI2\***).

## Transmitting the program to a SmartMotor

To check the program and transmit it to the SmartMotor, click on the **T** button located on the tool bar. A small window will open with **Errors Found**. Click **OK** to close the new window. The error, "SYNTAXerror", should now be colored red. Click the **D** button and the cursor will jump to the line with the error.

If there were additional errors the button would send the cursor to the next error each time it was clicked. The button steps through the errors backwards, the sends the cursor to the beginning of the program and the sends it to the end.

Program editing window with "SYNTAXerror" highlighted

The bottom status bar of the editing window should now have three

entries; Found Next Error, UNRECOGNIZED TERM and Line 10 Col 1 (the present cursor position if it's located at the beginning of the line with the error).

To correct the error, use the cursor to highlight just the "SYNTAXerror" line, including the single quote and the comment, "Invalid code for tutorial" and press the delete key.

If the error had been a typo (**TWAIP** possibly) it could have been fixed by highlighting just the error (the **P**) and typing the proper letter (a capital **T**).

After the error has been corrected, click on the button again. Some messages should start scrolling down the **SmartMotor Terminal** window and a progress bar showing **SMI** is transmitting the program to the SmartMotor should also be on screen (right).

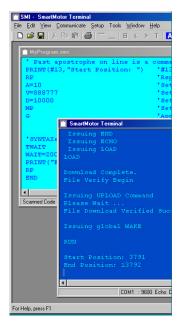

Transmitting program to SmartMotor

# **QUICK START**

## Running the downloaded program

The programmed motor now returns data (the **PRINT** commands), and these characters can cause errors in the data returned to the **Polling Motor 1** window (page 10). To keep this from happening click on the **STOP** button at the bottom of the **Polling Motor 1** window and then click  $\mathbb{R}$  on the toolbar to run the program for the first time.

The SmartMotor accelerates at the rate set (A=10) to the programmed speed or Velocity (V=888777) and then maintains that speed for the Distance (D=10000), determined by the number of motor shaft rotations, and then decelerates to a stop at the rate set by the Acceleration command (A=10). As the motor spins up watch the data in the SmartMotor Terminal window. Run the program several times by clicking on R and watch the results.

Because servomotors operate based on position error feedback, position may oscillate slightly.

Turn off the power to the SmartMotor and after a few seconds turn it back on. The motor will run the resident program every time it is turned on until a new program is downloaded. The SmartMotor will do this whether there's a computer connected to it or not. All it needs now is power.

#### TALKING TO SMARTMOTORS

The dark blue **SmartMotor Terminal** window opens whenever the **SMI**software is turned on. If the window has been closed, another operation requiring its use will open a new window.

To transmit a command to the SmartMotor in the **SmartMotor Terminal** window type the command on a new line and Enter on the same line.

Any line, or part of a line, can be transmitted through the serial port by moving the cursor to the line's end or anywhere along the line and pressing the Enter key. Everything to the left of the cursor position will immediately be transmitted to the SmartMotor and the cursor will jump to the end of the listing, past the last line of text and after a copy of what was just transmitted. If the highlighted line of text contains a macro, the macro will be expanded and transmitted as well. Macros are explained later in this chapter.

The Tab key sends the cursor to a new line after the last line of text without transmitting any data to the SmartMotor, no matter where the cursor was located in the **SmartMotor Terminal** window.

**SMI** is continuously monitoring the serial ports for data, so the asynchronous input is displayed by the **SmartMotor Terminal** window.

More than one command can be entered on a line when separated by a space. For example; **RA RV RP** reports **A**cceleration, **V**elocity, and **P**osition.

**The SmartMotor Terminal** status bar displays the COM port, baud rate, and Default Motor Address.

## ECHO and ECHO\_OFF Modes

The **SmartMotor Terminal** runs in either **ECHO** or **ECHO\_OFF** mode. In **ECHO** mode, the SmartMotors echo back every character they receive and the **SmartMotor Terminal** refrains from displaying both the sent and received lines. When in **ECHO** mode, **SMI** will warn the user if it fails to receive the expected echoed response. In the **ECHO\_OFF** mode, the terminal has no expectation of receiving an echo of the command sent. The **Send ECHO** and **Send ECHO\_OFF** sub-items of the **Communicate** drop-down menu can serve to synchronize the **SmartMotor Terminal** and SmartMotor(s). Otherwise, if **SMI** is expecting an echo and the motor is not in echo mode, warnings will appear.

A single RS-232 SmartMotor can operate in either state, but a daisy chain of RS-232 SmartMotors must operate in **ECHO** mode for data to get through the network. RS-485 SmartMotors must operate in the **ECHO\_OFF** mode or there will be data collisions.

The third item on the **SmartMotor Terminal** status bar displays "Echo" if the Terminal is in the **ECHO** mode.

**Note**: When operating in ECHO\_OFF mode the SmartMotor Terminal window has no way to synchronize with SmartMotors. If the values appear to be incorrect in the Polling Motor window, STOP the polling and START it again using the buttons at the bottom of the window.

The **SMI** software uses the ECHO feature to Auto-Address a Daisy Chain of SmartMotors.

Motors using RS-485 must address themselves by way of a stored program.

## **Addressing SmartMotors**

In general, a single SmartMotor doesn't have to be addressed before using **SMI**. All of the motors in multiple SmartMotor installations (daisy chain) must be addressed first, otherwise the **SmartMotor Terminal** window may not work properly. The software stores information about each of the SmartMotors as their addresses are assigned.

Addressing the SmartMotor(s) can be done by selecting:

**Communicate** from the *Menu bar* and **Address Motor Chain** from the drop-down menu.

OR Click the A button on the **Toolbar** 

OR Enter an & (ampersand) character in the **SmartMotor Terminal** window.

When a single motor is addressed it should return results similar to those shown in this window to the right.

## Changing the baud rate

When switching to a different baud rate, change the motors baud rate

first, and then change the **SMI** baud rate. The supported rates are 2400, 4800, 9600, 19200 and 38400.

Port. I/O Address and

Scan Ports

€ COM1

C COM2

C COM3

To change the SmartMotor's and SMI's baud rate, click on the Communicate drop-down menu and click on Send New Baud Rate. If the changes are to

be used whenever **SMI** is started, click **Setup** on the menu bar and from that drop-down menu select **Configure Host** 

Port and then Save at the bottom of the Set Host Communications Port window. When the Send New Baud Rate command is chosen, the Saving Baud Rate window (left) gives instructions for saving the new settings.

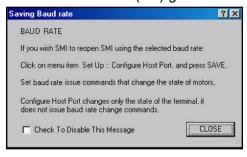

Data returned after addressing a single SmartMotor

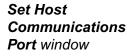

If a SmartMotor is powered on with no program in its memory, it defaults to 9600 baud.

Saving Baud Rate window

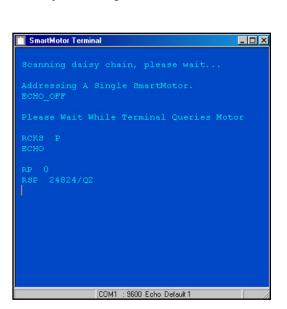

C 2400 bps

C 4800 bps

Default Motor Address

€ RS232 C RS485

€ ECHO C ECHO OFF

Cancel Save OK

igle Motor RS232 Moi

## **Using Macros**

Macros are used to store frequently used single commands or multiple command strings.

The maximum number of macros that can be recalled is 50, the maximum number of characters in a macro's name is 20 and the command string character limit is 220. Up to 4 Macros can be nested (a macro contained within another macro). The macro list is loaded when **SMI** is opened and saved when **SMI** is closed.

To define a macro use the following syntax followed by the enter key:

%MacroName Commands%

For example this line: %CmdS RA RV RP% defines a macro named CmdS which issues the RA, RV and RP commands (Notice the lower case letters in the title, CmdS).

To run a macro use the following syntax followed by the enter key: /MacroName

SmartMotor Interface

MACRO TRANSMIT:

OK

MACRO NOT FOUND IN LIST

REMAINING INPUT LINE IGNORED

Macro's are case sensitive and the title must be entered exactly as it was typed. On the right is the error message received if a mistake is made.

To run the macro defined above enter the title exactly as it was typed: /CmdS

To list all of the defined macros select:

**Communicate** from the *Menu bar* and **List Macro Definitions** from the drop-down menu

OR enter // in the SmartMotor Terminal window.

To delete an existing macro type: -MacroName

To edit an existing macro, type: +MacroName

Macro transmit error window. Click on **OK**, retype the macro's name and try again

X

#### MONITORING SMARTMOTOR PARAMETERS

The **Polling Motor** window displays the SmartMotor's current status and parameter values.

To open the **Polling Motor** window, select:

Communicate from the *Menu bar* and **Monitor**Status from the drop-down menu

OR click on the M button on the Toolbar

The most commonly used SmartMotor parameters are shown in this window. When the window is first opened, it immediately starts polling the SmartMotor(s) and updates the parameters.

Polling can be stopped with the **STOP** button and restarted with the **START** button at the bottom of the **Polling Motor** window. The **CLOSE** button closes the window. This window is read-only and cannot be edited.

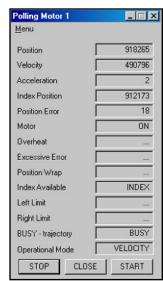

Typing data into the **SmartMotor Terminal** window will pause the data stream to the **Polling Motor** window. Polling remains paused until the command is finally transmitted to the motor with the enter key.

If a program is written that transmits data through the serial port (the **PRINT** commands), it may conflict with the data displayed in the **Polling Motor** window. If this type of data is being used, stop polling.

## **Advanced Polling**

The **Advanced Polling** window displays up to eight user defined parameters.

To open the **Advanced Polling** window select:

Communicate from the *Menu bar* and Advanced Status from the dropdown menu

OR click on the P button on the *Toolbar* 

The value of a variable, status of a port or other customized parameters need to be monitored. Like the **Polling Motor** window, the **Advanced Polling** window (right) sends out report commands to the motor(s) in the background and shows the received responses in the window. If any of the blocks on the left side of the window are clicked, the **Standard Polling Variables** window will open.

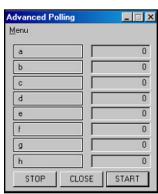

These polling variables can be selected to replace

the block clicked. For example click on the first block (the a block) in the Advanced Polling window, and click on the KP button in the Standard Polling Variable window. Then click on CLOSE. A window will open with instructions on how to save the advanced polling settings. Close the window to return to

**Polling Motor** window

Advanced Polling window

the **Advanced Polling** window. Now the **a** in the first block is changed to **KP**. Press the **START** button to start polling the motors again. The value of the **KP** parameter should be in the data box on the right side (250 in the example, right).

Note: Pressing any of the blocks on the left side of the Advanced Polling window will automatically stop polling. It can only be restarted with the START button.

At times it's necessary to monitor the status of a hardware port or an internal SmartMotor variable. Polling

parameters can be customized using the **Advanced Watch Settings** window (below). To open the window, click on the **Advanced** button on the lower right corner of the **Standard Polling Variables** window.

The following is a description of each data entry box in the **Advanced Watch Settings** window:

**Command String:** The actual data transmitted to the SmartMotor(s).

Caption String: Data displayed in the boxes on the left side of the Advanced Polling window.

**Target Address:** If there is more than one SmartMotor, enter the address of the motor to monitor.

**Logical Mask:** Enter the logical mask (in base 10) to apply to the SmartMotor response. If this value is "0" no mask is applied.

**True caption:** The data displayed if the final response value is not zero. The final value of the response is calculated by ANDing the SmartMotor's response with the logical mask value.

**False caption:** The data displayed if the final response value is zero. The final value of the response is calculated by ANDing the SmartMotor's response with the logical mask value.

**Global Command Delimiter:** The command delimiter in the command string. Usually commands are separated by one space.

**Fetch Entry:** Fetches current user defined configuration and updates the window entries.

**Clear Entry:** Resets the current entry to null settings.

**Set Entry:** Places the settings in current watch configuration

**Close:** Saves any changes and closes the window.

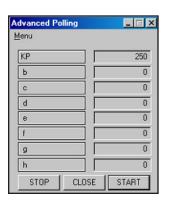

Ra

a

0

0

Command String

CaptionString

Target Address

Logical Mask

True Caption

False Caption

Close

Global Command Delimeter

SPACE \s

C LINE FEED \n

C CARRIAGE RETURN V

Fetch Entry Clear Entry Set Entry

Monitoring the **KP** parameter in the **Advanced Polling** window

Advanced Watch Settings window

Advanced settings for monitoring custom parameters.

Monitoring the analog value of port C

Saving and loading advanced settings

#### **Advanced Polling Example**

The following example shows how to set the advanced polling parameters to monitor motor data.

- Click on the a box in the Advanced Polling window. The Standard Polling Variables window will open.
- 2. Click on the **Advanced** button. The **Advanced Watch Settings** window (right) will open.
- Enter the commands to be sent to the SmartMotor in the Command String box. In this example the analog value of port C needs to be monitored. Note that there must be a space between a=UCA and Ra.

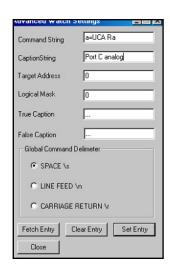

Advanced Polling

Port C analog

Ь

d

g

STOP

\_ 🗆 X

1003 0

0

0

0

0

0

CLOSE START

- 4. Enter a title for the string in the **Caption String** box (**Port C analog** in the example)
- 5. If the SmartMotor is part of a daisy chain, enter the motor's address in the **Target Address** box and modify the title in the **Caption String** to reflect the motor being polled. If there is only one motor connected to the computer the **Target Address** box can be ignored.
- Click on the Set Entry button, and then close the window. Close the Standard Polling Variables window.

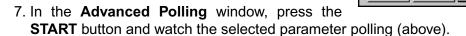

**Note**: Lengthy command strings can cause communication errors. Advanced polling parameters are polled in the background and programs that send characters through the serial port during polling may cause problems.

#### Saving and loading advanced settings

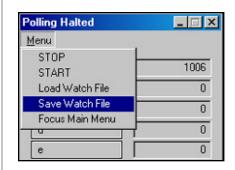

Advanced Polling window settings can be saved for future use. Click on Menu and select Save Watch File from the drop-down menu. In the save window, enter a name for the file. To load a previously saved file, select Load Watch File from the drop-down menu.

#### **PROGRAMMING WITH SMI**

This section focuses on the **SMI tools** used to create and edit SmartMotor programs. Later sections will focus on actual programming.

To create a new program file, select:

File from the Menu bar and New from the drop-down menu

- OR Click on the D button on the *Toolbar*
- OR Press the Ctrl+N keys.

A new window will open (below).

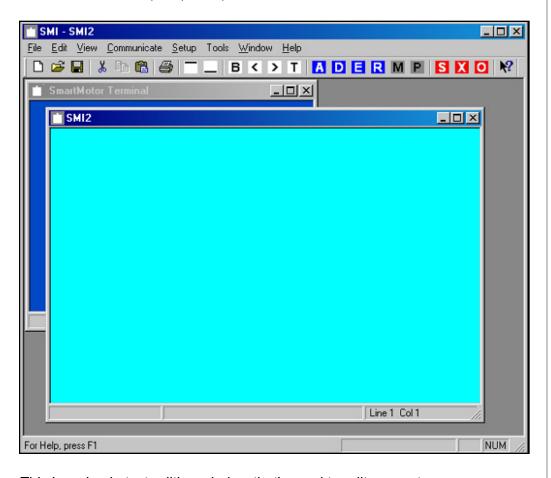

Program edit window

This is a simple text-editing window that's used to edit or create new programs. It works like all Windows based text editors with all of the Cut, Copy, Paste and Delete capabilities. When a new edit window is opened, it will have a default name (**SMI2** in this example).

#### Saving program files

The currently active program can be saved by selecting:

File from the *Menu bar* and Save or Save As from the drop-down menu.

- OR Click on the button on the *Toolbar*
- OR Press the Ctrl+S keys for Save or Shift+Ctrl+S for Save As.

There are several sample programs in the **SMI Help** file. Just copy and paste them into the **SMI** text editor.

When saving a document for the first time, **SMI** displays the **Save As** window so the document can be named before it is saved. To change the name of an existing document, use the **Save As** command. There are two types of documents that can be saved by the **SMI** software:

- Program source files (.sms).
- ASCII source files (.src).

A **SmartMotor Terminal** window can be saved with file extension .mon, but it will be read only when it is reopened, which means it can't be modified and commands can't be sent to the motors through it. Only one **SmartMotor Terminal** window can be open at a time. To use a saved window, close the open **Smart-Motor Terminal** window and open the saved window by clicking on **File** on the menu bar and then **Open** from the pull down menu and then double click on the file desired.

#### Loading program files

To open a previously saved program, select:

File from the *Menu bar* and Open from the drop-down menu.

OR Click on the button on the Toolbar

OR Press the Ctrl+O keys.

Use this command to open an existing program source document or terminal document in a new window.

Use the **Open** command to open ASCII source files (with extension .src) if the **ASCII source** type was selected. The file is automatically renamed with a .sms extension. This replaces the **Import ASCII Source** command in older versions of **SMI**.

#### **Building (Compiling) an SMI program**

Check and Compile a program by selecting:

Edit from the *Menu bar* and Make SmartMotor Executable from the drop-down menu.

OR Click on the **B** button on the **Toolbar** 

OR Press the Ctrl+E keys.

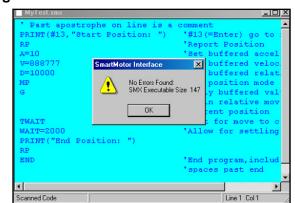

The program is scanned for syntax and statement label errors. A window will show the end of scanning. If no errors were found, the first pane of the **Edit** window **Status bar** will have the **Scanned Code** message as **SMI** builds both the un-compiled .smx, and compiled, .sm, program files.

After the program has been compiled a small message box will be displayed stating: **No Errors Found: SMX Executable Size** followed by a number indicat-

Compiling a program with no errors

ing the number of program executable bytes that will be used when this file is downloaded. Just click on **OK** to continue.

If errors are found, the message box will state **Errors Found** and the errors will be colored red.

## **Locating the Errors**

The following are shortcuts for moving the cursor around the editing window:

To go to the beginning of the program, select:

Edit from the *Menu bar* and Go To Top Of File from the drop-down menu

- OR Click on the button on the **Toolbar**
- OR Press Ctrl+Home on the keyboard

To go to the end of the program select:

Edit from the *Menu bar* and Go To End Of File sub-item from the drop-down menu

- OR Click on the button on the **Toolbar**
- OR Press Ctrl+End on the keyboard

To go to the next error position select:

Edit from the Menu bar and Find Next Error from the drop-down menu

OR Click on the button on the **Toolbar** 

To go to the previous error position select:

Edit from the *Menu bar* and Find Previous Error from the drop-down menu

OR Click on the button on the Toolbar

# Downloading programs to a SmartMotor

To download a program to the SmartMotor select:

File from the *Menu bar* and *Transmit Program to Motor* from the drop-down menu.

- OR Click on the T button on the Toolbar
- OR Press the Ctrl+T keys.

Use this command to transmit the compiled source code of the presently active document window to the default-addressed SmartMotor.

This command first scans the currently active source document code for syntax and statement label errors. If any errors are found, they are treated as they were in the **Building (Compiling) an SMI program** section.

If you press the button without Building or Compiling your program first, it will compile automatically, saving you the extra step.

SmartMotor(s) must be addressed before a program can be downloaded to them.

The **Transmit Setup** dialog box

If scanning the program finds no errors, the file will be compiled and transmitted to the addressed SmartMotor.

The integrity of downloaded code is validated by checksum. If the configuration defines more than one motor, then the user defined default motor will receive the file. Note that the source code comments are not sent to the SmartMotor.

If **SMI** finds an older SmartMotor not capable of handling a compiled file, it will issue a warning and transmit a .sm format file instead.

**Note:** Older SmartMotors can be found with less or slower memory than has been shipping since roughly year 2000-on. Programs exceeding 8k should not be downloaded to the older 8k EEPROMS. SMI does not have the capability to determine the EEPROM capacity of a specific SmartMotor. Repeated checksum errors can be solved by issuing the ES400 command, slowing the programming and reading rate from 1,000bps to 400bps.

## **Transmit Setup**

The **Transmit Setup** window (right) can be used to define the functionality of the **Transmit Program** command.

The **Transmit Setup** window is accessed by selecting:

**File** from the *Menu bar* and **Transmit Setup...** from the drop-down menu.

It can be setup to always transmit the current program or a program stored in a file. When transmitting the current program, highlight the editor window that contains the program to send.

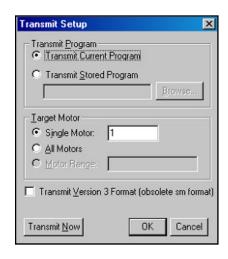

For a one-time occasion, use the **Transmit Now** button to use the currently displayed configuration and then press **Cancel** so the changes to the setup are not saved.

Check the **Transmit Version 3 Format** to transmit a current program in the .sm format.

## Uploading a program from a SmartMotor

To upload a SmartMotor's program, select:

File from the *Menu bar* and Receive Program from Motor from the dropdown menu

A new edit window will open and the SmartMotor's program will be uploaded to it. The program can then edited, saved and transmitted back to the motor. Note that the uploaded program has no comments. They were stripped off when the program was transmitted to the SmartMotor. Additional and unprintable compiler codes are removed during upload.

#### SMI MENU COMMANDS

This section describes the **SMI** Menu bar pull down menus. Many of these commands are also discussed in the SMI programming section.

## File pull down menu:

New: (Ctrl+N) Create a new file in a new document window.

The file format is RTF (Rich Text Format). It cannot be read directly by an ASCII editor.

Open: (Ctrl+O) Open an existing document or terminal document in a new window. This command can be used to open ASCII source files (with extension .src) if the "ASCII source" choice was picked.

Close: (Ctrl+W) Use to close an open document window. modified document is not saved. SMI displays a message asking whether the changes should be saved.

Save: (Ctrl+S) Use this command to save the active document to its current name and directory. When a document is saved for the first time, SMI displays the Save As window so it can be renamed.

Save As: (Shft+Ctrl+S) Use this command to save and name the active document. SMI displays the Save File As dialog where the document can be named and then saved.

Print: (Ctrl+P) Opens the Print window (right) where the number of copies to be printed can be set and the destination printer, and other printer setup options can be

Print Preview: Disabled.

Print Setup: Opens the Print Setup window (left) where the printer, printer connection, paper size, and paper orientation can be selected and changed.

iMI - MyTest.sms Edit View Communicate Setup Too Ctrl+N ben. Ctrl+O lose ave Ctrl+S ave As rint... Chl+P rint Setup... ransmit Progam To Motor Chl+T ransmit Setup... Receive Program From Motor MyTest.sms C:\PROGRA~1\...\Terminal.mon rs4test.sms Terminal.mon

File menu

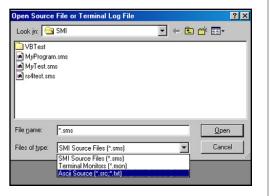

**Open** File dialog

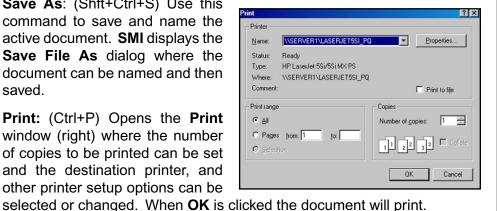

**Print** window

**Print Setup** window

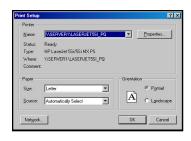

23

Transmit Program To Motor: (Ctrl+T) Download the program in the currently active window to the SmartMotor(s).

Transmit Setup: Adjust settings for downloading programs.

Receive Program from Motor: Receive a program from the default addressed motor to a newly opened window.

**Exit:** (Ctrl+Q) End the **SMI** application session.

## Edit pull-down menu

Undo: (Ctrl+Z) Reverses previous editing operation in the currently active document window, if possible. SMI provides only the most minimal support for the Undo operation.

Cut: (Ctrl+X) Deletes the highlighted data from the currently active document and moves it to the Windows clipboard.

Copy: (Ctrl+C) Copies the highlighted data from the currently active document to the Windows clipboard.

Paste: (Ctrl+V) Pastes data from the Win-

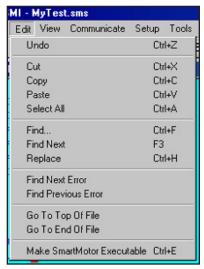

**Edit** pull down menu

> dows clipboard into the currently active document.

**Select All:** (Ctrl+A) Selects (highlights) the entire data in the presently active document, making it ready for global cut or copy operations to the windows clipboard.

? ×

? X

Eind Next

Replace

Replace All

Cancel

Find Next

Cancel

**Find** window

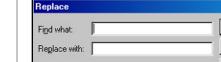

Find

Find what:

Match case

Match whole word only

Match whole word only

Match case

Find: (Ctrl+F) Displays a "Find" dialog to perform a text string search in currently active document (left).

Find Next: (F3) Repeats previous Find text search operation in the currently active document.

Replace: (Ctrl+H) **Displays** Replace window to perform Find and Replace operations in the currently active document (left).

Find Next Error: Places the cursor at the next error in the currently active source file.

Find Previous Error: Places the cursor at the previous error in the currently active source.

Go To Top Of File: Places the cursor at the beginning of the currently active source file document.

Replace window

**Go To End Of File:** (Ctrl+End) Places the cursor at the end of the currently active source file document.

**Make SmartMotor Executable:** (Ctrl+E) Scans source code within the currently active document for syntax and statement label errors and creates both uncompiled and compiled program files.

#### **View Menu Commands:**

Toolbar: Shows or hides the tool bar.

Status Bar: Shows or hides the status bar.

#### **Communicate Menu Commands:**

Talk to SmartMotor(s): Opens the SmartMotor Terminal window, if it is not already open.

**Address Motor Chain:** Automatically addresses the motors connected to the serial port. This only works with an RS-232 Daisy Chain.

**Monitor Status:** Opens the **Monitor Status** window, if not already open and starts polling the default addressed SmartMotor.

Advanced Status: Opens the Advanced Monitor Status window, if not already open.

**Set tuning:** Displays the **Set Tuning Parameter** window.

**Report Tuning:** Requests the tuning parameters from default addressed SmartMotor and displays them in the Terminal window.

**Send ECHO:** Sends a global **ECHO** command to all SmartMotors. After this command is received, a SmartMotor receiving commands or data will echo it to the next motor or back to the terminal.

**Send ECHO\_OFF:** Sends a global **ECHO\_OFF** command to all SmartMotors. After this command is received, a SmartMotor receiving commands or data will not echo it to the next motor or back to the **SmartMotor Terminal.** 

**Send END:** Sends a global **END** command to all SmartMotors.

Send RUN: Sends a global RUN command to all SmartMotors.

**Send New Baud rate:** Issues the new bit-rate to all SmartMotors and then changes the **SMI** bit-rate to the new value. The new bit-rate is displayed in the second pane of the **SmartMotor Terminal** *Status bar*.

#### **Report Variables:**

Report a...z: Request default addressed SmartMotor to report the value of variables a through z (version 3.4 and earlier SmartMotors only have variables a through j).

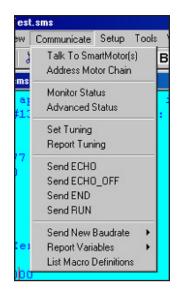

**Communicate** menu commands

Report aa...zz: Request default addressed SmartMotor to report the value of variables aa through zz (not available for Version 3.4 and earlier SmartMotors).

Report **aaa...zzz**: Request default addressed SmartMotor to report the value of variables **aaa** through **zzz** (not available for Version 3.4 and earlier SmartMotors).

Report **ab[0]...ab[200]**: Request default-addressed SmartMotor to report the value of 8 bit variables **ab[0]** through **ab[200]** (not available for Version 3.4 and earlier SmartMotors).

Report **aw[0]...aw[99]**: Request default-addressed SmartMotor to report the value of 16 bit variables **aw[0]** through a**w[100]** (not available for Version 3.4 and earlier SmartMotors).

Report al[0]...al[50]: Request default-addressed SmartMotor to report the value of 32 bit variables al[0] through al[50] (not available for Version 3.4 and earlier SmartMotors).

#### **List Macro Definitions:**

List user macro definitions to the SmartMotor Terminal window.

## **Setup Menu Commands:**

#### **Configure Host Port:**

Displays the Set Default Communications Port dialog.

#### **Tools Menu Commands:**

Diagnose Communication: This command displays the Serial Communications Checklist window. If there is a communication problem with a SmartMotor, choose Tools from the menu bar and Diagnose Communications from the drop-down menu. This should turn on the Serial Communication Checklist window (below)

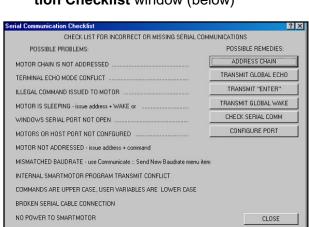

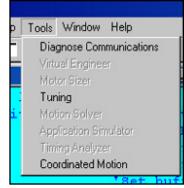

Read all of the lines on the left side and press the button to the right (if any) or do what is recommended.

Virtual Engineer: (future)

Motor Sizer: (future)

**Tuning:** The Tuning Utility is a stand-alone tool that can be used to plot the position of the shaft as it makes a quick

**Tools** drop-down menu commands

Serial
Communication
Checklist window

step motion. It has an integrated interface that allows the user to easily modify the P.I.D. Parameters and update them on-the-fly. The Tuning utility is detailed in a later section.

Motor Solver: (future)

**Application Simulator:** (future)

**Timing Analyzer:** (future)

Coordinated Motion: This is another standalone tool that manages the sending of coor-

dinate data to SmartMotors.

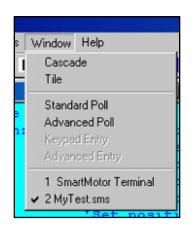

Window dropdown menu

#### Window Menu Commands

Cascade: Arranges the open document windows in overlapped fashion within the main program window.

Tile: Arranges the open windows in a non-overlapped fashion within the main program window.

Standard Poll: Brings the Standard Poll dialog into focus (useful if no mouse is in use).

Advanced Poll: Brings the Advanced Poll dialog into focus (useful if no mouse is present).

Keypad Entry: Brings the Keypad Entry dialog into focus (useful if no mouse is present).

Advanced Entry: Brings Advanced Entry dialog into focus (useful if no mouse is present).

Getting Started .

at's New In SMI

SMI Application Program

## **Help Menu Commands**

to open the window.

Help Topics: Displays the SMI application help contents page.

Optional Message Boxes: The SMI application displays some message dialogs that the user may select not to show again. To allow the user to reset all option message dialogs to

reappear, this command displays the Reset All Message Dialogs

**About SMI:** Displays the About SMI dialog indicating the SMI version number.

**Terminal Macros:** Displays the Terminal Macros dialog window, a quick macro functions reminder.

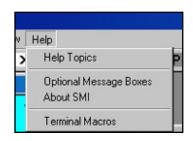

Contents

Revision documentation.
SMI Application Getting Started, a brief into
Example Programs Illustrating SmartMotor
Diagrams showing SmartMotor\*\* port pin a
Diagram illustrating RS232 DaisyChain with
Diagram illustrating RS485 MultiDrop wiring

Help drop-down menu

**Help** topics

## **TOOLBAR COMMANDS**

The following table summarizes the functions of the *Toolbar* buttons:

| Toolbar<br>button  | Corresponding<br><i>Menu bar</i> command                 | Description                                                                                                    |
|--------------------|----------------------------------------------------------|----------------------------------------------------------------------------------------------------|
|                    | File -> New                                              | Opens a new editing window.                                                                                                    |
| <b>=</b>           | File -> Open                                             | Opens a previously saveed program source file (*.sms) or terminal file (*.mon) in an editing window.                             |
|                    | File -> Save                                             | Saves the currently active edit window to a named file.                                                                          |
| *                  | Edit -> Cut                                              | Deletes the highlighted data from the currently active document and moves it to the windows clipboard.                           |
|                    | Edit -> Copy                                             | Copies the highlighted data from the currently active document to the Windows clipboard.                                         |
|                    | Edit -> Paste                                            | Pastes Windows clipboard data into the currently active document at current cursor position.                                     |
| <i>\rightarrow</i> | File -> Print                                            | Prints contents of currently active window.                                                                                      |
|                    | Edit -> Go To Top Of File                                | Places the cursor at the beginning of the currently active source file document.                                                 |
|                    | Edit -> Go To End Of File                                | Places the cursor at the end of the currently active source file document.                                                       |
| В                  | Edit -> Make SmartMotor Executable Edit -> Find Previous | Scans the program for errors and creates the compiled and uncompiled files.  Places cursor at previous error in currently active |
| <                  | Error                                                    | source window.                                                                                                    |
| >                  | Edit -> Find Next Error                                  | Places cursor at next error in currently active source window.                                                                   |
| T                  | File -> Transmit Program To Motor                        | Scans the program and if no errors were found downloads it to the motor.                                                         |
| Α                  | Communicate -><br>Address Motor Chain                    | Addresses all motors connected to the serial port.                                                                               |
| D                  | none                                                     | Set the default SmartMotor.                                                                                                    |
| E                  | Communicate -> Send<br>END                               | Transmits a Global "END" command to SmartMotor(s)                                                                                |
| R                  | Communicate -> Send RUN                                  | Transmits a Global "RUN" command to<br>SmartMotor(s)                                                                             |
| M                  | Communicate -> Monitor Status                            | Starts Monitor Status dialog box in polling mode.                                                                                |
| P                  | Communicate -><br>Advanced Status                        | Starts the "Advanced Polling" dialog box in polling mode.                                                                        |
| S                  | none                                                     | Transmit global "S" (gradual stop) command to SmartMotor(s)                                                                      |
| X                  | none                                                     | Transmit global "X" (decelerate to stop) command to SmartMotor(s)                                                                |
| 0                  | none                                                     | Transmit global "OFF" (rapid stop) command to SmartMotor(s)                                                                      |
| 1?                 | none                                                     | Activates context help pointer                                                                                                   |

Toolbar button description table

## TUNING UTILITY OVERVIEW

The SmartMotor tuning is not done with the traditional turning of pots on an amplifier. These physical components have been replaced with firmware and host level software. The Tuning Utility is the host level component that aids in the selection of the absolute best values for optimal performance for a given loading condition. With this utility the values of **KP**, **KI**, **KD**, **KL**, **KS**, **KV**, **KA**, and **KG** can be changed and the motor's response to a step change in target position can be seen. A later section titled "The PID Filter" describes the functions of the different terms and the optimization process in detail.

#### A QUICK TUTORIAL

This section is a quick guide for getting started using the **SmartMotor Tuning Utility** software.

# Running the Tuner program

The Tuning utility was installed as part of the SmartMotor Interface software. To open the utility click on the Windows Start button and then click on Programs, Animatics and the SmartMotor Tuning Utility. The Tuning Utility's main window, right, should now be on screen. The

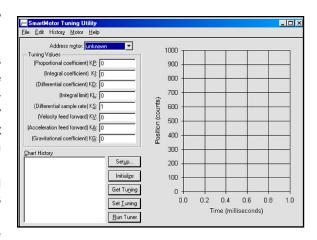

tuning utility can also be launched from the tools menu of the SMI.

#### Setting up the Tuner

Click on the Setup... button

OR select **Tuner Setup...** from the **Motor** drop-down menu.

The **Setup** dialog box should now be on screen, right.

Make sure the following default values are set in the dialog box:

Peak Velocity: 10000000 (The Maximum Velocity)

Peak Acceleration: 10000000 (The

Position Offset: 500 (T

Number of Samples: 50

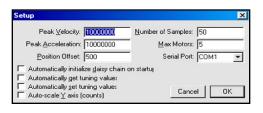

(The Maximum Acceleration)

(The relative position change)

(Total number of samples taken)

#### NOTE:

The Tuning Utility instantly rotates the motor's shaft at maximum allowed acceleration and velocity for a quarter of a turn, to an abrupt stop. This can cause the motor to shake enough to affect delicate equipment.

If the motor has an external Memory Module, remove it.

The SmartMotor Tuning Utility's main window

The Setup dialog box

Select the number of motors in the daisy chain from the **Max Motors** edit box and the communication port that is connected to the motors and leave all other check box entries in the window unchecked. Click on "**OK**" to set these values for tuning.

## Initializing a Daisy chain of motors

If the motor(s) have an external Memory Module, remove it and make sure all connections are OK.

Click on the Initialize button

OR select Initialize Daisy Chain from the Motor drop-down menu

A small box shows that the program is initializing the motors in the daisy chain. After a few seconds the box will disappear and the number and version of the motor(s) should be visible in the **Address** motor: window. Select the motor from this combo box.

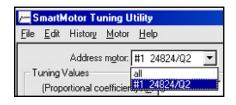

Main window showing values read from motors.

Selecting the motor after initializing.

## Getting the tuning values from a motor

Click on the **Get Tuning** button

OR select the **Get Tuning Values** from the **Motor** drop-down menu

This command asks the tuning values that are currently set in the motor. After a few seconds a message box appears showing the successful reading of values.

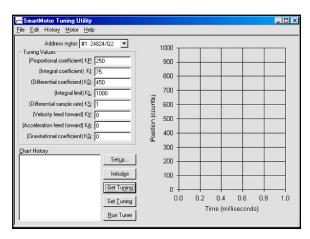

## Setting the tuning values

Make sure that the values read from the motor are the motor's default values or are the correct values intended to be used in an application. The preceding figure displays the defaults for a version 4.02 motor. Modify the tuning values if necessary.

After verifying the values:

Click on the Set Tuning button

OR select the Set Tuning Values from the Motor drop-down menu

After a few seconds a message box shows the successful setting of motor values.

## **Running the Tuner**

Now everything is ready to run the tuner.

Click on the Run tuner button

OR select the Run tuner from the Motor drop-down menu

A small box shows the program is processing the command and after a few seconds, the motor shaft will rotate rapidly and stop. After that, a record is added in the **Chart History** window, showing the date and time of operation and the results of the operation are shown in the chart on the right side of main window.

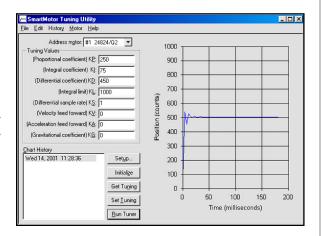

1000

900

800

600

500

400

300

200

100

100 150

Time (milliseconds)

200

Initialize

Get Tuning

Set <u>T</u>uning

<u>B</u>un Tuner

## Modifying the tuning values

Try other tuning values and setup parameters and compare the results.

Note: The **Set Tuning** button must be clicked each time the tuner is run. The figure, right, shows the result of running the tuner with a lowered **KP** and **KD**.

The date and time in the **Chart History** window is a default label that can be renamed by:

Clicking on a selected label

OR selecting **Edit** from the **History** pull-down menu and editing the label.

Address motor: #1 24824/Q2 ▼

(Proportional coefficient) KP: 25

(Integral coefficient) KI: 75

(Differential coefficient) KD: 45
(Integral limit) KL: 1000

(Differential sample rate) KS: F

(Acceleration feed forward) KA:

/ed 14, 2001 11:28:36 /ed 14, 2001 11:35:29 /ed 14, 2001 11:36:07

(Gravitational coefficient) KG: 0

(Velocity feed forward) KV: 0

The resulting chart after running the tuner.

See the **PID Filter** section for a greater understanding on optimizing the SmartMotor's tuning.

Running tuner with modified tuning values.

The five elements of the "SmartMotor

Tuning Utility".

Note: The **PID** filter parameters are held in registers until an **F** command is received. Then they become active within the same servo cycle.

SmartMotor
Tuning Utility data
can be saved with
the file extension
.tnh. Reopen the
files in the
SmartMotor
Tuning Utility to
view previously
saved results.

Peak Velocity,
Peak Acceleration,
Position Offset,
Number Of
Samples, the Autoscale option and
the **PID** tuning
values are all
saved.

#### SMARTMOTOR TUNING UTILITY WINDOWS

There are five main elements of the SmartMotor Tuning Utility window.

1. Address motor: This window is updated after initialization of a single motor or a daisy chain of motors. There will be a line for each motor that can be accessed by clicking on the small down arrow at the end of the window. The data for each motor will show the sequence number, sample rate and version number. Highlight the motor needed and the tuner's commands will be sent to it.

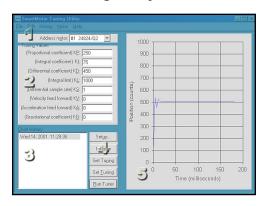

**2. Tuning Values:** The Tuning values are 8 windows with data that defines the characteristics of a motor in response to different input data.

(Proportional coefficient) **KP**: This is the gain of the proportional element in the **PID** filter. The higher the value of **KP**, the stiffer the motor will be.

(Integral coefficient) **KI**: The integral compensation gain of the PID filter. The integral term of the **PID** filter creates a torque that is a function of both error and time. If the position error remains nonzero, over time, the torque becomes ever larger to enable the motor's shaft to reach its target.

(Differential coefficient) **KD**: The derivative element of the **PID** filter. It can be thought of as the vibration-absorbing element.

(Integral limit) **KL**: The integral limit of the **PID** filter. This value provides a limit to the amount of torque the **KI** term can produce given a non closing position error.

(Differential sample rate) **KS**: This value represents the number of sample periods between evaluation of the **KD** parameter.

(Velocity feed forward) **KV**: This value compensates for the predictable natural latency of the filter as it's influence grows with speed.

(Acceleration feed forward) **KA**: This value compensates for the predictable forces due purely to acceleration and deceleration.

(Gravitational coefficient) **KG**: This value compensates for the predictable force due to gravity in a vertical application.

- 3. Chart History: This window shows all of the tuning operations performed on the motor. Move through the list of motors (in step one) and see each tuning chart. Any item selected from this list can also be edited or deleted.
- **4. Shortcut buttons:** Each one of these buttons has a corresponding subitem in the "Motor" pull-down menu. The menu items operations are described in the following section.

**5. Tuning Chart:** This graph displays the "SmartMotor Tuning Utility" data for the selected SmartMotor. The horizontal axis is time in milliseconds and the vertical axis is position in counts.

#### SMARTMOTOR TUNING UTILITY MENUS

This section describes all of the operations performed by the **SmartMotor Tuning Utility.** 

#### File, pull-down menu

The file pull-down menu (right) has 5 sub-items that are described here.

**New**: Opens a new document. The document can be saved with a new file name.

**Open:** Opens an existing SmartMotor file. Select any file with .tnh extension saved in the

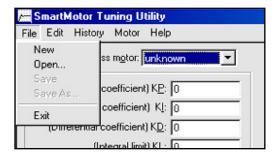

The File menu sub-items

**SmartMotor Tuning Utility**. All tuning values and tuning parameters are updated with the values stored in the file.

**Save**: Updates the data in the original saved file. If the data has not been saved (a new file), the **Save As** window (below) will open.

Save As: Opens the Save As window. Enter a new file name and save the SmartMotor Tuning Utility data to a new file.

**Exit**: Closes the **SmartMotor Tuning Utility**. If the file was modified since the last time it was saved, **Exit** will ask if the file should be saved.

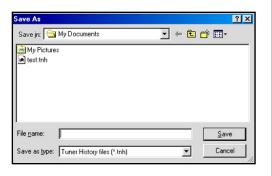

The **Save As** dialog box.

## Edit pull-down menu

**Copy:** Will copy the data highlighted to the Windows clipboard. The data can then be pasted into another application such as a spreadsheet. It is also possible to paste a picture of the graph by using the **Paste Special** menu item in the destination application and selecting the Picture or Bit map format. The Picture format is scalable, while the Bit map format is not.

The data in the first column of numbers copied to the clipboard are the number of milliseconds since the start of the step motion. The second column contains the actual position values of the shaft at the corresponding times.

Use the SmartMotor version number (or other identification) in the filename as a reminder about which motor was used.

**History** menu sub-items.

#### History pull-down menu

The commands in this menu are related to the history of charts that are stored in the program.

#### **Previous**

This command selects the chart that is immediately before the current chart in the "Chart History" list box and shows it on the right side of main window.

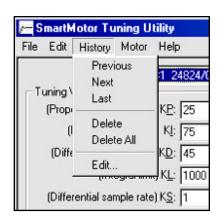

#### Next

This command selects the chart that is immediately after the current chart in the "Chart History" list box and shows it on the right side of the main window.

#### Last

This command selects the last chart in the "Chart History" list box and shows it on the right side of the main window.

#### **Delete**

This command deletes the currently selected chart in the chart history list box.

#### **Delete All**

This command deletes all of the charts in the chart history.

#### Edit

This command allows the user to edit the **Chart History** label. This can also be accomplished by clicking on a selected item in the list. By default, the chart label indicates the date and time the chart was created. Click on a selected chart history label and edit the label to indicate any specific notes or comments about that chart. Click on **Enter** to complete editing or **Escape** to cancel editing.

#### Motor drop-down menu

This menu (right) contains subitems that perform the main actions of the **SmartMotor Tuning Utility**.

#### **Tuner Setup...**

This command invokes the **Setup** dialog box (top of facing page).

The parameters in this dialog box determine the data fed to motors for tuning. These values are as follows:

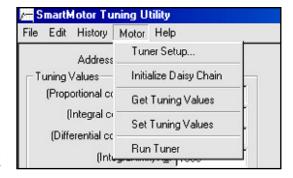

SmartMotor Tuning Utilityl Motor drop-down menu

### SMARTMOTOR TUNING UTILITY

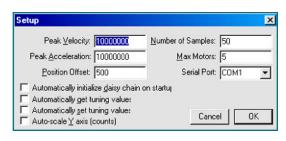

**Peak Velocity:** is the target trajectory velocity that will be used in the step motion. The default value is 10 million.

Peak Acceleration: is the desired acceleration at which to rotate the shaft during the

step motion. The default is 10 million. Due to limited resolution, odd numbers are rounded down to the next even integer.

**Position Offset:** specifies the target trajectory position. Note that nothing will happen if this value is too small. The default value is 500.

<u>Number of Samples:</u> is the number of times to repeat a loop that reads the position values. The amount of time spent in polling the position will vary with the speed of the computer. Currently, the min-

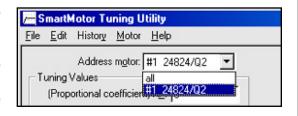

imum period between readings is about 3.3 milliseconds, sufficient for accurate rendering of the shaft position. The maximum limit is 1,000 samples, where the position polling will last more than 3 seconds at that value.

<u>Max Motors</u>: specifies the maximum number of motors to try and address before giving up. The larger the value, the longer the delay before the Tuner detects that the chain is not communicating or that there are no motors attached. It is not advisable to run the tuner in a daisy chain, because each motor adds a small amount of propagation delay (about 1-2ms). It also takes time to initialize a long chain.

**Serial Port:** where the motors are connected (COM1 or COM2).

Automatically initialize daisy chain on startup: This setting is only for convenience and generally should not be checked. It will cause the **Tuning Utility** to try to initialize a chain before loading its main window, which will introduce a small delay at startup. Use this option only if a motor will be

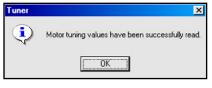

connected before executing the **Tuner** application.

**Automatically get tuning values:** If this box is checked, the Tuner will retrieve the tuning values of the default motor immediately after

initializing a daisy chain as well as every time a different Default Motor is selected in the pull-down box.

Automatically set tuning values: Enabling this setting will cause the

tuning values entered in the dialog box to be sent to the Default Motor before running the tuner. Otherwise, if any value is modified before running the tuner and without setting those values in the motor, there will be prompt to update the tuning

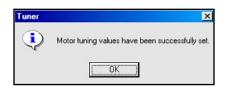

Setup dialog box.

Sequence number, sample rate and version number identifiers in the combo box.

Window confirming tuning values have been successfully retrieved.

Window confirming tuning values have been successfully set.

## SMARTMOTOR TUNING UTILITY

Window confirming motor update.

values in the motor with the newly edited values.

**Auto-scale Y axis:** The default scaling of the Y (position) axis is so that the target trajectory position offset is in the center

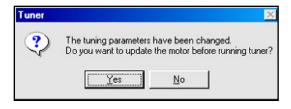

of the axis. If there are any values that fall outside this preset range, turn this option on and the chart will auto-scale to fit the entire lower and upper bounds of the chart.

**Initialize Daisy Chain:** In order to use the Tuning Utility with more than one SmartMotor in a daisy chain, the daisy chain must first be initialized by selecting this menu item or pressing the "Initialize" button. With one motor, there's no need to initialize a daisy chain. The Address Motor combo box clears for a moment and then becomes filled with the sequence number, sample rate and version number of each motor in the daisy chain as shown.

**Get Tuning Values:** To examine the **PID** values stored in the motor, select this menu item or click on the **Get Tuning** button. This will display the tuning values stored in the currently addressed motor. A dialog box pops up to confirm that the tuning values have been successfully retrieved.

**Set Tuning Values:** Set the tuning values of the currently addressed motor by typing in new values for the **PID** terms and selecting this menu item or pressing the **Set Tuning** button. A confirmation message box pops up to indicate that the tuning values have been successfully set and the **F** command has been issued to load the values into active registers.

Run Tuner: Select this menu item or click on the Run Tuner button to run the motor and see the results. Depending on the tuning parameters, with no load attached to the motor, it may simply vibrate a little before settling down. A chart will plot, originating from the bottom left corner if the window and then oscillating up and down as shown here.

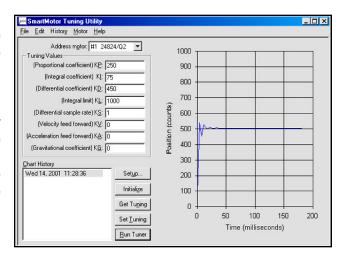

The resulting chart of running the tuner.

# **SMARTMOTOR TUNING UTILITY**

# Help Menu:

The help menu has two sub-items.

**Contents:** This brings a dialog box showing the contents for the Smart Motor Tuning Utility help. All features of this program are described in this help system.

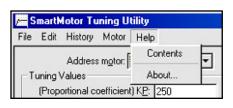

Help menu.

About...: This window gives information about the version and copyright.

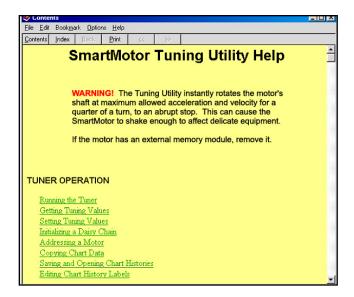

The contents of SmartMotor Tuning Utility help.

# PROGRAMMING TABLE OF CONTENTS

| CRE          | CREATING MOTION 45 |                                         |    |  |
|--------------|--------------------|-----------------------------------------|----|--|
|              | A=exp              | Set absolute acceleration               | 45 |  |
|              | V-exp              | Set maximum permitted velocity          | 46 |  |
|              | P=exp              | Set absolute position for move          | 46 |  |
|              | D=exp              | Set relative distance for position move | 46 |  |
|              | G                  | Go, start motion                        | 47 |  |
|              | s                  | Abruptly stop motion in progress        | 47 |  |
|              | X                  | Decelerate to stop                      | 47 |  |
|              | O=exp              | Set/reset origin to any position        | 47 |  |
|              | OFF                | Turn motor servo off                    | 47 |  |
|              | MP                 | Position mode                           | 47 |  |
|              | MV                 | Velocity mode                           | 48 |  |
|              | MT                 | Torque mode                             | 48 |  |
|              | T=exp              | Set torque value                        | 48 |  |
|              | MD                 | Contouring mode                         | 49 |  |
|              | BRK                | Brake Commands                          | 51 |  |
| PROGRAM FLOW |                    | 53                                      |    |  |
|              | RUN                | Execute stored user program             | 53 |  |
|              | RUN?               | Halt program if no RUN issued           | 53 |  |
|              | <b>GOTO#</b>       | Redirect program flow                   | 53 |  |
|              | C#                 | Subroutine label                        | 53 |  |
|              | END                | End program execution                   | 54 |  |
|              | GOSUB#             | Execute a subroutine                    | 54 |  |
|              | RETURN             | Return from subroutine                  | 54 |  |
|              | WHILE, LOOP        | Conditional loop                        | 55 |  |
|              | IF, ENDIF          | Conditional test                        | 56 |  |
|              | ELSE, ELSEIF       | Conditional alternate test              | 56 |  |
|              | SWITCH, CASE,      | DEFAULT, BREAK, ENDS                    | 57 |  |
|              | TWAIT              | Wait during trajectory                  | 57 |  |

# PROGRAMMING TABLE OF CONTENTS

|                                     | WAIT=exp                                                             | Wait (exp) sample periods           | 57 |
|-------------------------------------|----------------------------------------------------------------------|-------------------------------------|----|
|                                     | STACK                                                                | Reset the <b>GOSUB</b> return stack | 58 |
| VAR                                 | RIABLES                                                              |                                     | 59 |
|                                     | Arrays                                                               |                                     | 59 |
|                                     | Storage of Varia                                                     | bles                                | 60 |
|                                     | EPTR=exp                                                             | Set EEPROM pointer                  | 61 |
|                                     | VST(var,index)                                                       | Store variables                     | 61 |
|                                     | VLD(var,index)                                                       | Load variables                      | 61 |
|                                     | Fixed or Pre-ass                                                     | signed variables                    | 61 |
|                                     | Report to Host (                                                     | Commands                            | 61 |
| ENCODER AND PULSE TRAIN FOLLOWING 6 |                                                                      |                                     | 65 |
|                                     | MF1, MF2, MF4                                                        | Mode Follow                         | 65 |
|                                     | MF0, MS0                                                             |                                     | 65 |
|                                     | MFDIV=exp                                                            | Set Ratio divisor                   | 65 |
|                                     | MFMUL=exp                                                            | Set Ratio multiplier                | 65 |
|                                     | MFR                                                                  | Calculate Mode Follow Ratio         | 66 |
|                                     | MSR                                                                  | Calculate Mode Step Ratio           | 66 |
|                                     | MC                                                                   | Mode Cam                            | 66 |
|                                     | BASE=exp                                                             | Base Length                         | 66 |
|                                     | SIZE=exp                                                             | Number of Cam Data Entries          | 66 |
|                                     | MD50                                                                 | Drive Mode                          | 67 |
| SYS                                 | TEM STATE FL                                                         | AGS                                 | 69 |
|                                     | Reset System St                                                      | tate Flags                          | 70 |
| INPUTS AND OUTPUTS                  |                                                                      | 71                                  |    |
|                                     | The Main RS-232 port  The G port  Counter Functions of ports A and B |                                     | 71 |
|                                     |                                                                      |                                     | 71 |
|                                     |                                                                      |                                     | 72 |
|                                     | General I/O func                                                     | tions of ports A and B              | 72 |

# PROGRAMMING TABLE OF CONTENTS

|                       | The AnaLink port (using I <sup>2</sup> C protocol) |                                      | 73 |
|-----------------------|----------------------------------------------------|--------------------------------------|----|
|                       | The AnaLink port                                   | (using RS-485 protocol)              | 73 |
|                       | The AnaLink port                                   | 73                                   |    |
|                       | AnaLink I/O modu                                   | ıles                                 | 76 |
|                       | Input and Output                                   | assignments                          | 76 |
|                       | I/O Schematics                                     |                                      | 77 |
|                       | Motor Connectors                                   | Pin Identifications                  | 78 |
|                       | SmartMotor Conn                                    | ector Locations                      | 79 |
| COM                   | MUNICATIONS                                        | <b>3</b>                             | 81 |
|                       | Daisy Chaining RS-232                              |                                      |    |
|                       | SADDR#                                             | Set motor to new address             | 82 |
|                       | SLEEP, SLEEP1                                      | Assert sleep mode                    | 82 |
|                       | WAKE, WAKE1                                        | De-assert <b>SLEEP</b>               | 82 |
|                       | ECHO, ECHO1                                        | Echo input                           | 83 |
|                       | ECHO_OFF, ECHO                                     | D_OFF1 De-assert ECHO                | 83 |
|                       | OCHN                                               |                                      | 84 |
|                       | CCHN(type,chann                                    | el) Close a COM channel              | 84 |
|                       | BAUD#                                              | Set Baud rate of main port           | 84 |
|                       | PRINT( ), PRINT1( )                                |                                      | 84 |
|                       | SILENT, SILENT1                                    | Assert silent mode                   | 85 |
|                       | TALK, TALK1                                        | De-assert silent mode                | 85 |
|                       | !                                                  | Wait for RS-232 char. to be received | 85 |
|                       | a=CHN0, a=CHN1                                     | RS-485 COM error flags               | 85 |
|                       | a=ADDR                                             | Motor's self address                 | 86 |
|                       | Getting data from                                  | a COM port                           | 86 |
| THE                   | PID FILTER                                         |                                      | 89 |
|                       | PID Filter Control                                 |                                      | 89 |
|                       | Tuning the Filter                                  |                                      | 90 |
| CURRENT LIMIT CONTROL |                                                    |                                      | 92 |

Enter the four commands below in the **SmartMotor Terminal** window, following each command with a return, and the SmartMotor will start to move:

| Commands  | Comments                  |
|-----------|---------------------------|
| A=100     | 'Set Maximum Acceleration |
| v=1000000 | 'Set Maximum Velocity     |
| P=1000000 | 'Set Absolute Position    |
| G         | 'Start move (Go)          |

On power-up the motor defaults to position mode. Once **Acceleration** (**A**) and **Velocity** (**V**) are set, simply issue new **Position** (**P**) commands, followed by a **G** (**Go**) command to execute moves to new absolute locations. The motor does not instantly go to the programmed position, but follows a trajectory to get there. The trajectory is bound by the maximum **Velocity** and **Acceleration** parameters. The result is a trapezoidal velocity profile, or a triangular profile if the maximum velocity is never met.

**Position**, **Velocity** and **Acceleration** can be changed at any time during or between moves. The new parameters will only apply when a new **G** command is sent.

All SmartMotor commands are grouped by function, with the following notations:

| #   | Integer number               |
|-----|------------------------------|
| exp | Expression or signed integer |
| var | Variable                     |
| СОМ | Communication channel        |

#### A=exp Set absolute acceleration

**Acceleration** must be a positive integer within the range of 0 to 2,147,483,648. The default is zero forcing something to be entered to get motion. A typical value is 100. If left unchanged, while the motor is moving, this value will not only determine acceleration but also deceleration which will form a triangular or trapezoidal velocity motion profile. This value can be changed at any time. The value set does not get acted upon until the next **G** command is sent.

If the motor has a 2000 count encoder (sizes 17 and 23), multiply the desired acceleration, in rev/sec<sup>2</sup>, by 7.91 to arrive at the number to set **A** to. With a 4000 count encoder (sizes 34, 42 and 56) the multiplier is 15.82. These constants are a function of the motors **PID** rate. If the **PID** rate is lowered, these constants must raised proportionally.

A complete move requires the user to set a Position, a Velocity and an Acceleration, followed by a Go.

For SM17 & SM23 A=rev/sec<sup>2</sup> \* 7.91

For SM34, 42 & 56 A=rev/sec<sup>2</sup> \* 15.82

## CREATING MOTION

For SM17 & SM23 V=rev/sec \* 32212

For SM34, 42 & 56 V=rev/sec \* 64424

For SM17 & SM23 P=rev \* 2000

For SM34, 42 & 56 P=rev \* 4000

## V=exp Set maximum permitted velocity

Use the **V** command to set a limit on the velocity the motor can accelerate to. That limit becomes the slew rate for all trajectory based motion whether in position mode or velocity mode. The value defaults to zero so it must be set before any motion can take place. The new value does not take effect until the next **G** command is issued. If the motor has a 2000 count encoder (sizes 17 and 23), multiply the desired velocity in rev/sec by 32212 to arrive at the number to set **V** to. With a 4000 count encoder (sizes 34, 42 & 56) the multiplier is 64424. These constants are a function of the motors **PID** rate. If the **PID** rate is lowered, these constants will need to be raised.

## P=exp Set absolute position for move

The **P=** command sets an absolute end position. The units are encoder counts and can be positive or negative. The end position can be set or changed at any time during or at the end of previous moves. SmartMotor sizes 17 and 23 resolve 2000 increments per revolution while SmartMotor sizes 34, 42 and 56 resolve 4000 increments per revolution.

The following program illustrates how variables can be used to set motion values to real-world units and have the working values scaled for motor units for a size 17 or 23 SmartMotor.

```
'Acceleration in rev/sec*sec
a = 100
                 'Velocity in rev/sec
v=1
p=100
                 'Position in revs
GOSUB10
                 'Initiate motion
END
                 'End program
C10
                 'Motion routine
                 'Set Acceleration
  A=a*8
  V=v*32212
                 'Set Velocity
  P=p*2000
                 'Set Position
  G
                 'Start move
RETURN
                 'Return to call
```

#### D=exp Set relative distance for position move

The **D=** command allows a relative distance to be specified, instead of an absolute position. The number following is encoder counts and can be positive or negative.

The relative distance will be added to the current position, either during or after a move. It is added to the desired position rather than the actual position so as to avoid the accumulation of small errors due to the fact that any servo motor is seldom exactly where it should be at any instant in time.

## G Go, start motion

The **G** command does more than just start motion. It can be used dynamically during motion to create elaborate profiles. Since the SmartMotor allows position, velocity and acceleration to change during motion, "on-the-fly", the **G** command can be used to trigger the next profile at any time.

**G** also resets several system state flags

## S Abruptly stop motion in progress

If the **S** command is issued while a move is in progress it will cause an immediate and abrupt stop with all the force the motor has to offer. After the stop, assuming there is no position error, the motor will still be servoing. The **S** command works in both Position and Velocity modes.

## X Decelerate to stop

If the **X** command is issued while a move is in progress it will cause the motor to decelerate to a stop at the last entered **A=** value. When the motor comes to rest it will servo in place until commanded to move again. The **X** command works in both Position and Velocity modes.

## O=exp Set/Reset origin to any position

The **O=** command (using the letter **O**, not the number zero) allows the host or program not just to declare the current position zero, but to declare it to be any position, positive or negative. The exact position to be re-declared is the ideal position, not the actual position which may be changing slightly due to hunting or shaft loading. The **O=** command directly changes the motor's position register and can be used as a tool to avoid +/- 31 bit roll over position mode problems. If the SmartMotor runs in one direction for a very long time it will reach position +/-2,147,483,648 which will cause the position counter to change sign. While that is not an issue with Velocity Mode, it can create problems in position mode.

#### OFF Turn motor servo off

The **OFF** command will stop the motor from servoing, much as a position error or limit fault would. When the servo is turned off, one of the status LEDs will revert from Green to Red.

#### MP Position Mode

Position mode is the default mode of operation for the SmartMotor. If the mode were to be changed, the **MP** command would put it back into position mode. In position mode, the **P#** and **D#** commands will govern motion.

## **CREATING MOTION**

#### BINARY POSITION DATA TRANSFER

The **ASCII** based command string format, while convenient, is not the fastest way to communicate data. It can be burdensome when trajectory commands are sent to the motor. For that reason a special binary format has been established for the communication of trajectory critical data such as **Position**, **Velocity** and **Acceleration**. Using the binary format, these 32 bit parameters are sent as four bytes following a code byte that flags the data for a particular purpose. The code bytes are 252 for acceleration, 253 for velocity and 254 for position. As an example, the following byte values communicate A=53, V=-1 & P=2137483648.

A=53 252 000 000 000 053 032 V=-1 253 255 255 255 254 032 P=2137483648 254 127 255 255 255 032

For further expediency, the commands can be appended with the **G** command to start motion immediately. Two examples are as follows (the ASCII value for **G** is 71):

P=0 G 254 000 000 000 000 071 032 V=512 G 253 000 000 002 000 071 032

#### MV Velocity Mode

Velocity mode will allow continuous rotation of the motor shaft. In Velocity mode, the programmed position using the  $\bf P$  or the  $\bf D$  commands is ignored. Acceleration and velocity need to be specified using the  $\bf A=$  and the  $\bf V=$  commands. After a  $\bf G$  command is issued, the motor will accelerate up to the programmed velocity and continue at that velocity indefinitely. In velocity mode as in Position mode, Velocity and Acceleration are changeable on-the-fly, at any time. Simply specify new values and enter another  $\bf G$  command to trigger the change. In Velocity mode the velocity can be entered as a negative number, unlike in Position mode where the location of the target position determines velocity direction or sign. If the 32 bit register that holds position rolls over in velocity mode it will have no effect on the motion.

### MT Torque Mode

In torque mode the motor shaft will simply apply a torque independent of position. The internal encoder tracking will still take place, and can be read by a host or program, but the value will be ignored for motion because the **PID** loop is inactive. To specify the amount of torque, use the **T=** command, followed by a number between -1023 and 1023.

### T=exp Set torque value, -1023 to 1023

In torque mode, activated by the MT command, the drive duty cycle can be

set with the **T=** command. The following number or variable must fall in the range between -1023 and 1023. The full scale value relates to full scale or maximum duty cycle. At a given speed there will be reasonable correlation between drive duty cycle and torque. With nothing loading the shaft, the **T=** command will dictate open-loop speed.

## MD Contouring Mode (requires host)

SmartMotors with version 4.15 or greater firmware have the added ability to do multiple axis contouring. This firmware version became standard roughly mid-year 2001. The **Contouring Mode** is the foundation of the Animatics' G-Code interface that enables a P.C. and multiple SmartMotors to interpret G-Code files and do linear, circular and helical interpolation as well as unlimited multi-axis contouring.

The basic principle of operation takes advantage of the fact that each SmartMotor has a very accurate time base. Absolute position-time pairs of data get sent to the SmartMotor to fill buffers that facilitate continuous motion. The SmartMotor will adjust its own Velocity and Acceleration to be certain to arrive at the specified position at the exact specified time without slowing to a stop. As new position-time pairs arrive, the motor transitions smoothly from one profile to the next producing smooth, continuous motion. In a multiple axis configuration, different positions can be sent to different motors, with the same time intervals resulting in smooth, continuous multiple axis motion. The key is for the host to regulate the volume of data in each of the different motor's buffers. The position-time pairs of data are preceded with an identification byte and then four bytes for position and four for time. Time is in units of servo samples and is limited to 23 bits. Time is further constrained to be even powers of 2 (i.e. 1, 2, 4, 8, ..., 32768).

The coordinating host can send the  $\bf Q$  command to solicit status information on the coordination process. Upon receiving the  $\bf Q$  command, the SmartMotor will return status, clock and space available in the dedicated circular buffer. The response to  $\bf Q$  takes two forms, one while the mode is running with trajectory in progress and no errors having occurred and another when the mode is not running. Both responses conform to the overall byte format of:

Q Response: 249 byte1 byte2 byte3 byte4

If the mode is running:

byte1 bit 7 is set byte1 bits 6 through 0 return data slots available bytes 2, 3 & 4 return the 24 bit clock of the SmartMotor

If the mode is not running:

byte1 bit 7 is clear byte1 bits 6 through 0 return status byte2 returns space available bytes 3 & 4 return the 12 lower bits of the 24 bit clock of the SmartMotor Contouring Mode is the foundation of Animatics' G-Code interface that enables a P.C. and multiple SmartMotors to interpret G-Code files and do multiple axis contouring.

## CREATING MOTION

As absolute position and time data is sent to the SmartMotor, differences are calculated that we call "deltas". A delta is the difference between the latest value and the one just prior. Time deltas are limited to 16 bits while Position deltas are limited to 23 bits in size.

The Status Byte is constructed as follows:

| bit0=1 | MD mode pending a G                               |
|--------|---------------------------------------------------|
| bit1=1 | MD mode actually running                          |
| bit2=1 | Invalid time delta > 16 bit received              |
| bit3=1 | Invalid position delta > 23 bits received         |
| bit4=1 | Internal program data space error                 |
| bit5=1 | Host sent too much data (data buffer overflow)    |
| bit6=1 | Host sent too little data (data buffer underflow) |

A trajectory terminates if an unacceptable position error occurs, if invalid data is received, if there is a data overflow or if there is a data underflow.

The host should send data pairs only when at least 3 empty data slots are available. **MD** responds to limit switches with an aborted trajectory. The **MD** mode uses KV feed forward for improved performance.

The byte flag that precedes and marks a position is of decimal value 250. The byte flag that precedes and marks a time is of decimal value 251.

The following is an example of the decimal byte values for a series of constant speed motion segments. Firmware versions 4.16 and higher do not need time values after the first two if the time delta is not changing. The byte transfers terminate with a carriage return (13).

| Position | 250 000 000 000 000 013 | Position = 0          |
|----------|-------------------------|-----------------------|
| Time     | 251 000 000 000 000 013 | Time = 0              |
| Position | 250 000 000 016 000 013 |                       |
| Time     | 251 000 000 001 000 013 | Time delta = 256      |
| Position | 250 000 000 032 000 013 |                       |
| Position | 250 000 000 048 000 013 |                       |
| Position | 250 000 000 052 000 013 | Reduce position delta |
| Time     | 251 000 000 003 064 013 | Reduce time delta     |
| Position | 250 000 000 056 000 013 |                       |
| Position | 250 000 000 060 000 013 |                       |
| Position | 250 000 000 064 000 013 |                       |

What is not shown in the these codes are the addressing bytes that would be used to differentiate multiple motors on a network. As described ahead in this manual (see the **SADDR** command), a network of SmartMotors can be sorted out by sending a single address byte. When communicating to a particular motor, the address byte need only be sent once, until all of the communications to that particular motor are complete and another motor needs to be addressed. The byte patterns in the previous example would need to be preceded with an address byte (to a properly addressed motor) for multiple axis contouring. In the addressing scheme, there is a global address provision for sending data to all motors at once. By zeroing out the clocks before starting the contouring, the motors will by synchronized and single time values can then be sent to all motors at once, increasing overall bandwidth. Also, as mentioned earlier, SmartMotors with version 4.16 or higher do not need time data past the first two, if there is no change in the time delta.

The basis for contouring using this format is to keep the rate at which data is sent to each motor constant (and as fast as possible). That means that in order to accelerate axes, absolute positions need to be sent that invoke progressively larger position deltas, and to keep constant velocity, absolute positions need to be sent that are equidistant.

With all of the communications to send data and receive status, it would be outstanding to have a bandwidth on a two axis system of 64 samples, or 16ms. Typically, with a three or four axis system a bandwidth of 128 servo samples or 32ms is achievable. This would be at a baud rate of 38.4k. Keep in mind that during this time the SmartMotor is micro interpolating. The motion will be very smooth and continuous.

In contouring mode, all of the binary contouring data goes into the motor's buffers. While this is true, regular commands will still be recognized and they will operate normally. This will take some time, however, and it is up to the programmer to assure that the buffers never underflow due to neglect.

#### **BRAKE COMMANDS**

(where optional brake exists)

**BRKRLS** Brake release

**BRKENG** Brake engage

**BRKSRV** Release brake when servo active, engage break when inactive.

**BRKTRJ** Release brake when running a trajectory, engage under all other conditions. Turns servo off when the brake is engaged.

Many SmartMotors™ are available with power safe brakes. These brakes will apply a force to keep the shaft from rotating should the SmartMotor lose power. Issuing the **BRKRLS** command will release the brake and **BRKENG** will engage it. There are two other commands that initiate automated operating modes for the brake. The command **BRKSRV** engages the brake automatically, should the motor stop servoing and holding position for any reason. This might be due to loss of power or just a position error, limit fault, over-temperature fault.

## **CREATING MOTION**

Finally, the **BRKTRJ** command will engage the brake in response to all of the previously mentioned events, plus any time the motor is not performing a trajectory. In this mode the motor will be off, and the brake will be holding it in position, perfectly still, rather than the motor servoing when it is at rest. As soon as another trajectory is started, the brake will release. The time it takes for the brake to engage and release is on the order of only a few milliseconds.

The brakes used in SmartMotors™ are zero-backlash devices with extremely long life spans. It is well within their capabilities to operate interactively within an application. Care should be taken not to create a situation where the brake will be set repeatedly during motion. That will reduce the brake's life.

Program commands are like chores, whether it is to turn on an output, set a velocity or start a move. A program is a list of these chores. When a programmed SmartMotor is powered-up or its program is reset with the **Z** command, it will execute its program from top to bottom, with or without a host P.C. Connected. This section covers the commands that control the program itself.

## RUN Execute stored user program

If the SmartMotor is reset with a **Z** command, all previous variables and mode changes will be erased for a fresh start and the program will begin to execute from the top. Alternatively the **RUN** command can be used to start the program, in which case the state of the motor is unchanged and its program will be invoked.

## RUN? Halt program if no RUN issued

To keep a downloaded program from executing at power-up start the program with the **RUN?** Command. It will prevent the program from starting when power is applied, but it will not prevent the program from running when the SmartMotor sees a **RUN** command from a host over the RS-232 port.

Once the program is running, there are a variety of commands that can redirect program flow and most of those can do so based on certain conditions. How these conditional decisions are setup determines what the programmed SmartMotor will do, and exactly how "smart" it will actually be.

# **GOTO#** Redirect program flow

## C# Subroutine label, C0-C999

The most basic commands for redirecting program flow, without inherent conditions, are **GOTO#** in conjunction with **C#**. Labels are the letter **C** followed by a number (#) between 0 and 999 and are inserted in the program as place markers. If a label, **C1** for example, is placed in a program and that same number is placed at the end of a **GOTO** command, **GOTO1**, the program flow will be redirected to label **C1** and the program will proceed from there.

As many as a thousand labels can be used in a program (0 - 999), but, the more **GOTO** commands used, the harder the code will be to debug or read. Try using only one and use it to create the infinite loop necessary to keep the program running indefinitely, as some embedded programs do. Put a **C1** label near the beginning of the program, but after the initialization code and a **GOTO1** at the end and every time the **GOTO1** is reached the program will loop back to label **C1** and start over from that point until the **GOTO1** is reached, again, which will start the process at

## PROGRAM FLOW

**C1** again, and so on. This will make the program run continuously without ending. Any program can be written with only one **GOTO**. It might be a little harder, but it will tend to force better program organization, which in turn, will make it easier to be read and changed.

## END End program execution

If it's necessary to stop a program, use an **END** command and execution will stop at that point. An **END** command can also be sent by the host to intervene and stop a program running within the motor. The SmartMotor program is never erased until a new program is downloaded. To erase the program in a SmartMotor, download only the **END** command as if it were a new program and that's the only command that will be left on the SmartMotor until a new program is downloaded. To compile properly, every program needs and **END** somewhere, even if it is never reached. If the program needs to run continuously, the **END** statement has to be outside the main loop.

#### GOSUB# Execute a subroutine

### RETURN Return from subroutine

Just like the **GOTO#** command, the **GOSUB#** command, in conjunction with a **C#** label, will redirect program execution to the location of the label. But, unlike the **GOTO#** command, the **C#** label needs a **RETURN** command to return the program execution to the location of the **GOSUB#** command that initiated the redirection. There may be many sections of a program that need to perform the same basic group of commands. By encapsulating these commands between a **C#** label and a **RETURN**, they may be called any time from anywhere with a **GOSUB#**, rather than being repeated in their totality over and over again. There can be as many as one thousand different subroutines (0 - 999) and they can be accessed as many times as the application requires.

By pulling sections of code out of a main loop and encapsulating them into subroutines, the main code can also be easier to read. Organizing code into multiple subroutines is a good practice.

The commands that can conditionally direct program flow to different areas use a constant [#] like 1 or 25, a variable like a or al[#] or a function involving constants and/or variables a+b or a/[#]. Only one operator can be used in a function. The following is a list of the operators:

- + Addition
- Subtraction
- \* Multiplication
- I Division
- **==** Equals (use two =)

Calling subroutines from the host can crash the stack

- != Not equal
- < Less than
- > Greater than
- <= Less than or equal
- >= Greater than or equal
- & Bit wise AND (see appendix A)
- Bit wise OR (see appendix A)

### WHILE, LOOP

The most basic looping function is a **WHILE** command. The **WHILE** is followed by an expression that determines whether the code between the **WHILE** and the following **LOOP** command will execute or be passed over. While the expression is true, the code will execute. An expression is true when it is non-zero. If the expression results in a "zero" then it is false. The following are valid **WHILE** structures:

```
WHILE 1
           '1 is always true
  UA=1
           'Set output to 1
           'Set output to 0
  UA=0
LOOP
           'Will loop forever
           'Initialize variable 'a'
a=1
WHILE a
           'Starts out true
  a=0
           'Set 'a' to 0
LOOP
           'This never loops back
a=0
           'Initialize variable 'a'
WHILE a<10 'a starts less
  a=a+1
           'a grows by 1
LOOP
           'Will loop back 10x
```

The task or tasks within the **WHILE** loop will execute as long as the function remains true.

The **BREAK** command can be used to break out of a **WHILE** loop, although that somewhat compromises the elegance of a **WHILE** statement's single test point, making the code a little harder to follow. The **BREAK** command should be used sparingly or preferably not at all in the context of a **WHILE**.

If it's necessary for a portion of code to execute only once based on a certain condition then use the **IF** command.

### IF, ENDIF

Once the execution of the code reaches the **IF** command, the code between that **IF** and the following **ENDIF** will execute only when the condition directly following the **IF** command is true. For example:

Variable **b** will only get set to one if variable **a** is equal to one. If **a** is not equal to one, then the program will continue to execute using the command following the **ENDIF** command.

Notice also that the SmartMotor language uses a single equal sign (=) to make an assignment, such as where variable **a** is set to equal the logical state of input **A**. Alternatively, a double equal (==) is used as a test, to query whether **a** is equal to 1 without making any change to **a**. These are two different functions. Having two different syntaxes has farther reaching benefits.

## **ELSE, ELSEIF**

The **ELSE** and **ELSEIF** commands can be used to add flexibility to the **IF** statement. If it were necessary to execute different code for each possible state of variable **a**, the program could be written as follows:

```
a=UAI
              'Variable 'a' set 0,1
a=a+UBI
              'Variable 'a' 0,1,2
IF a==0
              'Use double '=' test
  b=1
              'Set 'b' to one
ELSEIF a==1
  c=1
              'Set 'c' to one
ELSEIF a==2
  c=2
              'Set 'c' to two
ELSE
              'If not 0 or 1
  d=1
              'Set 'd' to one
ENDIF
              'End IF
```

There can be many **ELSEIF** statements, but at most one **ELSE**. If the **ELSE** is used, it needs to be the last statement in the structure before the **ENDIF**. There can also be **IF** structures inside **IF** structures. That's called "nesting" and there is no practical limit to the number of structures that can nest within one another.

#### SWITCH, CASE, DEFAULT, BREAK, ENDS

Long, drawn out **IF** structures can be cumbersome, however, and burden the program visually. In these instances it can be better to use the **SWITCH** structure. The following code would accomplish the same thing as the previous program:

```
a=UAI
              'Variable 'a' set 0,1
a=a+UBI
              'Variable 'a' 0,1,2
SWITCH a
              'Begin SWITCH
  CASE 0
    b=1
              'Set 'b' to one
    BREAK
  CASE 1
              'Set 'c' to one
    c=1
    BREAK
  CASE 2
    c=2
              'Set 'c' to two
    BREAK
  DEFAULT
                 'If not 0 or 1
    d=1
              'Set 'd' to one
    BREAK
ENDS
              'End SWITCH
```

Just as a rotary switch directs electricity, the **SWITCH** structure directs the flow of the program. The **BREAK** statement then jumps the code execution to the code following the associated **ENDS** command. The **DEFAULT** command covers every condition other than those listed. It is optional.

## TWAIT Wait during trajectory

The **TWAIT** command pauses program execution while the motor is moving. Either the controlled end of a trajectory, or the abrupt end of a trajectory due to an error, will terminate the **TWAIT** waiting period. If there were a succession of move commands without this command, or similar waiting code between them, the commands would overtake each other because the program advances, even while moves are taking place. The following program has the same effect as the **TWAIT** command, but has the added virtue of allowing other things to be programmed during the wait, instead of just waiting. Such things would be inserted between the two commands.

The SWITCH statement makes use of the same memory space as variable "zzz". Do not use this variable or array space when using SWITCH

## PROGRAM FLOW

For the exact sample period, use the **RSP** command

## WAIT=exp Wait (exp) sample periods

There will probably be circumstances where the program execution needs to be paused for a specific period of time. Time, within the SmartMotor, is tracked in terms of servo sample periods. Unless otherwise programmed with the PID# command, the sample rate is about 4KHz. WAIT=4000 would wait about one second. WAIT=1000 would wait for about one quarter of a second. The following code would be the same as WAIT=1000, only it will allow code to execute during the wait if it is placed between the WHILE and the LOOP.

```
CLK=0 'Reset CLK to 0

WHILE CLK<1000 'CLK will grow

IF UAI==0 'Monitor input A

GOSUB911 'If input low

ENDIF 'End the IF

LOOP 'Loop back
```

The above code example will check if port **A** ever goes low, while it is waiting for the **CLK** variable to count up to 1000.

#### STACK Reset the GOSUB return stack

The **STACK** is where information is held with regard to the nesting of subroutines (nesting is when one or more subroutines exist within others). In the event program flow is directed out of one or more nested subroutines, without executing the included **RETURN** commands, the stack will be corrupted. The **STACK** command resets the stack with zero recorded nesting. Use it with care and try to build the program without requiring the **STACK** command.

One possible use of the **STACK** command might be if the program used one or more nested subroutines and an emergency occurred, the program or operator could issue the **STACK** command and then a **GOTO** command which would send the program back to a label at the beginning. Using this method instead of a **RESET** command would retain the states of the variables and allow further specific action to resolve the emergency.

Variables are data holders that can be set and changed within the program or over the communication channel.

The first 26 variables are long integers (32 bits) and are accessed with the lower case letters of the alphabet,  $\mathbf{a}, \mathbf{b}, \mathbf{c}, \dots \mathbf{x}, \mathbf{y}, \mathbf{z}$ .

**a=#** Set variable **a** to a numerical value

**a=exp** Set variable **a** to value of an expression

A variable can be set to an expression with only one operator and two operands. The operators can be any of the following:

- + Addition
- Subtraction
- \* Multiplication
- I Division
- & Bit wise AND (see appendix A)
- Bit wise OR (see appendix A)

The following are legal:

| a=b+c, | a=b+3  | a=5+8  |
|--------|--------|--------|
| a=b-c  | a=5-c  | a=b-10 |
| a=b*c  | a=3*5  | a=c*3  |
| a=b/c  | a=b/2  | a=5/b  |
| a=b&c  | a=b&8  |        |
| a=blc  | a=bl15 |        |

#### **ARRAYS**

In addition to the first 26, there are 52 more long integer variables accessible with double and triple lower case letters: **aa, bb, cc, . . . xxx, yyy, zzz.** The memory space that holds these 52 variables is more flexible, however. This same variable space can be accessed with an array variable type. An array variable is one that has a numeric index component that allows the numeric selection of which variable a program is to access. This memory space is further made flexible by the fact that it can hold 51 thirty two bit integers, or 101 sixteen bit integers, or 201 eight bit integers (all signed).

See Appendix C for a table describing User Assigned Variables.

## **VARIABLES**

The array variables take the following form:

```
ab[i]=exp Set variable to a signed 8 bit value where index i = 0...200
aw[i]=exp Set variable to a signed 16 bit value where index i = 0...100
al[i]=exp Set variable to a signed 32 bit value where index i = 0...50
```

The index **i** may be a number, a variable **a** thorough **z**, or the sum or difference of any two variables **a** thorough **z** (variables only).

The same array space can be accessed with any combination of variable types. Just keep in mind how much space each variable takes. We can even go so far as to say that one type of variable can be written and another read from the same space. For example, if the first four eight bit integers are assigned as follows:

ab[0]=0 ab[1]=0 ab[2]=1

ab[3]=0

They would occupy the same space as the first single 32 bit number, and due to the way binary numbers work, would make the thirty two bit variable equal to 256. The order is most significant to least with ab[0] being the most.

A common use of the array variable type is to set up what is called a buffer. In many applications, the SmartMotor will be tasked with inputting data about an array of objects and to do processing on that data in the same order, but not necessarily at the same time. Under those circumstances it may be necessary to "buffer" or "store" that data while the SmartMotor processes it at the proper times.

To set up a buffer the programmer would allocate a block of memory to it, assign a variable to an input pointer and another to an output pointer. Both pointers would start out as zero and every time data was put into the buffer the input pointer would increment. Every time the data was used, the output buffer would likewise increment. Every time one of the pointers is incriminated, it would be checked for exceeding the allocated memory space and rolled back to zero in that event, where it would continue to increment as data came in. This is a first-in, first-out or "FIFO" circular buffer. Be sure there is enough memory allocated so that the input pointer never overruns the output pointer.

#### STORAGE OF VARIABLES

(Not available in SMXXX5 SmartMotors™)

Newer SmartMotors have 32K of non-volatile EEPROM memory to store variables when they need to survive the motor powering down.

## **EPTR=expression** Set EEPROM pointer, 0-7999

To read or write into this memory space it is necessary to properly locate the pointer. This is accomplished by setting **EPTR** equal to the offset.

#### VST(variable,index) Store variables

To store a series of variables, use the **VST** command. In the "variable" space of the command put the name of the variable and in the "index" space put the total number of sequential variables that need to be stored. Enter a one if just the variable specified needs to be stored. The actual sizes of the variables will be recognized automatically.

## VLD(variable,index) Load variables

To load variables, starting at the pointer, use the **VLD** command. In the "variable" space of the command put the name of the variable and in the "index" space put the number of sequential variables to be loaded.

#### FIXED OR PRE-ASSIGNED FUNCTIONS

In addition to the general purpose variables there are variables that are gateways into the different functions of the motor itself.

@P Current position

**@PE** Current position error

**@V** Current velocity

ADDR Motor's self address

CHN0 RS-232 com error flags

CHN1 RS-485 com error flags

**CLK** Read/Write sample rate counter

CTR External encoder count variable

Last recorded index position

**LEN** # of characters in RS-232 buffer

**LEN1** # of characters in RS-485 buffer

See Appendix C for a table describing User Assigned Variables.

#### REPORT TO HOST COMMANDS

Ra...Rzzz Report variables a ... zzz, 78 in all
Rab[i] Report 8 bit variable value Rab[i]
Raw[i] Report 16 bit variable value Raw[i]
Ral[i] Report 32 bit variable value Ral[i]

**RA** Report buffered acceleration

RAIN{port}{ch} Report 8 bit analog input port=A-H, ch= 1-4

**RAMPS** Report assigned maximum current

RBa Report over current status bit
RBb Report parity error status bit

RBc Report communications error bit
RBd Report user math overflow status bit

**RBe** Report position error status bit

**RBf** Report communications framing error status bit

RBk Report EEPROM read/write status bit
RBI Report historical left limit status bit

RBi Report index status bit
RBh Report overheat status bit

**RBm** Report negative limit status bit

**RBo** Report motor off status bit

**RBp** Report positive limit status bit

**RBr** Report historical right limit status bit

**RBs** Report program scan status bit

**RBt** Report trajectory status bit

RBu Report user array index status bit
RBw Report wrap around status bit
RBx Report hardware index input level

RCHN Report combined communications status bits
RCHN0 Report RS-232 communications status bits
RCHN1 Report RS-485 communications status bits

RCLK Report clock value

**RCTR** Report secondary counter

RCS Report RS-232 communications check sum
RCS1 Report RS-485 communications check sum

**RD** Report buffered move distance value

**RDIN{port}{ch}** Report 8 bit digital input byte, port=A-H, and

ch=0-63

**RE** Report buffered maximum position error

RI Report last stored index position

**RKA** Report buffered acceleration feed forward coefficient

RKD Report buffered derivative coefficient
RKG Report buffered gravity coefficient
RKI Report buffered integral coefficient
RKL Report buffered integral limit value

**RKP** Report buffered proportional coefficient

**RKS** Report buffered sampling interval

**RKV** Report buffered velocity feed forward coefficient

**RP** Report measured position

**RPE** Report present position error

**RMODE** Report present positioning mode:

P Absolute position moveR Relative position move

V Velocity move

T Torque mode

**F** Follow mode

S Step and Direction mode

C Cam Table mode

W Drive mode

**X** Follow mode with multiplier

E Position error

O Motor off

**H** Contouring mode

RS2 Restore RS-232 mode

**RS4** Assign **UG** to RS-485 control

**RS** Report status byte (8 system states)

**RSP** Report sample period and version number

RT Report current requested torque

**RV** Report velocity

**RW** Report status word (16 system states)

See Appendix C for a table describing User Assigned Variables.

Through the two pins, A and B of the I/O connector, quadrature or step and direction signals can be fed into the SmartMotor at high speeds and be followed by the motor itself. This feature brings about the following capabilities:

- 1 Mode Follow
- 2 Mode Step and Direction
- 3 Mode Follow with ratio
- 4 Mode Step and Direction with ratio
- 5 Mode Cam

In addition to the above embedded modes of operation, the internal counter can be set to either count encoder signals or step signals and be accessible to the internal program or a host through the CTR variable.

When the SmartMotor is in one of the above five modes it may also run internal programs and communicate with a host, all at the same time.

## MF1, MF2 and MF4 Mode Follow

Mode Follow allows the SmartMotor™ to follow an external encoder. Three resolutions can be selected through hardware, and a virtually infinite number of resolutions can be set in firmware using the MFR command described ahead. Set the hardware for maximum resolution with the **MF4** command. The **MF2** The **MF1** commands set the hardware to lesser resolutions, but are obsolete with the advent of the newer MFR capability.

#### MF0, MS0

The MF0 and MS0 commands must not be issued during one of the other follow modes. They are used for an entirely different purpose. If it is not desired to directly follow an incoming encoder or step signal, but rather, just to track them and use the counter value within a program or from a host, then issuing MF0 or MS0 utilizes the maximum resolution available and makes the value available through the CTR variable. Issuing MF0 or MS0 will zero that variable and incoming encoder or step signals will increment or decrement the signed, 32-bit CTR variable value.

MFDIV=expression Set Ratio divisor

MFMUL=expression Set Ratio multiplier

where -256.0000 < Ratio < 256.0000

SmartMotors
SMXXX5 do not
have Quadrature
Encoder following
capability built-in,
but can be adapted
to accept
quadrature.

After the appropriate **MF#** command is issued, or the **MS** command has been issued, a floating point ratio can further be applied by the firmware. Since the SmartMotor is an integer machine, that floating point ratio is accomplished by dividing one number by another.

MFR Calculate Mode Follow Ratio

MSR Calculate Mode Step Ratio

Once a numerator and denominator have been specified, and the appropriate hardware mode is selected, the motor can be put into ratio mode with the **MFR** or **MSR** commands (**MSR** for ratioing incoming step and direction signals). The following example sets up a 10.5:1 relationship:

MF4 'Read in full quadrature decode

**MFMUL=2** '10.5:1=21:2

MFDIV=21

G 'Start

Once in a ratio mode the **V=#** and **D=#** commands will still work. They will invoke a phase shift of length **D** at a relative rate determined by **V**. For that reason, **D** must be zeroed out before issuing an **MFR** or **MSR** command or unexpected shifting could be taking place. In applications such as a Web Press, this ability to phase shift can be very useful.

#### MC Mode Cam

A cam is a basically round but irregular shape that rotates and causes a follower to move up and down in a profile determined by the shape of the cam's exterior.

Since the beginning of industrialization, cams have been used to create complex, reciprocating motion. Cams are most often carved out of steel and changing them, or having them invoke motion a great distance away are impractical. The SmartMotor provides an electronic alternative. Putting an encoder on the rotating part of a machine, sending the signals to a SmartMotor and programming the cam profile into the SmartMotor allows for the same complex, repeating motions to be accomplished without any of the typical mechanical limitations.

### BASE=expression Base length

Part of defining a Cam relationship is specifying how many incoming encoder counts there are for one full cam rotation. Simply set **BASE** equal to this number.

## **SIZE=expression** Number of Cam data entries

The upper variable array space holds the cam profile data. To instruct the SmartMotor as to how many data points have been specified, set **SIZE** equal to that number. The cam firmware looks at words (16 bit numbers). The maximum number of words that can be used is 100. The cam firmware will perform linear interpolation between those entries, as well as between the last and the first as the cam progresses through the end of the table and back to the beginning. The cam table entries occupy the same space as variables **aa** through **yyy** which is the same space as the array variables. Invoking Cam Mode is done as follows:

Do not use variable aa through zzz while camming.

BASE=2000 'Cam period

SIZE=25 'Data segments, this defines the data

table size.

'CTR data, note the period at the end

aw[0] 0 10 20 30 40 50 60 70 80 90 100 110 120 120 110 100 90 80 70 60 50 40 30 20 10 0.

MC 'Buffer CAM Mode

G 'Start following the external encoder

using cam data

#### MD50 Drive Mode

The MD50 command causes the SmartMotor to emulate a traditional servo and amplifier. In this mode, it can be used with yet another controller sending

a standard +/-10Volt analog command signal. A small voltage divider is necessary to convert the +/-10 volts into the 0 to 5 volt signal the motor takes as input. The circuit considers the SmartMotor's input impedance. An additional device may be desired to take the single ended encoder signals coming out of the SmartMotor and make them differential for more noise immu-

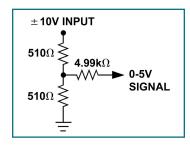

nity during their travel back to the external controller. An additional measure of optically isolating the encoder signals should be taken to avoid ground loops back to the control.

MD50 'Set Drive Mode

Voltage divider converting the +/-10 volt signal into a 0-5 volt signal

# ENC0, ENC1 Encoder Select

The **ENC1** command causes the SmartMotor to servo off of an external encoder connected to inputs A and B. This can be useful if the external encoder has the advantage of being more accurate. The **ENC0** command restores the default mode of servoing off of the internal encoder.

ENC1 'Servo off of external encoder

**ENCO** 'Servo from internal encoder (default)

The following binary values can be tested by **IF** and **WHILE** control flow expressions, or assigned to any variable. They may all be reported using **RB**{bit} commands. Some may be reset using **Z**{bit} commands and some are reset when accessed. The first 8 states are reported in combination by the RS command. RW reports sixteen of these flags in combination.

By writing programs to periodically test these bits, a SmartMotor application can be very "smart" about its own inner-workings and doings.

| Во | Motor off                             | status bit 7 |  |
|----|---------------------------------------|--------------|--|
| Bh | Excessive temperature                 | status bit 6 |  |
| Ве | Excessive position error              | status bit 5 |  |
| Bw | Wraparound occurred                   | status bit 4 |  |
| Bi | Index report available                | status bit 3 |  |
| Bm | Real time negative limit              | status bit 2 |  |
| Вр | Real time positive limit              | status bit 1 |  |
| Bt | Trajectory in progress                | status bit 0 |  |
| Ва | Over current state occurred           |              |  |
| Bb | Parity error occurred                 |              |  |
| Вс | Communication overflow occurred       |              |  |
| Bd | User math overflow occurred           |              |  |
| Bf | Communications framing error occurred |              |  |
| Bk | Program check sum/EEPROM failure      |              |  |
| ВІ | Historical left limit                 |              |  |
| Br | Historical right limit                |              |  |
| Bs | Syntax error occurred                 |              |  |
| Bu | User array index error occurred       |              |  |
| Вх | Hardware index input level            |              |  |

If action is taken based on some of the error flags, the flag will need to be reset in order to look out for the next occurrence, or in some cases depending on how the code is written, in order to keep from acting over and over again on the same occurrence. The flags that need to be reset are listed. Their letter designator is preceded by the letter  ${\bf Z}$  in the following table:

# SYSTEM STATE FLAGS

# **G** also resets several system state flags

#### RESET SYSTEM STATE FLAGS

- Za Reset over current violation occurred
- **Zb** Reset parity error occurred
- **Zc** Reset com overflow error occurred
- Zd Reset user math overflow occurred
- **Zf** Reset communications framing error occurred
- ZI Reset historical left limit occurred
- **Zr** Reset historical right limit occurred
- **Zs** Reset syntax error occurred
- Zu Reset user array index error occurred
- Zw Reset wraparound occurred
- **ZS** Reset all **Z**{bit} state flags

The **TWAIT** command pauses program execution until motion is complete. Instead of using **TWAIT**, a routine could be written that does much more. To start with, the following code example would perform the same function as **TWAIT**:

```
WHILE Bt 'While trajectory
LOOP 'Loop back
```

Alternatively, the above routine could be augmented with code that took specific action in the event of an index signal as is shown in the following example

## INPUTS AND OUTPUTS

The following is a list of all of the commands used to relate to the SmartMotor's many I/O ports, grouped by port.

#### THE MAIN RS-232 PORT

**ECHO** back all received characters

SADDR# Set ADDRess (0 to 120)

**SILENT** Suppress print messages

**TALK** Re-activate print message

SLEEP Ignore all commands except WAKE

WAKE Consider all following commands

BAUD19200 Set baud rate to 19200 bps

OCHN (RS2,0,N,38400,1,8,D)

OpenChnl - RS-232, Channel 0, No parity, 38.4k bps, 1 stop, 8 data, as Data

OCHN (RS4,0,N,38400,1,8,C)

OpenChnl - RS-485 (w/adapter), Channel 0, No parity, 38.4k bps, 1 stop, 8 data, as Control

**IF LEN>0** Check to see if any (or how much) data is in the

16 byte input buffer, Data mode

**c=GETCHR** Get byte from buffer into variable **c** for Data

mode

PRINT ("Char Rcd:",c,#13)

Print text, data and ASCII code for carriage

return

THE G PORT

**UGI** Redefine as general input

**UGO** Redefine as general output (Open collector,

pulled to 5V)

**UG** Return pin to default start function, when low

motor starts motion

**UG=0** Set G port Low (**UG=a** to set to variable **a**)

**UG=1** Set G port High (Open collector, weakly pulled

to 5V internally)

**a=UGI** Set variable **a** to digital input

**a=UGA** Set **a** to analog input, 0 to 1023 = 0 to 5V

### INPUTS AND OUTPUTS

#### THE LIMIT PORTS C AND D

**UCI** Redefine Right Limit as general input

(UDI for Left Limit)

**UCO** Redefine Right Limit as general output

(**UDO** for Left Limit)

**UCP** Return pin to limit function (**UDM** for Left Limit)

**UC=0** Set Right Limit Low (**UD=0** for Left, or **UD=a** to set

to variable **a**)

UC=1 Set Right Limit High (UD=1 for Left Limit)

**a=UCI** Set variable **a** to digital input (**UDI** for Left Limit)

**a=UCA** Set **a** to analog input, 0 to 1023 = 0 to 5V (**UDA** for

Left Limit)

#### COUNTER FUNCTIONS OF PORTS A AND B

MF4 Set Mode Follow with full quadrature

MFR Set Mode Follow with ratio for gearing

MS Mode Step and Direction

MC Mode Cam

MF0 Set follow mode to zero and increment counter only

MS0 Set step mode to zero and increment counter only

**a=CTR** Set variable **a** to counter value

#### GENERAL I/O FUNCTIONS OF PORTS A AND B

**UAI** Set port A to input (**UBI** for port B)

**UAO** Set port A to output (**UBO** for port B)

**UA=0** Set port A Low (**UB=0** for port B, or **UB=a** to set to

variable a)

**UA=1** Set port A High (**UB=1** for port B)

**a=UAI** Set variable **a** to digital input (**UBI** for port B)

**a=UAA** Set **a** to analog input, 0 to 1023 = 0 to 5V (**UBA**)

for port B)

# THE ANILINK PORT (USING I<sup>2</sup>C PROTOCOL)

AOUTB,c Send variable c out to Analog I/O board

addressed as **B** 

**DOUTB0,c** Send variable **c** out to Digital I/O board addressed

as **B0** 

**c=AINB2** Set variable **c** to input 2 from Analog I/O board

addressed as B

**c=DINB0** Set variable **c** to input from Digital I/O board

addressed as **B0** 

PRINTB("Temp:",c,#32)

Print to LCD on network - text, data and ASCII code

# THE ANILINK PORT (USING RS-485 PROTOCOL)

OCHN(RS4,1,N,38400,1,8,D)

OpenChnl - RS-485, Channel 1, No parity, 38.4k

bps, 1 stop, 8 data, as Data

**IF LEN1>0** Check to see if data is in the 16 byte input buffer

**c=GETCHR1** Get byte from buffer into variable **c** 

PRINT1("Char Rcd:",c,#13) Print text, data and ASCII code

**ECHO** back all received characters

SILENT1 Suppress print messages

SLEEP1 Ignore all commands except WAKE

**WAKE1** Consider all following commands

#### THE ANILINK PORT AS GENERAL I/O

**UEI** Set port E to input (**UFI** for port F)

**UEO** Set port E to output (**UFO** for port F)

**UE=0** Set port E Low (**UF=0** for port F, or **UF=c** to set to

variable **c**)

**UE=1** Set port E High (**UF=1** for port F)

**c=UEI** Set variable **c** to digital input (**UFI** for port F)

**c=UEA** Set **c** to analog input, 0 to 1023 = 0 to 5V (**UFA** for

port F)

Ports A through G have internal 5k Ohm resistive

pull-ups.

The standard SmartMotor brings out 5 volt power and ground, as well as seven I/O points. Each one has multiple functions. They are **UA**, **UB**, **UC**, **UD**, **UE**, **UF** and **UG** and have the following functions:

**UA** Digital Input, TTL, 0 to 5 volts

Digital Output, TTL, 0 to 5 volts Analog Input, 10 bit, 0 to 1023 External Encoder **A** Input Step and Direction, Step Input

**UB** Digital Input, TTL, 0 to 5 volts

Digital Output, TTL, 0 to 5 volts Analog Input, 10 bit, 0 to 1023 External Encoder **B** Input

Step and Direction, Direction Input

**UC** Digital Input, TTL, 0 to 5 volts

Digital Output, TTL, 0 to 5 volts Analog Input, 10 bit, 0 to 1023

Positive Limit Input

**UD** Digital Input, TTL, 0 to 5 volts

Digital Output, TTL, 0 to 5 volts Analog Input, 10 bit, 0 to 1023

**Negative Limit Input** 

**UE** Digital Input, TTL, 0 to 5 volts

Digital Output, TTL, 0 to 5 volts Analog Input, 10 bit, 0 to 1023

AniLink Data I/O

AniLink RS-485 Signal A

**UF** Digital Input, TTL, 0 to 5 volts

Digital Output, TTL, 0 to 5 volts Analog Input, 10 bit, 0 to 1023

AniLink Clock Output AniLink RS-485 Signal **B** 

**UG** Digital Input, TTL, 0 to 5 volts

Digital Output, TTL, 0 to 5 volts Analog Input, 10 bit, 0 to 1023 Start Motion (or **GO**) Input

When used as general I/O, these commands will select the port function.

UAI Assign pin A to input state
UAO Assign pin A to output state

UA=0 Set UA to zero volts
UA=1 Set UA to 5 volts

**a=UAI** Read **UA** digital value, 0 or 1 **a=UAA** Read **UA** analog voltage

UBI Assign pin B to input state
UBO Assign pin B to output state

UB=0 Set UB to zero volts
UB=1 Set UB to 5 volts

**a=UBI** Read **UB** digital value, 0 or 1 **a=UBA** Read **UB** analog voltage

UCI
Assign pin C to input state

UCO
Assign pin C to output state

UCP
Re-assign pin C to +limit action

UC=0 Set UC to zero volts
UC=1 Set UC to 5 volts

**a=UCI** Read **UC** digital value, 0 or 1 **a=UCA** Read **UC** analog voltage

UDI Assign pin D to input stateUDO Assign pin D to output stateUDM Re-assign pin D to -limit action

UD=0 Set UD to zero volts
UD=1 Set UD to 5 volts

**a=UDI** Read **UD** digital value, 0 or 1 **a=UDA** Read **UD** analog voltage

UEI Assign pin E to input state
UEO Assign pin E to output state

UE=0 Set UE to zero volts
UE=1 Set UE to 5 volts

**a=UEI** Read **UE** digital value, 0 or 1 **a=UEA** Read **UE** analog voltage

UFI Assign pin F to input stateUFO Assign pin F to output state

UF=0 Set UF to zero volts
UF=1 Set UF to 5 volts

**a=UFI** Read **UF** digital value, 0 or 1 **a=UFA** Read **UF** analog voltage

| UGI  | Assign pin G to input state  |
|------|------------------------------|
| UGO  | Assign pin G to output state |
| UG   | Re-assign pin G to "GO"      |
| UG=0 | Set <b>UG</b> to zero volts  |
| UG=1 | Set <b>UG</b> to 5 volts     |
|      |                              |

a=UGI Read UG digital value, 0 or 1
a=UGA Read UG analog voltage

The **UAA**, **UBA**, **UCA**, **UDA**, **UEA**, **UFA** and **UGA** variables reflect the analog voltages at the port pins regardless of how the pins are configured. The analog voltage of any pin can be read without effecting it's current mode of operation in any way. For example, a pin could be used as an output and then the analog input value could be read to see if it happened to be shorted, or RS-485\* signal bias could be monitored at ports E and F.

The encoder and step counting capabilities of ports A and B are described in the section on External Encoder Modes. The serial data capabilities of ports E and F are described in the section on communications.

\*RS-485 is not available as standard on SMXXX5 SmartMotors

#### ANILINK I/O MODULES

In the event the on-board I/O is not enough, additional I/O can be connected via the AniLink port. A variety of Analog and Digital I/O cards are available, as well as peripheral devices like LCD and LED displays, push-wheel input devices, pendants and more. These products communicate with the SmartMotor through the AniLink port using I<sup>2</sup>C protocol.

#### **OUTPUT ASSIGNMENTS**

**AOUT{address},exp**Output byte to analog address=A-H

**DOUT{address}{ch},exp** Output byte to network, address=A-H,

ch=0-63

#### INPUT ASSIGNMENTS

var=AIN{address}{input} 8 bit analog input from network,

address=A-H, and input=1-4

var=DIN{address}{ch}
8 bit digital in from network,

address=A-H, and ch=0-63

While all SmartMotor I/O is confined to operate between 0 and 5VDC, some circuitry exists to accommodate spikes above and below the operational range as long as those spikes are moderate and short lived.

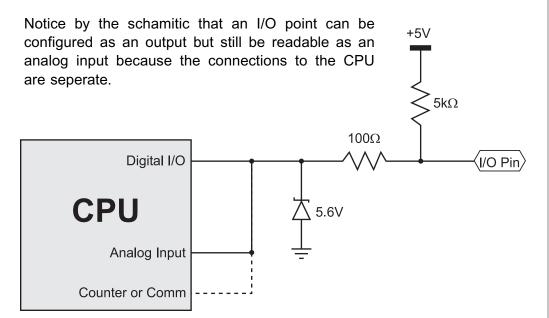

Knowing the SmartMotor's internal schematic can be useful when designing external interfaces.

All SmartMotor I/O points default to inputs when power is applied to the motor. It is the User Program that takes control after that. Because of the pull-up resistor, the voltage read at each port will be about 5VDC. When used as outputs to turn on external devices, it is highly recommended to design the system such that +5V is OFF and 0V is ON. This will prevent external equipment from being turned on immediately after power-up, before the User Program has a chance to take over.

# **Motor Connectors** Pin Identification

#### 4 Pin, 3 Phase Power

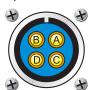

- A Phase A
- B Phase B
- C Phase C
- Chassia

#### 24 Pin Data I/O

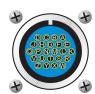

- A RS-232 Ground
- B RS-485 Ground
- Ground **D** Ground
- E RS-232 Transmit
- F RS-232 Receive
- **G** RS-485 A
- H RS-485 B
- +5V Out, Fused K Encoder A Out
- L Encoder B Out
- M Encoder I Out

- N Ext Encoder A/Step/User I/O A
- Ext Encoder B/Direct/User I/O B
- Reserved a
- R User I/O G
- S Left Limit/User I/O D
- T Right Limit/User I/O C
- U AniLink Data/User I/O E
- AniLink Clock/User I/O F
- W Reserved Х Reserved
- Reserved
- **Z** Reserved

#### 7 Pin Combo D-Sub Power and I/O

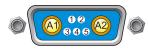

- **A1** +20V to +48V DC
- A2 Power Ground
- Sync or I/O G
- +5V Out
- RS-232 Transmit
- 4 RS-232 Receive 5 RS-232 Ground

# 15 Pin D-Sub I/O

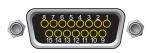

- 1 I/O A 2 I/O B
- 3 I/O C 4 I/O D
- 5 I/O E
- 6 I/O F 7 I/O G
- 8 Encoder A Out
- 9 Encoder B Out
- 10 SM RS-232 Transmit
- 11 SM RS-232 Receive
- **12** +5V Out
- 13 Ground
- 14 Power Ground
- 15 Power

#### **Encoder I/O**

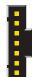

- 7 Ground +5V Out
- 5 Encoder Index Out
- 4 Encoder B Out
- 3 Encoder A Out
- 2 Ext Encoder B/Step/User I/O B

#### AniLink I/O

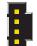

- 4 Clock/User I/O F 3 Data/User I/O E 2 Ground
- +5V

#### Left/Right Limit I/O

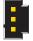

- 3 Limit Input
- 2 Ground +5V Out

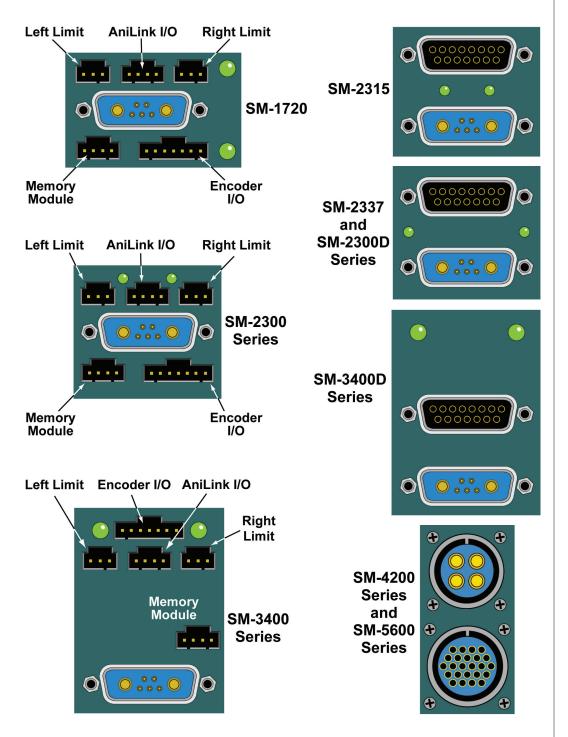

Motor Connector Locator

Please note the Memory Module location. This module uses the same type of connector as the AniLink I/O. If a Memory Module is plugged into the AniLink I/O, it won't break, but it won't work either.

The 5 Volt Logic of the SmartMotor can interface to 24 Volt devices through the use of standard interface modules.

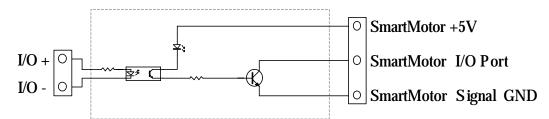

Typical DC Input Module (-IDC5 part numbers)

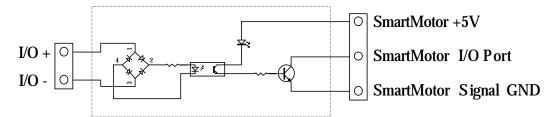

Typical AC Input Module (-IAC5 part numbers)

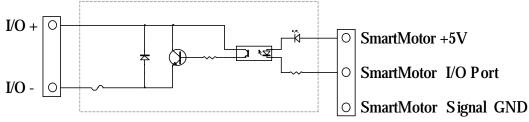

Typical DC Output Module (-ODC5 part numbers)

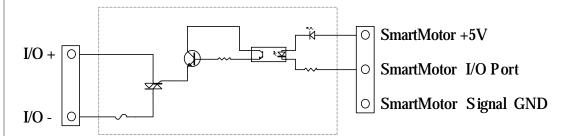

Typical AC Output Module (-OAC5 part numbers)

While there are a variety of options, the default mode for communicating with a SmartMotor is serial RS-232 for the main port. Each SmartMotor is equipped with a secondary serial port called81 the **AniLink** port. The **AniLink** port on a SmartMotor can be configured to communicate with either RS-485 or I<sup>2</sup>C. The I<sup>2</sup>C connects SmartMotor peripherals like LCD displays, I/O cards, etc., while the RS-485 will interface bar code readers, light curtains, and other "intelligent" peripherals including other SmartMotors if desired. SmartMotor models SMXXX5 do not have RS-485 capability in their **AniLink** ports.

To maximize the flexibility of the SmartMotor, these serial communications ports are fully programmable with regard to bit-rate and protocol.

There is a sixteen-byte input buffer for the primary RS-232 port and another for the secondary RS-485 port. These buffers ensure that no arriving information is ever lost, although when either port is in data mode, it is the responsibility of the user program within the motor to keep up with the incoming data.

By default, the primary RS-232 channel, which shares a connector with the incoming power, is set up as a command port with the following default characteristics:

Default: Other Options:
Type: RS-232 RS-485 (w/adapter)
Parity: None Odd or Even
Bit Rate: 9600 2400 to 38400
Stop Bits: 1 0 or 2

Data Bits: 8 7

Mode: Command Data

Echo: Off On

If the cable used is not provided by Animatics, make sure the SmartMotor's power and RS-232 connections are correct.

Because of the buffers on both sides there is no need for any hand shaking protocol when commanding

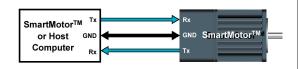

the SmartMotor. Most commands execute in less time than it would take to receive the next one. Be careful to allow processes time to complete, particularly relatively slow processes like printing to a connected LCD display or executing a full subroutine. Since the **EEPROM** long term memory is slow to write, the terminal software does employ two way communication to regulate the download of a new program.

When using I<sup>2</sup>C, the SmartMotor is always the bus master. You cannot communicate between SmartMotors via I<sup>2</sup>C.

#### **DAISY CHAINING RS-232**

GND

Rx

 $\mathbf{SmartMotor}^{\mathsf{TM}}$ 

or Host

Computer

Rx

GND

GND

SmartMotor<sup>™</sup>

SmartMotor™ **2** 

SmartMotor<sup>™</sup>

3

SmartMotor<sup>™</sup>

100

Multiple SmartMotors can be connected to a single RS-232 port as shown.

This diagram could be expanded to as many as 120 motors. For independent motion, however, each motor must be programmed with a unique address. In a multiple motor system the programmer has the choice of putting a host computer in control or having the first motor in the chain be in control of the rest.

#### SADDR# Set motor to new address

The **SADDR#** command causes a SmartMotor to respond exclusively to commands addressed to it. The range of address numbers is from 1

to 120. Once each motor in a chain has a unique address, each individual motor will communicate normally after its address is sent at least once over the chain. To send an address, add 128 to its value and output the binary result over the communication link. This puts the value above the ASCII character set, quickly and easily differentiating it from all other commands or data. The address needs to be sent only once until the host computer, or motor, wants to change it to something else. Sending out an address zero (128) will cause all motors to listen and is a great way to send global data such as a **G** for starting simultaneous motion in a chain. Once set, the address features work the same for RS-232 and RS-485 communications.

Unlike the RS-485 star topology, the consecutive nature of the RS-232 daisy-chain creates the opportunity for the chain to be independently addressed entirely from the host, rather than by having a uniquely addressed program in each motor. Setting up a system this way can add simplicity because the program in each motor can be exactly the same. If the RUN? Command is the first in each of the motor's programs, the programs will not start upon power up. Addressing can be worked out by the host prior to the programs being started later by the host sending the RUN command globally.

#### SLEEP, SLEEP1 Assert sleep mode

#### WAKE, WAKE1 De-assert SLEEP

Telling a motor to sleep causes it to ignore all commands except the **WAKE** command. This feature can often be useful, particularly when establishing unique addresses in a chain of motors. A **1** at the end of the command specifies the AniLink RS-485 port.

# ECHO, ECHO1 ECHO input ECHO OFF, ECHO OFF1 De-assert ECHO

The **ECHO** and **ECHO\_OFF** commands toggle the echoing of data input. Because the motors do not echo character input by default, consecutive commands can be presented, configuring them with unique addresses, one at a time. If the host computer or controller sent out the following command sequence, each motor would have a unique and consecutive address.

If a daisy chain of SmartMotors have been powered off and back on, the following commands can be entered into the **SmartMotor Interface** to address the motors (0 equals 128, 1 equals 129, etc.). Some delay should be inserted between commands when sending them from a host computer.

0SADDR1 1ECHO 1SLEEP 0SADDR2 2ECHO 2SLEEP 0SADDR3 3ECHO 0WAKE

Commanded by a user program in the first motor, instead of a host, the same daisy chain could be addressed with the following sequence:

```
SADDR1
                              'Address the first motor
                              'Echo for host data
ECHO
PRINT (#128, "SADDR2", #13)
                              '0SADDR2
WAIT=10
                              'Allow time
PRINT (#130, "ECHO", #13)
                              '2ECHO
WAIT=10
PRINT(#130, "SLEEP", #13)
                              '2SLEEP
WAIT=10
PRINT (#128, "SADDR3", #13)
                              '0SADDR3
WAIT=10
PRINT (#131, "ECHO", #13)
                              '3ECHO
WAIT=10
PRINT (#128, "WAKE", #13)
                              'OWAKE
WAIT=10
```

The two communications ports have enormous flexibility. To select from the vast array of options, use the **OCHN** command.

# **COMMUNICATIONS**

#### **OCHN**

# **Options:**

Type: RS2, RS4 RS-232 or RS-485
Channel: 0, 1 or 2 0=Main, 1=AniLink
Parity: N, O or E None, Odd or Even
Bit rate: 2400, 4800, 9600, 19200, 38400 baud

 Stop bits:
 0, 1 or 2

 Data bits:
 7 or 8

Mode: C or D Command or Data

Here is an example of the **OCHN** command:

OCHN (RS2,0,N,38400,1,8,D)

If the primary communication channel (0) is opened as an RS-485 port, it will assume the RS-485 adapter is connected to it. If that is the case then pin **G** in the same connector is assigned the task of directing the adapter to be in Transmit or Receive mode in accordance with the motor's communication activity and will no longer be useful as an I/O port to the outside world.

# CCHN(type,channel) Close a communications channel

Use the **CCHN** command to close a communications port when desired.

#### BAUD# Set BAUD rate of main port

The **BAUD#** command presents a convenient way of changing only the bit rate of the main channel. The number can be from 2400 to 38400 bps.

# PRINT(), PRINT1()

#### Print to RS-232 or AniLink channel

A variety of data formats can exist within the parentheses of the **PRINT()** command. A text string is marked as such by enclosing it between double quotation marks. Variables can be placed between the parentheses as well as two variables separated by one operator. To send out a specific byte value, prefix the value with the **#** sign and represent the value with as many as three decimal digits ranging from 0 to 255. Multiple types of data can be sent in a single **PRINT()** statement by separating the entries with commas. Do not use spaces outside of text strings because SmartMotors use spaces as delimiters along with carriage returns and line feeds.

The following are all valid print statements and will transmit data through the main RS-232 channel:

PRINT("Hello World") 'text
PRINT(a\*b) 'exp.
PRINT(#32) 'data
PRINT("A",a,a\*b,#13) 'all

**PRINT1** prints to the AniLink port with RS-485 protocol while **PRINTA** prints to the AniLink port using I<sup>2</sup>C protocol in such a way as to send data to an LCD display or standard parallel input line printer (with a DIO-100 card on the AniLink bus).

# SILENT, SILENT1 Suppress PRINT() outputs

# TALK, TALK1 De-assert silent mode

The **SILENT** mode causes all **PRINT()** output to be suppressed. This is useful when talking to a chain of motors from a host, when the chain would otherwise be talking within itself because of programs executing that contain **PRINT()** commands.

#### ! Wait for RS-232 character to be received

A single exclamation mark will cause program execution to stop until a character is received. This can be handy under certain circumstances like debugging a program in real time.

# a=CHN0, a=CHN1 RS-485 communications error flags

The **CHN0** and **CHN1** variables hold binary coded information about the historical errors experienced by the two communications channels. The information is as follows:

| Bit | Value | Meaning            |
|-----|-------|--------------------|
| 0   | 1     | Buffer overflow    |
| 1   | 2     | Framing error      |
| 2   | 4     | Command scan error |
| 3   | 8     | Parity error       |

A subroutine that printed the errors to an LCD display would look like the following:

#### C911

# **COMMUNICATIONS**

ENDIF

CHN0=0

'Reset CHN0

ENDIF

RETURN

#### a=ADDR Motor's self address

If the motor's address (**ADDR**) is set by an external source, it may still be useful for the program in the motor to know what address it is set to. When a motor is set to an address, the **ADDR** variable will reflect that address from 1 to 120.

#### GETTING DATA FROM A COM PORT

If a com port is in Command Mode, then the motor will simply respond to arriving commands it recognizes. If the port is opened in Data Mode, however, then incoming data will start to fill the 16 byte buffer until it is retrieved with the **GETCHR** command.

a=LEN
 a=LEN1
 Number of characters in RS-232 buffer
 a=GETCHR
 Get character from RS-232 buffer
 a=GETCHR1
 Get character from RS-485 buffer

The buffer is a standard **FIFO** (First In First **O**ut) buffer. This means that if the letter **A** is the first character the buffer receives, then it will be the first byte offered to the **GETCHR** command. The buffer exists to make sure that no data is lost, even if the program is not retrieving the data at just the right time. Two things are very important when dealing with a data buffer for the protection of the data:

- 1) Never GETCHR if there is no CHR to GET.
- 2) Never let the buffer overflow.

The **LEN** variable holds the number of characters in the buffer. A program must see that the **LEN** is greater than zero before issuing a command like: **a=GETCHR**. Likewise, it's necessary to arrange the application so that, overall, data will be pulled out of the buffer faster than it comes in.

The ability to configure the communication ports for any protocol as well as to both transmit and receive data allows the SmartMotor to interface to a vast array of RS-232 and RS-485 devices. Some of the typical devices that would interface with SmartMotors over the communication interface are:

- 1) Other SmartMotors
- 2) Bar Code Readers
- 3) Light Curtains
- 4) Terminals
- 5) Printers

The following is an example program that repeatedly transmits a message to an external device (in this case another SmartMotor) and then takes a number back from the device as a series of ASCII letter digits, each ranging from 0 to 9. A carriage return character will mark the end of the received data. The program will use that data as a position to move to.

```
A=500
                 'Preset Accel.
V=1000000
                 'Preset Vel.
P=0
                 'Zero out Pos.
0=0
                 'Declare origin
G
                 'Servo in place
OCHN (RS2,0,N,9600,1,8,D)
PRINT ("RP", #13)
C0
                 'Check for chars
  IF LEN
                 'Get char
     a=GETCHR
     IF a==13
                 'If carriage return
        G
                 'Start motion
                 'Reset buffered P to zero
        P=0
        PRINT("RP",#13)
                             'Next
     ELSE
        P=P*10
                 'Shift buffered P
                 'Adjust for ASCII
        a=a-48
        P=P+a
                 'Build buffered P
     ENDIF
  ENDIF
GOTO0
                 'Loop forever
```

The ASCII code for zero is 48. The other nine digits count up from there so the ASCII code can be converted to a useful number by subtracting the value of 0 (ASCII 48). The example assumes that the most significant digits will be returned first. Any time it sees a new digit, it multiplies the previous quantity by 10 to shift it over and then adds the new digit as the least significant. Once a carriage return is seen (ASCII 13), motion starts. After motion is started, **P** (Position) is reset to zero in preparation for building up again. **P** is buffered so it will not do anything until the **G** command is issued.

#### PID FILTER CONTROL

The SmartMotor™ includes a very high quality, high performance brushless D.C. servomotor. It has a rotor with extremely powerful rare earth magnets and a stator (the outside, stationary part) that is a densely wound multi-slotted electro-magnet.

Controlling the position of a brushless D.C. servo's rotor with only electromagnetism working as a lever is like pulling a sled with a rubber band. Accurate control would seem impossible.

The parameters that makes it all work are found in the **PID** (**P**roportional, Integral, **D**erivative) filter section. These are the three fundamental coefficients to a mathematical algorithm that intelligently recalculates and delivers the power needed by the motor about 4,000 times per second. The input to the **PID** filter is the instantaneous actual position minus the desired position, be it at rest, or part of an ongoing trajectory. This difference is called the error.

The **P**roportional parameter of the filter creates a simple spring constant. The further the shaft is rotated away from its target position, the more power is delivered to return it. With this as the only parameter the motor shaft would respond just as the end of a spring would if it was grabbed and twisted.

If the spring is twisted and let go it will vibrate wildly. This sort of vibration is hazardous to most mechanisms. In this scenario a shock absorber is added to cancel the vibrations which is the equivalent of what the **D**erivative parameter does. If a person sat on the fender of a car, it would dip down because of the additional weight based on the constant of the car's spring. It would not be known if the shocks were good or bad. If the bumper was jumped up and down on, however, it would quickly become apparent whether the shock absorbers were working or not. That's because they are not activated by position but rather by speed. The **D**erivative parameter steals power away as a function of the rate of change of the overall filter output. The parameter gets its name from the fact that the derivative of position is speed. Electronically stealing power based on the magnitude of the motor shafts vibration has the same effect as putting a shock absorber in the system, and the algorithm never goes bad.

Even with the two parameters a situation can arise that will cause the servo to leave its target created by "dead weight". If a constant torque is applied to the end of the shaft, the shaft will comply until the deflection causes the **P**roportional parameter to rise to the equivalent torque. There is no speed so the **D**erivative parameter has no effect. As long as the torque is there, the motor's shaft will be off of its target.

That's where the Integral parameter comes in. The Integral parameter mounts an opposing force that is a function of time. As time passes and there is a deflection present, the Integral parameter will add a little force to bring it back on target with each **PID** cycle. There is also a separate parameter (**KL**) used to limit the Integral parameter's scope of what it

While the Derivative term usually acts to dampen instability, this is not the true definition of the term. It is possible to cause instability by setting the Derivative term too high.

# THE PID FILTER

can do so as not to over react.

Each of these parameters have their own scaling factor to tailor the overall performance of the filter to the specific load conditions of any one particular application. The scaling factors are as follows:

KP ProportionalKI IntegralKD DerivativeKL Integral Limit

#### TUNING THE FILTER

The task of tuning the filter is complicated by the fact that the parameters are so interdependent. A change in one can shift the optimal settings of the others. The automatic utility makes all of the settings easy, but it still may be necessary to know how to tune a servo.

When tuning the motor it is useful to have the status monitor running which will monitor various bits of information that will reflect the motors performance.

KP=exp Set KP, proportional coefficient
 KI=exp Set KI, time-error coefficient
 KD=exp Set KD, damping coefficient
 KL=exp Set KL, time-error term limit
 F Update PID filter

The main objective in tuning a servo is to get **KP** as high as possible, while maintaining stability. The higher the **KP** the stiffer the system and the more under control it is. A good start is to simply query what to begin with (**RKP**) and then start increasing it 10% to 20% at a time. It is a good idea to start with **KI** equal to zero. Keep in mind that the new settings do not take effect until the **F** command is issued. Each time **KP** is raised, try physically to destabilize the system, by bumping or twisting it. Or, have a program loop cycling that invokes abrupt motions. As long as the motor always settles to a quiet rest, keep raising **KP**. Of course if the **SMI Tuning Utility** is being used, it will employ a step function and show more precisely what the reaction is.

As soon as the limit is reached, find the appropriate derivative compensation. Move **KD** up and down until the position is found that gives the quickest stability. If **KD** is way too high, there will be a grinding sound. It is not really grinding, but it is a sign to go the other way. A good tune is not only stable, but reasonably quiet. After optimizing **KD**, it may be possible to raise **KP** a little more. Keep going back and forth until there's nothing left to improve the stiffness of the system. After that it's time to take a look at **KI**.

**KI**, in most cases, is used to compensate for friction. Without it the SmartMotor will never exactly reach the target. Begin with **KI** equal to zero and **KL** equal to 1000. Move the motor off target and start increasing **KI** and **KL**. Keep **KL** at least ten times **KI** during this phase.

Continue to increase **KI** until the motor always reaches its target, and once that happens add about 30% to **KI** and start bringing down **KL** until it hampers the ability for the **KI** term to close the position precisely to target. Once that point is reached, increase **KL** by about 30% as well. The Integral term needs to be strong enough to overcome friction, but the limit needs to be set so that an unruly amount of power will not be delivered if the mechanism were to jam or simply find itself against one of its ends of travel.

# E=expression Set maximum position error

The difference between where the motor shaft is and where it is supposed to be is appropriately called the "error". The magnitude and sign of the error is delivered to the motor in the form of torque, after it is put through the **PID** filter. The higher the error, the more out of control the motor is. Therefore, it is often useful to put a limit on the allowable error, after which time the motor will be turned off. That is what the **E** command is for. It defaults to 1000 encoder counts, but can be set from 1 to 32,000.

There are still more parameters that can be utilized to reduce the position error of a dynamic application. Most of the forces that aggravate a **PID** loop through the execution of a motion trajectory are unpredictable, but there are some that can be predicted and further eliminated preemptively.

#### KG=expression Set KG, Gravity offset term

The simplest of these is gravity. Why burden the **PID** loop with the effects of gravity in a vertical load application, if it can simply be weeded out. If in a particular application, motion would occur with the power off due to gravity, a constant offset can be incorporated into the filter to balance the system. **KG** is the term. **KG** can range from -8388608 to 8388607. To tune **KG**, simply make changes to **KG** until the load equally favors upward and downward motion.

# KV=expression Set KVff, velocity feed forward

Another predictable cause of position error is the natural latency of the **PID** loop itself. At higher speeds, because the calculation takes a finite amount of time, the result is somewhat "old news". The higher the speed, the more the actual motor position will slightly lag the trajectory calculated position. This can be programmed out with the **KV** term. KV can range from zero to 65,535. Typical values range in the low hundreds. To tune **KV** simply run the motor at a constant speed, if the application will allow, and increase **KV** until the error gets reduced to near zero and stays there. The error can be seen in real time by activating the **Monitor Status** window in the **SMI** program.

#### **KA=expression**

# Set KAff, acceleration feed forward

Force equals mass times acceleration. If the SmartMotor is accelerating a mass, it will be exerting a force during that acceleration. This force will disappear immediately upon reaching the cruising speed. This momentary torque during acceleration is also predictable and need not aggravate the PID filter. It's effects can be programmed out with the KA term. It is a little more difficult to tune KA, especially with hardware attached. The objective is to arrive at a value that will close the position error during the acceleration and deceleration phases. It is better to tune KA with KI set to zero because KI will address this constant force in another way. It is best to have KA address 100% of the forces due to acceleration, and leave the KI term to adjust for friction.

# KS=expression Set KS, dampening sample rate

Reduce the sampling rate of the derivative term, **KD**, with the **KS** term. This can sometimes add stability to very high inertial loads. Useful values of **KS** range from 1 (the default) to 20. Results will vary from application to application.

The **PID** rate of the SmartMotor can be slowed down.

PID1 Set normal PID update rate

PID2 Divide normal PID update rate by 2
PID4 Divide normal PID update rate by 4
PID8 Divide normal PID update rate by 8

The trajectory and **PID** filter calculations occur within the SmartMotor<sup>™</sup> 4069 times per second. That is faster than is necessary for very good control, especially with the larger motors. A reduction in the **PID** rate can result in an increase in the SmartMotor<sup>™</sup> application program execution rate. The **PID2** command will divide the **PID** rate by two, and the others even more. The most dramatic effect on program execution rate occurs with **PID4**. **PID8** does little more and is encroaching upon poor control. If the **PID** rate is lowered, keep in mind that this is the "sample" rate that is the basis for **Velocity** values, **A**cceleration values, **PID** coefficients and **WAIT** times. If the rate is cut in half, expect to do the following to keep all else the same:

Halve WAIT times

Double **V**elocity

Increase Acceleration by a factor of 104

KGON Change Drive Characteristic for Vertical Application

KGOFF Restore Drive Characteristic to Default

Vertical applications can be particularly hard to tune, even with the **KG** term. Often this is seen in an awkward sound or vibration occurring when the motor decelerates on its way down. The filter and the drive electronics are challenged to deal with the situation where the motor wants to go in the

same direction it is told to go, entirely on its own volition. The SmartMotor is equipped with a special drive mode designed to deal with this very situation. This mode of operation is invoked with the **KGON** command. Because this mode is so different from the standard drive mode, it will be necessary to tune the motor once again. The reason this more stable drive mode is not the default is because like most good things, it comes at a cost. The SmartMotor's amplifier is not as efficient at converting current to torque in this mode as it is in the default mode and so it is necessary to verify the motor's reasonably cool operation when **KGON** is in use. Use **KGOFF** to revert back to the standard drive mode.

#### **CURRENT LIMIT CONTROL**

#### AMPS=expression Set current limit, 0 to 1023

In some applications, if the motor misapplied full power, the attached mechanism could be damaged. It can be useful to reduce the maximum amount of current available thus limiting the torque the motor can put out. Use the **AMPS** command with a number, variable or expression within the range of 0 to 1023. The units are tenths of a percent of full scale peak current, and varies in actual torque with the size of the SmartMotor.

# APPENDIX A: UNDERSTANDING BINARY DATA

The SmartMotor's<sup>tm</sup> language allows the programmer to access data on the binary level. Understanding binary data is very easy and useful when programming the SmartMotor or any electronic device. What follows is an explanation of how binary data works.

All digital computer data is stored as binary information. A binary element is one that has only two states, commonly described as "on" and "off" or "one" and "zero". A light switch is a binary element. It can either be "on" or "off". A computer's memory is nothing but a vast array of binary switches called "bits".

The power of a computer comes from the speed and sophistication with which it manipulates these bits to accomplish higher tasks. The first step towards these higher goals is to organize these bits in such a way that they can describe things more complicated than "off" or "on".

Different numbers of bits are used to make up different building blocks of data. They are most commonly described as follows:

Four bits = Nibble
Eight bits = Byte
Sixteen bits = Word
Thirty two bits = Long

One bit has two possible states, on or off. Every time a bit is added, the possible number of states is doubled. Two bits have four possible states. They are as follows:

00 off-off01 off-on10 on-off11 on-on

A nibble has 16 possible states. A byte has 256 and a Long has billions of possible combinations.

Because a byte of information has 256 possible states, it can reflect a number from zero to 255. This is elegantly done by assigning each bit a value of twice the one before it, starting with one. Each bit value becomes as follows:

| Bit | Value |
|-----|-------|
| 0   | 1     |
| 1   | 2     |
| 2   | 4     |
| 3   | 8     |
| 4   | 16    |
| 5   | 32    |
| 6   | 64    |
| 7   | 128   |

# APPENDIX A: UNDERSTANDING BINARY DATA

If all their values are added together the result is 255. By leaving particular bits out any sum between zero and 255 can be created. Look at the following example bytes and their decimal values:

|   |   |   | B | yte |   |   |   | Value |
|---|---|---|---|-----|---|---|---|-------|
| 0 | 0 | 0 | 0 | 0   | 0 | 0 | 0 | 0     |
| 0 | 0 | 0 | 0 | 0   | 0 | 0 | 1 | 1     |
| 0 | 0 | 0 | 0 | 0   | 0 | 1 | 0 | 2     |
| 0 | 0 | 0 | 0 | 0   | 0 | 1 | 1 | 3     |
| 0 | 0 | 0 | 1 | 0   | 0 | 0 | 0 | 16    |
| 1 | 0 | 0 | 0 | 0   | 0 | 0 | 0 | 128   |
| 1 | 0 | 0 | 0 | 0   | 0 | 0 | 1 | 129   |
| 1 | 1 | 1 | 1 | 1   | 1 | 1 | 1 | 255   |

Consider the following two bytes of information:

| Byte |   |   |   |   |   |   |   | Value |
|------|---|---|---|---|---|---|---|-------|
| 0    | 0 | 1 | 1 | 1 | 1 | 0 | 0 | 60    |
| 0    | 0 | 0 | 1 | 1 | 1 | 1 | 0 | 30    |

To make use of the limited memory available with micro controllers that can fit into a SmartMotor, there are occasions where every bit is used. One example is the status byte. A single value can be uploaded from a SmartMotor and have coded into it, in binary, eight or sixteen independent bits of information.

The following is the status byte and its coded information:

| Name | Description         | Bit | Value |
|------|---------------------|-----|-------|
| Во   | Motor OFF           | 7   | 128   |
| Bh   | Excessive temp.     | 6   | 64    |
| Ве   | Excessive pos. err. | 5   | 32    |
| Bw   | Wraparound          | 4   | 16    |
| Bi   | Index reportable    | 3   | 8     |
| Bm   | Real time neg. lim. | 2   | 4     |
| Вр   | Real time pos. lim. | 1   | 2     |
| Bt   | Trajectory going    | 0   | 1     |

There are two useful mathematical operators that work on binary data, the "&" (and) and the "|" (or). The "&" compares two bytes, words or longs and looks for what they have in common. The resulting data has ones only where there were ones in both the first byte and the second. The "|" looks for a one in the same location of either the first data field or the second. Both functions are illustrated in the following example:

| Α | В | A&B | A B |
|---|---|-----|-----|
| 0 | 0 | 0   | 0   |
| 0 | 1 | 0   | 1   |
| 1 | 0 | 0   | 1   |
| 1 | 1 | 1   | 1   |

# APPENDIX A: UNDERSTANDING BINARY DATA

Knowing how the binary data works will enable shorter and faster code to be written. The following are two code examples that are looking to see if both limit inputs are high. One does this without taking advantage of the binary operator while the second shows how using the binary operator makes the code shorter, and therefor faster.

# Example 1:

#### Example 2:

Both examples will execute subroutine 100 if both limit inputs are high. By "anding" the status byte (S) by six, the second routine filters out all of the other status information. If either limit is high, then the result will be non-zero and subroutine 100 will execute. Example two uses much less code than example one and will run much faster as a part of a larger program loop.

The next two examples show how the use of the "|" operator can improve program size and execution speed:

#### Example 3:

#### Example 4:

Both examples 3 and 4 accomplish the same task with different levels of efficiency.

# APPENDIX B: THE ASCII CHARACTER SET

ASCIIIS an acronym for American Standard Code for Information Interchange. It refers to the convention established to relate characters, symbols and functions to binary data. If a SmartMotor is asked its position over the RS-232 link, and it is at position 1, it will not return a byte of value one, but instead will return the ASCII code for 1 which is binary value 49. That is why it appears on a terminal screen as the numeral 1.

The ASCII character set is as follows:

| 0  | NUL | 32 | SP | 64 | @ | 96  | ,   |
|----|-----|----|----|----|---|-----|-----|
| 1  | SOH | 33 | !  | 65 | Α | 97  | а   |
| 2  | STX | 34 | "  | 66 | В | 98  | b   |
| 3  | ETX | 35 | #  | 67 | С | 99  | С   |
| 4  | EOT | 36 | \$ | 68 | D | 100 | d   |
| 5  | ENQ | 37 | %  | 69 | E | 101 | е   |
| 6  | ACK | 38 | &  | 70 | F | 102 | f   |
| 7  | BEL | 39 | í  | 71 | G | 103 | g   |
| 8  | BS  | 40 | (  | 72 | Н | 104 | h   |
| 9  | HT  | 41 | )  | 73 | 1 | 105 | i   |
| 10 | LF  | 42 | *  | 74 | J | 106 | j   |
| 11 | VT  | 43 | +  | 75 | K | 107 | k   |
| 12 | FF  | 44 | ,  | 76 | L | 108 | 1   |
| 13 | CR  | 45 | -  | 77 | M | 109 | m   |
| 14 | SO  | 46 |    | 78 | N | 110 | n   |
| 15 | SI  | 47 | /  | 79 | 0 | 111 | 0   |
| 16 | DLE | 48 | 0  | 80 | Р | 112 | р   |
| 17 | DC1 | 49 | 1  | 81 | Q | 113 | q   |
| 18 | DC2 | 50 | 2  | 82 | R | 114 | r   |
| 19 | DC3 | 51 | 3  | 83 | S | 115 | S   |
| 20 | DC4 | 52 | 4  | 84 | Т | 116 | t   |
| 21 | NAK | 53 | 5  | 85 | U | 117 | u   |
| 22 | SYN | 54 | 6  | 86 | V | 118 | ٧   |
| 23 | ETB | 55 | 7  | 87 | W | 119 | W   |
| 24 | CAN | 56 | 8  | 88 | X | 120 | X   |
| 25 | EM  | 57 | 9  | 89 | Υ | 121 | У   |
| 26 | SUB | 58 | :  | 90 | Z | 122 | Z   |
| 27 | ESC | 59 | ;  | 91 | [ | 123 | {   |
| 28 | FC  | 60 | <  | 92 | \ | 124 |     |
| 29 | GS  | 61 | =  | 93 | ] | 125 | }   |
| 30 | RS  | 62 | >  | 94 | ٨ | 126 | ~   |
| 31 | US  | 63 | ?  | 95 | _ | 127 | Del |
|    |     |    |    |    |   |     |     |

# APPENDIX C: USER ASSIGNED VARIABLES MEMORY MAP

|      |          | aw[0]            | ab[0]  |        |       |                  | aw[26]  | ab[52]  |         |
|------|----------|------------------|--------|--------|-------|------------------|---------|---------|---------|
| aa   | al[0]    |                  | ab[1]  |        | nn    | al[13]           |         | ab[53]  |         |
|      |          | Ow[1]            | ab[2]  |        |       |                  | aw[27]  | ab[54]  |         |
|      |          | aw[1]            | ab[3]  |        |       |                  |         | ab[55]  |         |
|      |          | aw[2]            | ab[4]  |        |       |                  | aw[28]  | ab[56]  |         |
| bb   | al[1]    | w[_]             | ab[5]  |        | 00    | al[14]           |         | ab[57]  |         |
|      | w.[.]    | aw[3]            | ab[6]  |        |       | w.[]             | aw[29]  | ab[58]  |         |
|      |          | [-]              | ab[7]  |        |       |                  |         | ab[59]  |         |
|      |          | aw[4]            | ab[8]  |        |       |                  | aw[30]  | ab[60]  |         |
| СС   | al[2]    | w.,[.]           | ab[9]  |        | рр    | al[15]           |         | ab[61]  |         |
|      | w.[-]    | aw[5]            | ab[10] |        |       |                  | aw[31]  | ab[62]  |         |
|      |          |                  | ab[11] |        |       |                  |         | ab[63]  |         |
|      |          | aw[6]            | ab[12] |        |       |                  | aw[32]  | ab[64]  |         |
| dd   | al[3]    |                  | ab[13] |        | qq    | al[16]           | [0-]    | ab[65]  |         |
| aa   | w.[0]    | aw[7]            | ab[14] |        |       |                  | aw[33]  | ab[66]  |         |
|      |          | w[]              | ab[15] |        |       |                  |         | ab[67]  |         |
|      |          | aw[8]            | ab[16] |        |       |                  | aw[34]  | ab[68]  |         |
| ee   | al[4]    | 4.1.[0]          | ab[17] |        | rr    | al[17]           | awio+j  | ab[69]  |         |
|      | w.[.]    | aw[9]            | ab[18] |        |       | u.[17]           | aw[35]  | ab[70]  |         |
|      |          | aw[5]            | ab[19] |        |       |                  | unico)  | ab[71]  |         |
|      |          | aw[10]           | ab[20] |        |       |                  | aw[36]  | ab[72]  |         |
| ff   | al[5]    | u[.0]            | ab[21] |        | SS    | al[18]           |         | ab[73]  |         |
|      |          | aw[11]           | ab[22] |        | 33    |                  | aw[37]  | ab[74]  |         |
|      |          |                  | ab[23] |        |       |                  | ab[75]  |         |         |
|      |          | aw[12]<br>aw[13] | ab[24] |        | tt    | al[19]           | aw[38]  | ab[76]  |         |
| gg   | gg al[6] |                  | ab[25] |        |       |                  |         | ab[77]  |         |
| 33   | w.[•]    |                  | ab[26] |        |       |                  | aw[39]  | ab[78]  |         |
|      |          | u[.0]            | ab[27] |        |       |                  | 4.1[00] | ab[79]  |         |
|      |          | aw[14]           | ab[28] |        |       | al[20]           | aw[40]  | ab[80]  |         |
| hh   | al[7]    | []               | ab[29] |        | uu    |                  | aw[41]  | ab[81]  |         |
|      |          | aw[15]           | ab[30] |        | 27.27 |                  |         | ab[82]  |         |
|      |          |                  | ab[31] |        |       |                  |         | ab[83]  |         |
|      |          | aw[16]           | ab[32] |        |       |                  | aw[42]  | ab[84]  |         |
| ii   | al[8]    |                  | ab[33] |        | vv    | al[21]           |         | ab[85]  |         |
|      |          | aw[17]           | ab[34] |        |       | ai[Zi]           | aw[43]  | ab[86]  |         |
|      |          |                  | ab[35] |        |       |                  |         | ab[87]  |         |
|      |          | aw[18]           | ab[36] |        |       |                  | aw[44]  | ab[88]  |         |
| jj   | al[9]    |                  | ab[37] |        | ww    | al[22]           |         | ab[89]  |         |
| - "  | ""       | aw[19]           | ab[38] |        |       |                  | aw[45]  | ab[90]  |         |
|      |          |                  | ab[39] |        |       |                  |         | ab[91]  |         |
|      |          | aw[20]           | ab[40] |        |       |                  | aw[46]  | ab[92]  |         |
| kk   | al[10]   | • •              | ab[41] |        | ХX    | al[23]           |         | ab[93]  |         |
|      |          | aw[21]           | ab[42] |        |       | _                | aw[47]  | ab[94]  |         |
|      |          |                  | ab[43] |        |       |                  |         | ab[95]  |         |
|      |          | aw[22]           | ab[44] |        |       |                  | aw[48]  | ab[96]  |         |
| H II | al[11]   |                  | ab[45] |        | уу    | al[24]           |         | ab[97]  |         |
|      |          | aw[23]           | ab[46] |        | уу    | ~.[ <u>~</u> -7] | aw[49]  | ab[98]  |         |
|      |          |                  | ab[47] |        |       |                  |         | ab[99]  |         |
|      |          | aw[24]           | ab[48] |        |       |                  | aw[50]  | ab[100] |         |
| mm   | al[12]   |                  | ab[49] |        | ZZ    | al[25]           | u[00]   | ab[101] |         |
|      |          | aw[25]           | ab[50] |        |       |                  | aw[51]  | ab[102  |         |
|      |          |                  |        | ab[51] |       |                  |         |         | ab[103] |

# APPENDIX C: USER ASSIGNED VARIABLES MEMORY MAP

| aaa     al[26]     aw[52]     ab[104]       aw[53]     ab[106]     ab[107]       aw[53]     ab[108]     ab[109]       aw[54]     ab[110]     ab[111]       aw[55]     ab[111]     ab[112]       ab[113]     ab[113]     ab[114]       ab[115]     ab[115]     ab[116]       ab[117]     ab[117]     ab[118]       ab[119]     ab[119]     ab[120]       aw[60]     ab[121]     ab[122]       ab[123]     ab[123]                                                                                             | aa   |
|----------------------------------------------------------------------------------------------------|------|
| Bada                                                                                                    | aa   |
| aw[53]   ab[107]   ab[108]   ab[109]   ab[110]   ab[111]   ab[111]   ab[112]   ab[113]   ab[115]   ab[115]   ab[115]   ab[115]   ab[117]   ab[117]   ab[118]   ab[119]   ab[120]   ab[121]   ab[121]   ab[123]   ab[123]                                                                                                    |      |
| bbb         al[27]         aw[54]         ab[108]           aw[55]         ab[110]         ab[110]           aw[55]         ab[111]         ab[111]           aw[56]         ab[112]         ab[113]           aw[57]         ab[114]         ab[115]           ab[115]         ab[116]         ab[116]           aw[58]         ab[116]         ab[117]           aw[59]         ab[118]         ab[119]           ab[120]         ab[121]         ab[121]           aw[61]         ab[122]         ab[123] |      |
| bbb         al[27]         aw[55]         ab[109]           aw[55]         ab[110]         ab[111]           aw[56]         ab[112]         ab[112]           ab[113]         ab[113]         ab[114]           ab[115]         ab[115]         ab[116]           aw[58]         ab[116]         ab[117]           aw[59]         ab[118]         ab[119]           aw[60]         ab[120]         ab[121]           aw[61]         ab[122]         ab[123]                                                  |      |
| ddd     al[29]     aw[55]     ab[110]       aw[56]     ab[112]     ab[112]       aw[56]     ab[113]     ab[113]       aw[57]     ab[114]     ab[115]       aw[58]     ab[116]     ab[117]       aw[59]     ab[118]     ab[119]       aw[60]     ab[120]     ab[121]       aw[61]     ab[122]     ab[123]                                                                                                    |      |
| ddd     al[28]     aw[56]     ab[111]       aw[56]     ab[112]     ab[113]       aw[57]     ab[114]     ab[115]       aw[58]     ab[116]     ab[117]       aw[59]     ab[118]     ab[118]       aw[60]     ab[120]     ab[121]       aw[61]     ab[122]     ab[123]                                                                                                    | bb   |
| $\begin{array}{c} \textbf{ccc} & \text{al[28]} \\ & \text{aw[56]} \\ & \text{ab[112]} \\ & \text{ab[113]} \\ & \text{ab[114]} \\ & \text{ab[114]} \\ & \text{ab[115]} \\ & \text{ab[115]} \\ & \text{ab[116]} \\ & \text{ab[117]} \\ & \text{ab[117]} \\ & \text{ab[118]} \\ & \text{ab[119]} \\ & \text{ab[119]} \\ & \text{ab[120]} \\ & \text{ab[122]} \\ & \text{ab[123]} \\ \end{array}$                                                                                                    |      |
| ddd     al[28]     aw[56]     ab[113]       aw[57]     ab[114]     ab[115]       aw[58]     ab[116]     ab[117]       aw[59]     ab[118]     ab[118]       ab[119]     ab[120]     ab[121]       aw[61]     ab[122]     ab[123]                                                                                                    |      |
| ddd     al[28]     aw[57]     ab[114]       aw[58]     ab[116]     ab[116]       aw[58]     ab[117]     ab[117]       aw[59]     ab[118]     ab[119]       aw[60]     ab[120]     ab[121]       aw[61]     ab[122]     ab[123]                                                                                                    |      |
| aw[57]     ab[115]       aw[58]     ab[116]       aw[58]     ab[117]       aw[59]     ab[118]       ab[118]     ab[119]       ab[119]     ab[120]       ab[121]     ab[121]       aw[61]     ab[122]       ab[123]                                                                                                    | CC   |
| $\begin{array}{c} \text{ddd} \\ \text{al[29]} \\ \\ \text{eee} \\ \text{al[30]} \\ \\ \text{aw[59]} \\ \\ \text{aw[59]} \\ \\ \text{aw[59]} \\ \\ \text{ab[118]} \\ \\ \text{ab[118]} \\ \\ \text{ab[119]} \\ \\ \text{ab[120]} \\ \\ \text{ab[121]} \\ \\ \text{aw[61]} \\ \\ \text{ab[122]} \\ \\ \text{ab[123]} \\ \end{array}$                                                                                                    |      |
| add     al[29]     aw[59]     ab[117]       aw[59]     ab[118]     ab[119]       aw[60]     ab[120]     ab[121]       aw[61]     ab[122]     ab[123]                                                                                                    |      |
| au[59]     ab[118]       aw[59]     ab[119]       ab[120]     ab[120]       ab[121]     ab[121]       aw[61]     ab[122]       ab[123]                                                                                                    |      |
| eee al[30]                                                                                                    | aa   |
| eee al[30]   aw[60]   ab[121]   ab[122]   ab[123]                                                                                                    |      |
| eee al[30] aw[61] ab[123] ab[123]                                                                                                    |      |
| aw[61] ab[122] ab[123]                                                                                                    | 00   |
| ab[123]                                                                                                    | ee   |
| -1.54043                                                                                                    |      |
| aw[62] ab[124]                                                                                                    |      |
|                                                                                                    | fff  |
| aw[63] aw[63]                                                                                                    |      |
| ab[127]                                                                                                    |      |
| aw[64] ab[128]                                                                                                    |      |
| 000 al[32]                                                                                                    | aa   |
| aw[65]                                                                                                    | 999  |
| ab[131]                                                                                                    |      |
| aw[66] ab[132]                                                                                                    |      |
| hhh 21[33]                                                                                                    | hh   |
| aw[67]                                                                                                    |      |
| ab[135]                                                                                                    |      |
| aw[68] ab[136] ab[137]                                                                                                    |      |
| al[34] ab[137]                                                                                                    | iii  |
| aw[69] ab[139]                                                                                                    |      |
| ab[140]                                                                                                    |      |
| aw[70] ab[141]                                                                                                    |      |
| al[35] ab[141]                                                                                                    | jjj  |
| aw[71] ab[143]                                                                                                    |      |
| ab[144]                                                                                                    |      |
| aw[/2] abra451                                                                                                    | 1-1- |
| al[36] ab[146]                                                                                                    | KK   |
| aw[73] ab[147]                                                                                                    |      |
| ab[148]                                                                                                    |      |
| aw[74] ab[149]                                                                                                    | Ш    |
| anis 1   abi150                                                                                                    | ***  |
| aw[75] ab[151]                                                                                                    |      |
| aw[76] ab[152]                                                                                                    |      |
| mmm al[38] aw[76] ab[153]                                                                                                    | mm   |
| aw[77] ab[154]                                                                                                    |      |
| ab[155]                                                                                                    |      |

|      | al[39] | aw[78]   | ab[156]  |
|------|--------|----------|----------|
| nnn  |        |          | ab[157]  |
|      |        | aw[79]   | ab[158]  |
|      |        |          | ab[159]  |
|      | al[40] | aw[80]   | ab[160]  |
| 000  |        |          | ab[161]  |
|      |        | aw[81]   | ab[162]  |
|      |        |          | ab[163]  |
|      |        | aw[82]   | ab[164]  |
| ppp  | al[41] |          | ab[165]  |
|      | ai[41] | aw[83]   | ab[166]  |
|      |        | 411[00]  | ab[167]  |
|      |        | aw[84]   | ab[168]  |
| qqq  | 01[42] | aw[0+j   | ab[169]  |
| 999  | al[42] | 2w[85]   | ab[170]  |
|      |        | aw[85]   | ab[171]  |
|      |        | 214/261  | ab[172]  |
| rrr  | al[43] | aw[86]   | ab[173]  |
|      |        | 014/071  | ab[174]  |
|      |        | aw[87]   | ab[175]  |
|      |        | F0.03    | ab[176]  |
| SSS  | al[44] | aw[88]   | ab[177]  |
|      |        | aw[89]   | ab[178]  |
|      |        |          | ab[179]  |
| ttt  | al[45] | aw[90]   | ab[180]  |
|      |        |          | ab[181]  |
|      |        | aw[91]   | ab[182]  |
|      |        |          | ab[183]  |
|      |        |          | ab[184]  |
|      | al[46] | aw[92]   | ab[185]  |
| uuu  |        |          | ab[186]  |
|      |        | aw[93]   | ab[187]  |
|      |        |          | ab[188]  |
| 1007 |        | aw[94]   | ab[189]  |
| VVV  | al[47] |          | ab[190]  |
|      |        | aw[95]   | ab[191]  |
|      |        |          | ab[192]  |
|      |        | aw[96]   | ab[193]  |
| www  | al[48] |          | ab[194]  |
|      |        | aw[97]   | ab[195]  |
|      |        | <u> </u> | ab[196]  |
| VVV  |        | aw[98]   | ab[197]  |
| XXX  | al[49] |          | ab[198]  |
|      |        | aw[99]   | ab[199]  |
|      |        |          | ab[200]  |
|      |        | aw[100]  | ab[201]* |
| ууу  | al[50] |          | ab[201]* |
|      |        | aw[101]* | ab[203]* |
|      |        | I        | ~~[_00]  |

<sup>\*</sup> For versions 4.16 and above

! (exclamation point)

(space) Single space between user variables

**@P** Current position

**@PE** Current position error

**@V** Current velocity

a...z User variables

**aa . . . zzz** More user variables

al[index] Array variable 32 bit

aw[index] Array variable 16 bit

ab[index] Array variable 8 bit

**A=exp** Set acceleration

**ADDR** Motor's self address variable

**AIN{port}{channel}** Assign input byte from module

**AMPS=expression** Set PWM drive signal limit

**AOUT{port}{expression}** Output analog byte to module

Ba Over current status bit

**Bb** Parity error status bit

**Bc** Communication overflow status bit

Bd Math overflow status bit

**Be** Excessive position error status bit

Bf Communications framing error status bit

**Bh** Excessive temperature status bit

Bi Index captured status bit

**Bk** EEPROM data integrity status bit

BI Historical left limit status bit

**Bm** Real time left limit status bit

**Bo** Motor off status bit

**Bp** Real time right limit status bit

Br Historical right limit status bit

**Bs** Syntax error status bit

Bt Trajectory in progress status bit

**Bu** Array index error status bit

**Bv** EEPROM locked state (obsolete)

**Bw** Encoder wrap around status bit

**Bx** Real time index inptut status bit

BASE Cam encoder count cycle length

**BAUD** Host communications control

**BRKENG** Brake engage

**BRKRLS** Brake release

**BRKSRV** Brake without servo

**BRKTRJ** Brake without trajectory

**BREAK** Program execution flow control

**C#** Program subroutine label

**CCHN{type}{channel}** Close communications channel

**CHN0** RS-232 communications error flags

CHN1 RS-485 communications error flags

**CLK** Hardware clock variable

CTR Second encoder/step and direction counter

**D=exp** Set relative distance

**DEFAULT** Switch-case structure element

**DIN{port}{channel}** Input byte from module

DOUT{port}{channel}{expression}

Output byte to module

**E=expression** Set allowable position error

**ECHO** Echo input data back out main channel

**ECHO\_OFF** Stop echo main channel

**ECHO1** Echo input data back out second channel

ECHO1\_OFF Stop echo second channel

**ELSE** If structure element

104 ENCO Select internal encoder for servo

**ENC1** Select external encoder for servo

**END** End program

**ENDIF** End **IF** statement

**EPTR=expression** Set data EEPROM pointer

ES400 Slow data EEPROM read/write speed

**ES1000** Increase data EEPROM read/write speed

**F** Load filter

**F=expression** Special functions control

**G** Start motion (GO)

**GETCHR** Get character from main comm channel

**GETCHR1** Get character from second comm channel

GOSUB# Call a subroutine

**GOTO#** Branch program execution to a label

I (capital i) Hardware index position variable

IF expression Conditional test

**KA=expression** PID acceleration feed-forward

**KD=expression** PID derivative compensation

**KG=expression** PID gravity compensation

**KGOFF** PID gravity mode off

**KGON** PID gravity mode on

**KI=expression** PID integral compensation

**KL=expression** PID integral limit

**KP=expression** PID proportional compensation

**KS=expression** PID derivative term sample rate

**KV=expression** PID velocity feed forward

**LEN** Main comm chnl buffer fill level, data mode

**LEN1** Second comm chnl buffer fill level, data mode

**LIMD** Enable directional constraints on limit inputs

**LIMH** Limit active high

**LIML** Limit active low

**LIMN** Restore non-directional limits

**LOAD** Initiate program download to motor

**LOOP** While structure element

MC Enable cam mode

MC2 Enable cam mode with position scaled x2MC4 Enable cam mode with position scaled x4MC8 Enable cam mode with position scaled x8

MD Enable contouring mode

MD50 Enable drive mode

MF0 Set mode follow for variable only

MF1 Configure follow hardware for x1 scalingMF2 Configure follow hardware for x2 scalingMF4 Configure follow hardware for x4 scaling

MFDIV Mode follow with ratio divisor

MFMUL Mode follow with ratio multiplier

MFR Initiate mode follow ratio calculation

MP Enable position mode

MS Enable step and direction input mode

MS0 Configure step and direction for variable only

MSR Initiate mode step ratio calculation

MT Enable torque mode

MV Enable velocity mode

**O=expression** Set origin

**OCHN** Open main communications channel

**OFF** Stop servoing the motor

**P=expression** Set position

PID1 Restore PID sample rate to default

PID2 Divide PID sample rate by two

PID4 Divide PID sample rate by four

PID8 Divide PID sample rate by eight

**PRINT(expression)** Print data to main comm channel

**PRINT1{expression}** Print data to second comm channel

**PRINT(port)(expression)** Print data to AniLink peripheral

**Q** Report status in contouring mode

Ra . . . Rz Report variables

Raa . . . Rzz Report variables

Raaa . . . Rzzz Report variables

**Rab[index]** Report byte array variables (8-bit)

**Ral[index]** Report long array variables (32-bit)

**Raw[index]** Report word array variables (16-bit)

**RA** Report acceleration

**RAIN(expression)(input)** Report value from analog AniLink card

**RAMPS** Report assigned max. drive PWM limit

**RBa** Report over current status

**RBb** Report parity error status

**RBc** Report communications error status

**RBd** Report user math overflow status

**RBe** Report position error status

**RBf** Report communications framing error status

**RBh** Report overheat status

**RBi** Report index status

**RBk** Report EEPROM read/write status

**RBI** Report historical left limit status

**RBm** Report negative limit status

**RBo** Report motor off status

**RBp** Report positive limit status

**RBr** Report historical right limit status

**RBs** Report program scan status

**RBt** Report trajectory status

**RBu** Report user array index status

**RBw** Report wrap around status

**RBx** Report hardware indexinput level

**RCHN** Report combined communications status

RCHN0 Report RS-232 communications status

RCHN1 Report RS-485 communications status

RCS Report RS-232 communications check sum

RCS1 Report RS-485 communications check sum

**RCTR** Report secondary counter

**RD** Return buffered move distance value

RDIN{port}{channel} Report value from digital AniLink card

**RE** Report buffered maximum position error

**RES=expression** High resolution encoder control

**RETURN** Return from subroutine

RI Report last stored index position

**RKA** Report buffered acceleration feed forward coef.

**RKD** Report buffered derivative coefficient

**RKG** Report buffered gravity coefficient

**RKI** Report buffered integral coefficient

**RKL** Report buffered integral limit

**RKP** Report buffered proportional coefficient

**RKS** Report buffered sampling interval

**RKV** Report buffered velocity feed forward coefficient

**RMODE** Report current mode of operation

**RP** Report present position

**RPE** Report present position error

**RPW** Report position and status

**RS** Report status byte

RT Report current requested torque

**RUN** Execute stored program

**RUN?** Override automatic program execution

**RV** Report velocity

**RW** Report status word

**S (as command)** Stop move in progress abruptly

SADDR# Set motor to new address

SILENT Suppress PRINT messages main channel

SILENT1 Suppress PRINT messages second channel

**SIZE=expression** Number of data entries in cam table

**SLEEP** Initiate sleep mode main channel

**SLEEP1** Initiate sleep mode second channel

**STACK** Reset nesting stack tracking

**SWITCH expression** Program execution control

**T=expression** Assign torque value in torque mode

**TALK** Enable PRINT messages on main channel

**TALK1** Enable PRINT messages on main channel

**TEMP** Temperature variable

**TH** Sets high temperature set point

**THD** Sets temperature fault delay

**TWAIT** Pause program during a move

**UA=expression** Set I/O A output

**UAA** I/O A analog input value (0 to 1024)

**UAI (as command)** Set I/O A to input

**UAI (as input value)** I/O A input value variable

**UAO** (as command) Set I/O A to output

**UB=expression** Set I/O B output

**UBA** I/O B analog input value (0 to 1024)

**UBI (as command)** Set I/O B to input

**UBI (as input value)** I/O B input value variable

**UBO** (as command) Set I/O B to output

**UC=expression** Set I/O C output

UCA I/O C analog input value (0 to 1024)

UCI (as command) Set I/O C to input

UCI (as input value) I/O C input value variable

UCO (as command) Set I/O C to output

**UCP** (as command) Set I/O C to be a right limit input

**UD=expression** Set I/O D output

**UDA** I/O D analog input value (0 to 1024)

**UDI (as command)** Set I/O D to input

UDI (as input value) I/O D input value variable

UDM (as command) Set I/O D to be a left limit input

**UDO (as command)** Set I/O D to output

**UE=expression** Set I/O E output

**UEA** I/O E analog input value (0 to 1024)

**UEI (as command)** Set I/O E to input

**UEI (as input value)** I/O E input value variable

**UEO** (as command) Set I/O E to output

**UF=expression** Set I/O F output

**UFA** I/O F analog input value (0 to 1024)

UFI (as command) Set I/O F to input

UFI (as input value) I/O F input value variable

**UFO** (as command) Set I/O F to output

**UG=expression** Set I/O G output

**UGA** I/O G analog input value (0 to 1024)

**UGA (as command)** Set I/O G to G synchronous function

**UGI (as command)** Set I/O G to input

UGI (as input value) I/O G input value variable

UGO (as command) Set I/O G to output

**UIA** Read Current (Amps = UIA/100)

**UJA** Read Voltage (Volts = UJA/10)

**UP** Upload user EEPROM program contents

**UPLOAD** Upload user EEPROM readable program

**V=expression** Set maximum permitted velocity

VLD Sequentially load variables from data EEPROM

VST Sequentially store variables to data EEPROM

**WAIT=expression** Suspends program for number of PID samples

**WAKE** Terminate sleep mode main channel

**WAKE1** Terminate sleep mode second channel

WHILE expression Conditional program flow command

X Slow motor motion to stop

**Z** Total system reset

Za Reset current limit violation latch bit

**Zb** Reset serial data parity violation latch bit

**Zc** Reset communications buffer overflow latch bit

**Zd** Reset math overflow violation latch bit

**Zf** Reset serial comm framing error latch bit

**ZI** Reset historical left limit latch bit

**Zr** Reset historical right limit latch bit

**Zs** Reset command scan error latch bit

Zu Reset user array index access latch bit

**Zw** Reset encoder wrap around event latch bit

**ZS** Reset system latches to power-up state

#### APPENDIX E: DOWNLOADING THE SOFTWARE

The **SMI** software is a free download from Animatics' web site. The user still must have the proper cable(s) and power source for the SmartMotor being tested. Every SmartMotor has an ASCII interpreter built in so technically, it is possible to talk to the motor without the **SMI** software.

To download the software go to our web site (www.smartmotor.com, see right) and click on the *Technical Support* option on the top right side of the Animatics screen.

In the middle of the second screen *Technical Support*, click on **SMI** downloads.

The third screen is legalese concerning how the software is used. I **Agree** must be selected before the software can be downloaded.

The next screen (below) should be File Download. Make sure Save file to disk is selected and click OK.

The Save As screen (below) should now be on screen. The small data window at the top of the screen, Save In:, should have a default folder already selected (possibly **TEMP** as it is here). Use this window to change drives. In the middle of the Save As screen is a large field with a list of files and folders. From here the Save In: folder can be changed by double clicking on a different folder or right clicking in an empty portion of the field and selecting **New** then **Folder** from the new menus and entering a different name. After the new folder has been created, double click on it to select it and continue on.

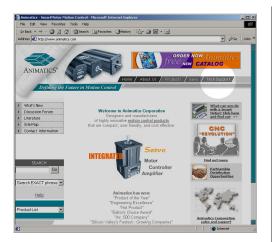

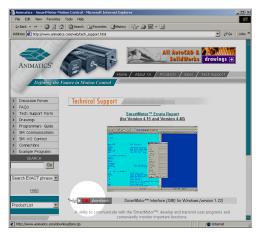

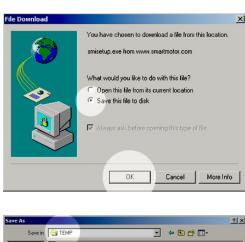

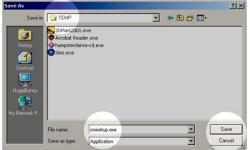

SmartMotor web site opening screen

SmartMotor web site Technical Support screen

Windows' File
Download screen

Windows' Save As screen

113

### APPENDIX E: DOWNLOADING THE SOFTWARE

At the bottom of the **Save As** screen are two smaller data windows. The first window (**File name:**) is where the file can be renamed (don't change the .exe extension or the file won't work). Make sure the bottom window (**Save as type:**) has **Application** entered and then click on **Save**.

The last screen is the file download progress window. When it's finished the software can be installed. If the **Close this dialog box when download complete** check box is checked the window will close when the file has finished downloading.

# APPENDIX F: SCREEN BY SCREEN SMI SOFTWARE INSTALLATION

The latest version of the SMI software is available at www.smartmotor.com.

If there are any Window's programs running, close them before installing the **SMI** software.

If the **SMI** software is being installed from the SmartMotor CD, insert the CD into the drive. The **SMI** installation program should automatically start. If not, run "**setup.exe**" from the root directory of the CD.

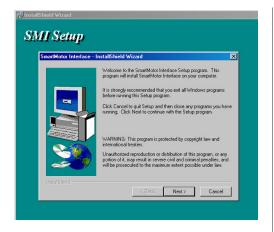

The **SMI** installation setup window

If the **SMI** software is being installed from the downloaded program run "**SMIsetup.exe**" from the directory the software was downloaded to.

Above, is the installation program's opening screen. Press the **Next** button to go to the next step.

### **License Agreement**

This screen is the license agreement.

Read it carefully and if the terms are agreeable, click the **Yes** button to go on. If the **No** button is selected, the installation program will close and the software will not be installed. The terms must be agreed to before the softwate can be installed.

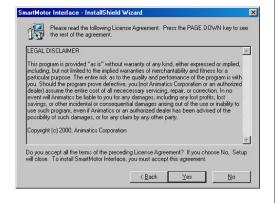

License agreement window

## Type of installation

There are three types of installation:

**Typical:** This is the recommended option for most users. It installs all the common features of the **SMI** software.

**Compact:** This option installs the minimum required features. Since the typical installation uses very little hard disk space, this option isn't recommended.

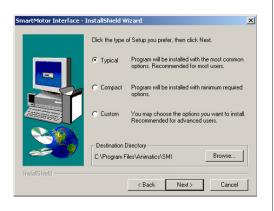

Type of installation dialog window.

### APPENDIX F: SCREEN BY SCREEN SMI SOFTWARE INSTALLATION

**Custom:** Select this option to choose only the features to be installed. If the **SMI** software needs to be installed in a directory other than the default directory shown in **Destination Directory** window, click the **Browse** button and select a different directory.

Click the **Next** button to go to the next step.

# The confirmation window

This window gives the user an opportunity to review the settings before copying the files. If anything needs to be changed click on the **Back** button to go to the desired window and change the settings. Click the **Next** button to begin copying files.

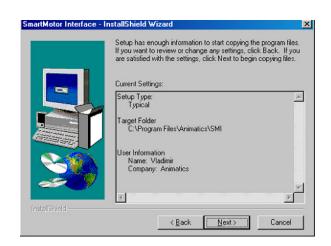

The confirmation window

The Finish dialog

window

#### The Finish window

When the files are done copying, the final window (right) will be onscreen.

There are two choices in this window, Yes, I want to restart my computer now and No, I will restart my computer later. The computer must be restarted before the SMI software can be used. After the choice has been made, click the Finish button

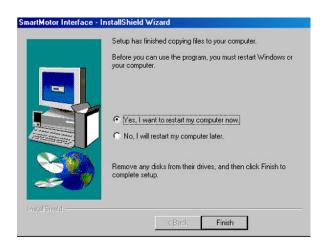

## **SmartMotor Connections**

Before starting the **SMI** software make sure that the SmartMotor power and communication cables are properly connected.

116

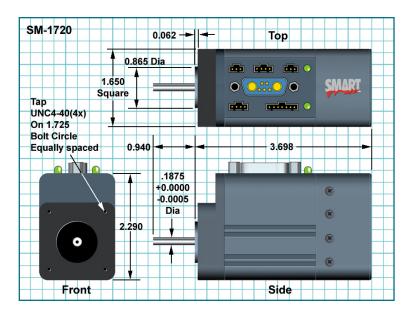

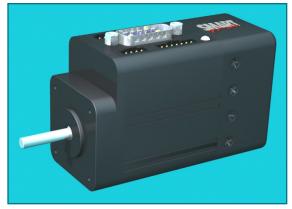

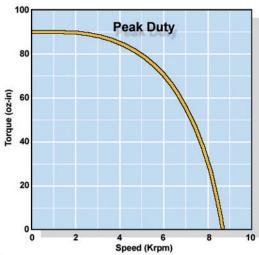

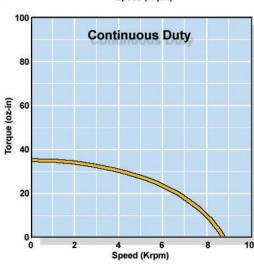

Many free-wheeling vertical applications require a SHUNT to protect the SmartMotor from over voltage resulting from backdrive to the supply, especially if the supply is already very close to the SmartMotor's 48VDC input voltage limit.

| Continuous Torque           | in-lb                                       | 2.188<br>35         |
|-----------------------------|---------------------------------------------|---------------------|
| ·                           | oz-in                                       |                     |
| Peak Torque                 | in-lb<br>oz-in                              | 5.625<br>90         |
| Torque Constant             | oz-in/amp                                   | 7.57                |
| Nominal Continuous<br>Power | hp<br>KW                                    | 0.15<br>0.11        |
| Top Speed                   | rpm                                         | 8,700               |
| Voltage Constant            | V/krpm                                      | 5.50                |
| Winding Resistance          | ohms                                        | 1.8                 |
| <b>Encoder Resolution</b>   |                                             | 2,000               |
| Rotor Inertia               | oz-in-sec <sup>2</sup><br>kg-m <sup>2</sup> | 0.00026<br>1.80E-06 |
| Poles                       |                                             | 4                   |
| Slots                       |                                             | 15                  |
| Shaft Diameter              | inches                                      | 0.1965              |
| Weight                      | lbs                                         | 1.21                |
| Length                      | inches                                      | 3.70                |
| Width                       | 1.65                                        |                     |
| Optional 256,000 coเ        |                                             |                     |
| Encoder Index Outpo         | <b>~</b>                                    |                     |
| Encoder Follow/Gea          | <b>*</b>                                    |                     |
| Infinite Ratio Cammi        | ng                                          | <b>*</b>            |
| Removable Memory            |                                             | •                   |
| Non Volatile Data Me        |                                             | •                   |
| AniLink Port With R         | <b>~</b>                                    |                     |
| AniLink with Separa         |                                             |                     |
| DC Input to 48V             |                                             |                     |
| AC Input to 208V 3 P        |                                             |                     |
| Std Military Style Co       |                                             |                     |
| CE Mark                     |                                             |                     |
| Optional Built-in Bra       |                                             |                     |
| Rear Shaft Receptac         |                                             |                     |
| Expansion Bay               |                                             |                     |

Multiple axis applications enduring high current spikes should consider using Isolated RS-485 adapters. Order RS485-ISO for each motor and an RS232485 for the host end. Smaller motors such as the SM1720 with reasonably smooth or soft accelerations work very well in a simple RS-232 daisy chain.

# **SM2315D**

### **APPENDIX G: MOTOR SPECIFICATIONS**

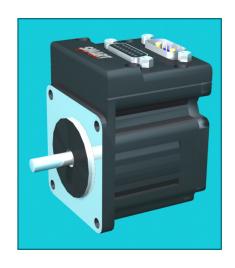

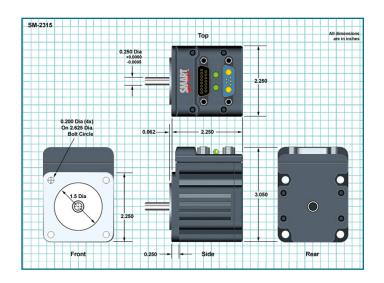

| Continuous Torque                           | in-lb<br>oz-in                              | 1.750<br>28         |
|---------------------------------------------|---------------------------------------------|---------------------|
| Peak Torque                                 | in-lb<br>oz-in                              | 3.125<br>50         |
| Torque Constant                             | oz-in/amp                                   | 4.17                |
| Nominal Continuous<br>Power                 | hp<br>KW                                    | 0.18<br>0.13        |
| Top Speed                                   | rpm                                         | 10,786              |
| Voltage Constant                            | V/krpm                                      | 4.45                |
| Winding Resistance                          | ohms                                        | 1.0                 |
| Encoder Resolution                          |                                             | 2,000               |
| Rotor Inertia                               | oz-in-sec <sup>2</sup><br>kg-m <sup>2</sup> | 0.00099<br>7.00E-06 |
| Poles                                       |                                             | 8                   |
| Slots                                       |                                             | 12                  |
| Shaft Diameter                              | inches                                      | 0.250               |
| Weight                                      | lbs                                         | 1.00                |
| Length                                      | inches                                      | 2.30                |
| Width                                       | inches                                      | 2.25                |
| Optional 256,000 cou                        |                                             |                     |
| Encoder Index Outpo                         |                                             |                     |
| Encoder Follow/Gea                          | U                                           |                     |
| Infinite Ratio Cammi                        | ng                                          |                     |
| Removable Memory                            |                                             |                     |
| Non Volatile Data Me<br>AniLink Port With R |                                             |                     |
| AniLink Port With R                         |                                             |                     |
| DC Input to 48V                             |                                             |                     |
| AC Input to 208V 3 P                        |                                             |                     |
| Std Military Style Co                       |                                             |                     |
| CE Mark                                     | •                                           |                     |
| Optional Built-in Bra                       | •                                           |                     |
| Rear Shaft Receptac                         | •                                           |                     |
| Expansion Bay                               | •                                           |                     |

The SM2315 has two features that set apart from other SmartMotors. One, is the 0.250" hole in the back of the shaft. This hole is designed for a press fit with standard, under size 1/4 inch shafting and greatly facilitates customer rear shaft additions and modifications (PLEASE BE SURE NOT TO PRESS AGAINST THE BEARINGS).

The second unique feature is an interior electronics expansion bay located just inside the back cover. This additional and internally connectorized space is designed to facilitate the addition of custom electronics. Consult the factory for more information on how to take advantage of this unique feature in your application.

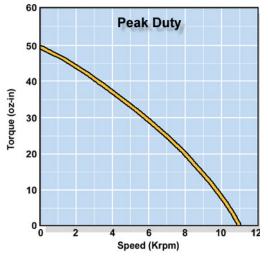

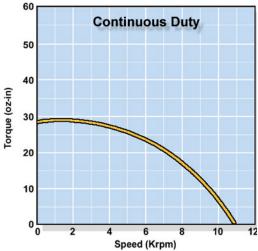

# APPENDIX G: MOTOR SPECIFICATIONS SM2337D, SM2337DT

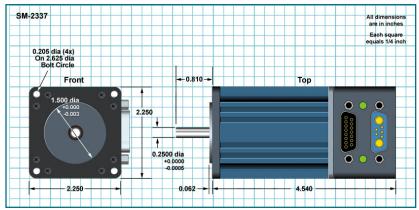

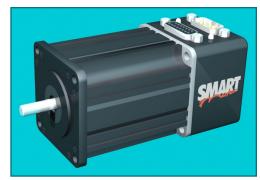

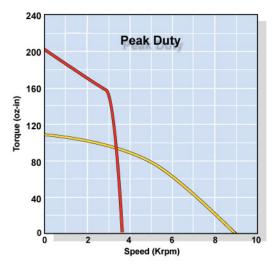

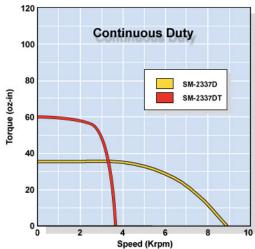

Many freewheeling vertical applications require a SHUNT to protect the SmartMotor from over voltage resulting from back-drive to the supply, especially if the supply is already very close to the SmartMotor's 48VDC input voltage limit.

|                             |                                             | 0.400               |                     |
|-----------------------------|---------------------------------------------|---------------------|---------------------|
| Continuous Torque           | in-lb<br>oz-in                              | 2.188<br>35         | 3.688<br>59         |
| Peak Torque                 | in-lb                                       | 6.875               | 12.50               |
| T can Torque                | oz-in                                       | 110                 | 200                 |
| Torque Constant             | oz-in/amp                                   | 5.60                | 14.80               |
| Nominal Continuous<br>Power | hp<br>KW                                    | 0.18<br>0.13        | 0.18<br>0.14        |
| Top Speed                   | rpm                                         | 8,630               | 3,800               |
| Voltage Constant            | V/krpm                                      | 5.62                | 10.95               |
| Winding Resistance          | ohms                                        | 0.6                 | 0.9                 |
| <b>Encoder Resolution</b>   |                                             | 2,000               | 2,000               |
| Rotor Inertia               | oz-in-sec <sup>2</sup><br>kg-m <sup>2</sup> | 0.00190<br>1.34E-05 | 0.00190<br>1.34E-05 |
| Poles                       |                                             | 8                   | 8                   |
| Slots                       |                                             | 12                  | 12                  |
| Shaft Diameter              | inches                                      | 0.250               | 0.250               |
| Weight                      | lbs                                         | 2.10                | 2.10                |
| Length                      | inches                                      | 4.54                | 4.54                |
| Width                       | inches                                      | 2.25                | 2.25                |
| Optional 256,000 cou        | ınts/Rev                                    |                     |                     |
| Encoder Index Outp          | ut                                          |                     |                     |
| Encoder Follow/Gea          | ring                                        | <b>*</b>            | <b>*</b>            |
| Infinite Ratio Cammi        | ng                                          | <b>*</b>            | <b>*</b>            |
| Removable Memory            |                                             |                     |                     |
| Non Volatile Data Me        | emory                                       | <b>~</b>            | <b>~</b>            |
| AniLink Port With R         | S-485                                       | <b>*</b>            | <b>*</b>            |
| AniLink with Separa         |                                             |                     |                     |
| DC Input to 48V             | <b>*</b>                                    | <b>*</b>            |                     |
| AC Input to 208V 3 P        |                                             |                     |                     |
| Std Military Style Co       |                                             |                     |                     |
| CE Mark                     | <b>*</b>                                    | <b>~</b>            |                     |
| Optional Built-in Bra       | <b>*</b>                                    |                     |                     |
| Rear Shaft Receptac         |                                             |                     |                     |
| Expansion Bay               |                                             |                     |                     |

Multiple axis applications enduring high current spikes should consider using Isolated RS-485 adapters. Order RS485-ISO for each motor and an RS232485 for the host end. Smaller motors such as the SM23XX Series with reasonably smooth or soft accelerations work very well in a simple RS-232 daisy chain.

# APPENDIX G: MOTOR SPECIFICATIONS SM2310, SM2320, SM2330, SM2340

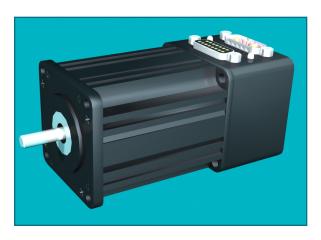

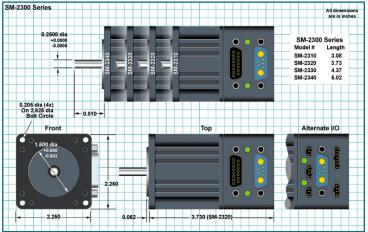

| Continuous Torque            | in-lb<br>oz-in           | 1.250<br>20 | 2.375<br>38 | 3.125<br>50 | 3.438<br>55 |
|------------------------------|--------------------------|-------------|-------------|-------------|-------------|
|                              | in-lb                    | 3.313       | 5.625       | 7.813       | 7.813       |
| Peak Torque                  | oz-in                    | 53          | 90          | 125         | 125         |
| Torque Constant              | oz-in/amp                | 5.55        | 8.92        | 12.60       | 13.90       |
| Nominal Continuous           | hp                       | 0.18        | 0.19        | 0.20        | 0.22        |
| Power                        | KW                       | 0.13        | 0.14        | 0.15        | 0.16        |
| Top Speed                    | rpm                      | 13,220      | 7,820       | 5,590       | 5,310       |
| Voltage Constant             | V/krpm                   | 4.11        | 6.60        | 9.32        | 10.26       |
| Winding Resistance           | ohms                     | 1.5         | 1.1         | 1.2         | 1.0         |
| Encoder Resolution           |                          | 2,000       | 2,000       | 2,000       | 2,000       |
| Rotor Inertia                | oz-in-sec <sup>2</sup>   | 0.00095     | 0.00184     | 0.00273     | 0.00362     |
|                              | kg-m <sup>2</sup>        | 6.71E-06    | 1.30E-05    | 1.93E-05    | 2.56E-05    |
| Poles                        |                          | 4           | 4           | 4           | 4           |
| Slots                        |                          | 15          | 15          | 15          | 15          |
| Shaft Diameter               | inches                   | 0.250       | 0.250       | 0.250       | 0.250       |
| Weight                       | lbs                      | 1.20        | 1.74        | 2.27        | 2.79        |
| Length<br>Width              | inches                   | 3.08        | 3.73        | 4.38        | 5.03        |
| Optional 256,000 cou         | 2.25                     | 2.25        | 2.25        | 2.25        |             |
| Encoder Index Output         |                          |             |             |             |             |
| Encoder Follow/Gear          |                          |             |             |             |             |
| Infinite Ratio Cammin        | •                        |             |             |             |             |
| Removable Memory             | '9                       |             |             |             |             |
| Non Volatile Data Me         | mory                     | •           | •           | •           | •           |
|                              | AniLink Port With RS-485 |             | •           | •           | •           |
| AniLink with Separate RS-485 |                          | •           | Ť           | •           | _           |
| DC Input to 48V              |                          | •           | •           | •           | •           |
| AC Input to 208V 3 Phase     |                          | -           | Ť           |             |             |
| Std Military Style Cor       |                          |             |             |             |             |
| CE Mark                      |                          | <b>*</b>    | <b>*</b>    | <b>*</b>    | -           |
| Optional Built-in Bral       | <b>*</b>                 | <b>*</b>    | <b>*</b>    | <b>*</b>    |             |
| Rear Shaft Receptacl         |                          |             |             |             |             |
| Expansion Bay                |                          |             |             |             |             |

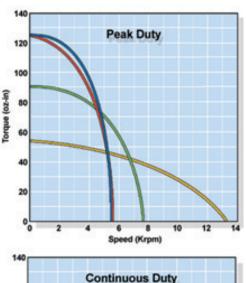

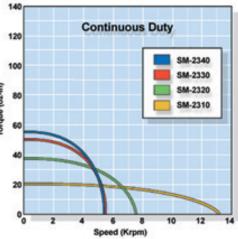

Many vertical applications require a SHUNT to protect the SmartMotor from over voltage resulting from back-drive to the supply, especially if the supply is already very close to the SmartMotor's 48VDC input voltage limit.

Multiple axis applications enduring high current spikes should consider using Isolated RS-485 adapters.
Order RS485-ISO for each motor and an RS232485 for the host end.

# APPENDIX G: MOTOR SPECIFICATIONS SM3410, SM3420, SM3430, SM3440, SM3450

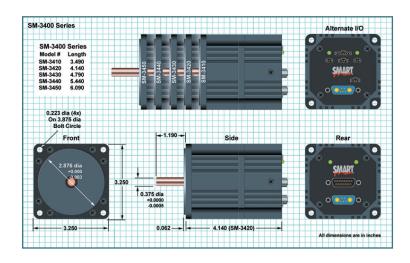

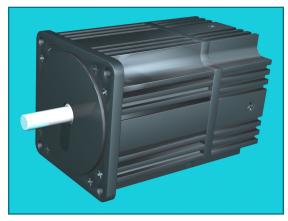

| Continuous Torque             | in-lb<br>oz-in                              | 2.813<br>45        | 6.250<br>100       | 9.688<br>155       | 13.125<br>210      | 15.600<br>250      |
|-------------------------------|---------------------------------------------|--------------------|--------------------|--------------------|--------------------|--------------------|
| Peak Torque                   | in-lb                                       | 11.250             | 33.750             | 35.978             | 39.063             | 46.875             |
| reak Torque                   | oz-in                                       | 180                | 540                | 575                | 625                | 750                |
| Torque Constant               | oz-in/amp                                   | 12.50              | 14.60              | 16.40              | 17.40              | 18.50              |
| Nominal Continuous<br>Power   | hp<br>KW                                    | 0.16<br>0.12       | 0.24<br>0.18       | 0.30<br>0.22       | 0.34<br>0.25       | 0.36<br>0.27       |
| Top Speed                     | rpm                                         | 5,060              | 4,310              | 4,850              | 3,609              | 3,398              |
| Voltage Constant              | V/krpm                                      | 9.20               | 10.80              | 12.10              | 12.90              | 13.70              |
| Winding Resistance            | ohms                                        | 2.3                | 1.2                | 0.9                | 0.6                | 0.6                |
| <b>Encoder Resolution</b>     |                                             | 4,000              | 4,000              | 4,000              | 4,000              | 4,000              |
| Rotor Inertia                 | oz-in-sec <sup>2</sup><br>kg-m <sup>2</sup> | 0.0060<br>4.24E-05 | 0.0130<br>9.19E-05 | 0.0190<br>1.34E-04 | 0.0250<br>1.77E-04 | 0.0300<br>2.12E-04 |
| Poles                         | , i                                         | 4                  | 4                  | 4                  | 4                  | 4                  |
| Slots                         |                                             | 24                 | 24                 | 24                 | 24                 | 24                 |
| Shaft Diameter                | inches                                      | 0.375              | 0.375              | 0.375              | 0.375              | 0.375              |
| Weight                        | lbs                                         | 2.50               | 3.50               | 4.50               | 5.50               | 6.50               |
| Length                        | inches                                      | 3.49               | 4.14               | 4.79               | 5.44               | 6.09               |
| Width                         | inches                                      | 3.25               | 3.25               | 3.25               | 3.25               | 3.25               |
| Optional 256,000 cou          | ınts/Rev                                    | <b>*</b>           | <b>*</b>           | <b>*</b>           | <b>*</b>           | <b>*</b>           |
| Encoder Index Outp            | ut                                          |                    |                    |                    |                    |                    |
| Encoder Follow/Gea            | ring                                        | <b>*</b>           | <b>*</b>           | <b>*</b>           | <b>*</b>           | <b>*</b>           |
| Infinite Ratio Cammi          | ng                                          | •                  | •                  | •                  | •                  | •                  |
| Removable Memory              |                                             |                    |                    |                    |                    |                    |
| Non Volatile Data Me          | emory                                       | <b>~</b>           | <b>~</b>           | <b>*</b>           | <b>~</b>           | <b>*</b>           |
| AniLink Port With R           | S-485                                       | <b>*</b>           | <b>*</b>           | <b>*</b>           | <b>*</b>           | <b>*</b>           |
| AniLink with Separa           |                                             |                    |                    |                    |                    |                    |
| DC Input to 48V               |                                             | <b>*</b>           | <b>*</b>           | <b>*</b>           | <b>*</b>           | <b>*</b>           |
| AC Input to 208V 3 Phase      |                                             |                    |                    |                    |                    |                    |
| Std Military Style Connectors |                                             |                    |                    |                    |                    |                    |
| CE Mark                       |                                             | •                  | •                  | •                  | •                  | •                  |
| Optional Built-in Bra         |                                             | <b>~</b>           | -                  | <b>~</b>           | <b>~</b>           | -                  |
|                               | Rear Shaft Receptacle                       |                    |                    |                    |                    |                    |
| Expansion Bay                 |                                             |                    |                    |                    |                    |                    |

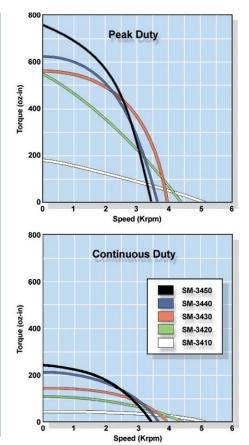

# APPENDIX G: MOTOR SPECIFICATIONS SM4210, SM4220, SM4230

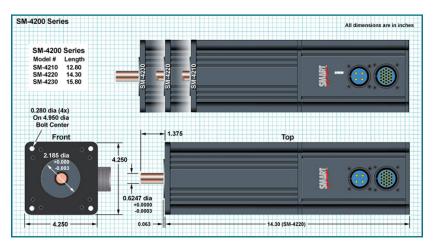

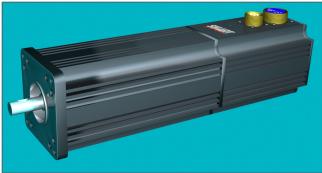

SmartMotors are designed to operate within ambient temperatures ranging between zero and 70 degrees Centegrade. The ratings are for standard room temperature. Continuous torque output derates to zero as the ambient temperature spans from room temperature to 70C.

If the SmartMotor is working hard it will heat up, sometimes so much so as to be too hot to touch. That is normal. SmartMotor MTBF figures are calculated assuming the electronics are at the maximum temperature of 70C (worst case). These theoretical calculations put the SmartMotor MTBF beyond 100,000 hours. Actual field data, now normalized over thousands of installations, shows real SmartMotor average life to exceed the calculated estimates.

| Continuous Torque             | in-lb<br>oz-in                              | 13.000<br>208      | 20.125<br>322      | 26.750<br>428      |
|-------------------------------|---------------------------------------------|--------------------|--------------------|--------------------|
|                               | in-lb                                       | 132.000            | 99.000             | 132.000            |
| Peak Torque                   | oz-in                                       | 2,112              | 1,584              | 2,112              |
| Torque Constant               | oz-in/amp                                   | 172.80             | 129.60             | 172.80             |
| Nominal Continuous<br>Power   | hp<br>KW                                    | 0.44<br>0.33       | 0.92<br>0.69       | 0.91<br>0.68       |
| Top Speed                     | rpm                                         | 2,225              | 2,950              | 2,200              |
| Voltage Constant              | V/krpm                                      | 128.00             | 96.00              | 128.00             |
| Winding Resistance            | ohms                                        | 10.0               | 3.2                | 3.7                |
| Encoder Resolution            |                                             | 4,000              | 4,000              | 4,000              |
| Rotor Inertia                 | oz-in-sec <sup>2</sup><br>kg-m <sup>2</sup> | 0.0290<br>2.05E-04 | 0.0420<br>2.97E-04 | 0.0540<br>3.81E-04 |
| Poles                         | ŭ                                           | 4                  | 4                  | 4                  |
| Slots                         |                                             | 24                 | 24                 | 24                 |
| Shaft Diameter                | inches                                      | 0.625              | 0.625              | 0.625              |
| Weight                        | lbs                                         | 22.00              | 27.00              | 32.00              |
| Length                        | inches                                      | 12.80              | 14.30              | 15.80              |
| Width                         | inches                                      | 4.25               | 4.25               | 4.25               |
| Optional 256,000 cou          | ınts/Rev                                    |                    |                    |                    |
| Encoder Index Outpo           | ut                                          | <b>*</b>           | <b>*</b>           | •                  |
| Encoder Follow/Gea            | ring                                        | •                  | •                  | •                  |
| Infinite Ratio Cammi          | ng                                          | <b>*</b>           | •                  | •                  |
| Removable Memory              |                                             |                    |                    |                    |
| Non Volatile Data Me          | emory                                       | <b>*</b>           | <b>*</b>           | •                  |
| AniLink Port With RS-485      |                                             |                    |                    |                    |
| AniLink with Separate RS-485  |                                             | <b>*</b>           | <b>*</b>           | •                  |
| DC Input to 48V               |                                             |                    |                    |                    |
| AC Input to 208V 3 Phase      |                                             | <b>*</b>           | <b>*</b>           | <b>~</b>           |
| Std Military Style Connectors |                                             | <b>*</b>           | -                  | •                  |
| CE Mark                       |                                             |                    |                    |                    |
| Optional Built-in Bra         |                                             |                    |                    |                    |
| Rear Shaft Receptac           | le                                          |                    |                    |                    |
| Expansion Bay                 |                                             |                    |                    |                    |

# APPENDIX G: MOTOR SPECIFICATIONS SM5610, SM5620, SM5630

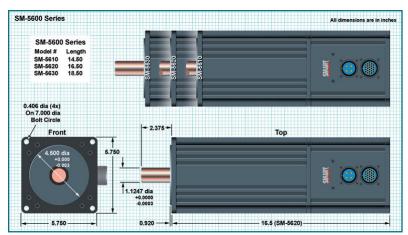

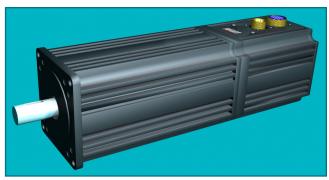

| Continuous Torque             | in-lb<br>oz-in                              | 28.500<br>456     | 46.813<br>749     | 65.625<br>1,050   |
|-------------------------------|---------------------------------------------|-------------------|-------------------|-------------------|
| Peak Torque                   | in-lb                                       | 241.875           | 409.000           | 565.750           |
| reak rorque                   | oz-in                                       | 3,870             | 6,494             | 9,052             |
| Torque Constant               | oz-in/amp                                   | 94.40             | 158.40            | 220.80            |
| Nominal Continuous Power      | hp<br>KW                                    | 1.81<br>1.35      | 1.78<br>1.33      | 2.60<br>1.94      |
| Top Speed                     | rpm                                         | 4,075             | 2,425             | 1,743             |
| Voltage Constant              | V/krpm                                      | 70.00             | 117.00            | 164.00            |
| Winding Resistance            | ohms                                        | 0.9               | 1.2               | 1.5               |
| <b>Encoder Resolution</b>     |                                             | 4,000             | 4,000             | 4,000             |
| Rotor Inertia                 | oz-in-sec <sup>2</sup><br>kg-m <sup>2</sup> | 0.110<br>7.77E-04 | 0.180<br>1.27E-03 | 0.240<br>1.70E-03 |
| Poles                         |                                             | 4                 | 4                 | 4                 |
| Slots                         |                                             | 24                | 24                | 24                |
| Shaft Diameter                | inches                                      | 1.125             | 1.125             | 1.125             |
| Weight                        | lbs                                         | 36.00             | 46.00             | 56.00             |
| Length                        | inches                                      | 14.50             | 16.50             | 18.50             |
| Width                         | inches                                      | 5.75              | 5.75              | 5.75              |
| Optional 256,000 coเ          | ınts/Rev                                    |                   |                   |                   |
| Encoder Index Outp            |                                             | <b>*</b>          | •                 | <b>*</b>          |
| Encoder Follow/Gea            | _                                           | •                 | <b>*</b>          | <b>*</b>          |
| Infinite Ratio Cammi          | ng                                          | •                 | •                 | •                 |
| Removable Memory              |                                             |                   |                   |                   |
| Non Volatile Data Me          | ,                                           |                   |                   |                   |
| AniLink Port With RS-485      |                                             |                   |                   |                   |
| AniLink with Separate RS-485  |                                             | •                 | •                 | •                 |
| DC Input to 48V               |                                             |                   |                   |                   |
| AC Input to 208V 3 Phase      |                                             | •                 | •                 | •                 |
| Std Military Style Connectors |                                             | •                 | •                 | •                 |
| CE Mark                       |                                             |                   |                   |                   |
| Optional Built-in Brake       |                                             |                   |                   |                   |
| Rear Shaft Receptacle         |                                             |                   |                   |                   |
| Expansion Bay                 |                                             |                   |                   |                   |